### **The Secret to Landscape Modeling with Revit**

### Raquel Bascones Recio

Landscape Architect, Populous.

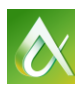

**EX AUTODESK UNIVERSITY** 2016 **AUTODESK UNIVERSITY** 2016

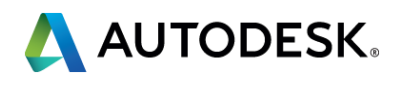

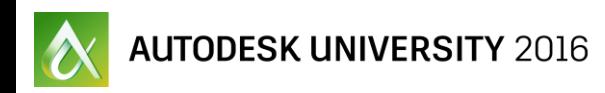

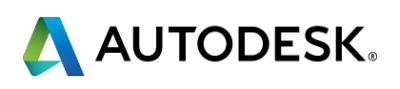

**Learn the basics of modeling Landscape designs** with Revit. Discover how to build the most common hard and soft landscape elements and topography.

# **Class summary**

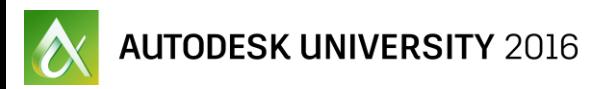

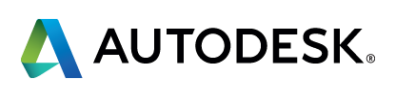

At the end of this class, you will be able to:

- **If Identify the difficulties of modelling landscape designs with Revit and** how to remedy them
- **Use Revit to build hard landscape elements**
- Discover ways to model soft landscape elements
- **Learn the basics of how to work with topography in Revit**

# **Key learning objectives**

#### 1. INTRODUCTION 7. SCHEDULES

- 2. BIM FOR LANDSCAPE? REALLY? 8. TOPOGRAPHY
- 3. SETTING OUT A LANDSCAPE REVIT MODEL 9. ADD-INS
- 4. HARD LANDSCAPE ELEMENTS
- 5. SOFT LANDSCAPE ELEMENTS
- 6. URBAN FURNITURE

### 10. RENDER AND VISUALIZATION

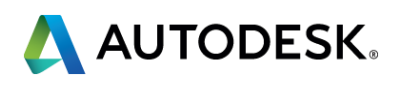

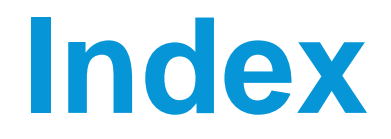

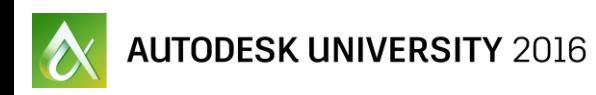

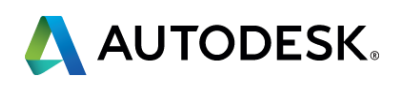

# **Introduction**

# **Total construction value of Populous projects Number of Populous projects completed globally**

Number of people who have attended a Populous facility in the last 10 years

34 countries where Populous has worked

**Number of seats in Populous-designed stadia** 

**Number of club seats Populous has designed** 3 main Olympic stadia designed **Involvement in 10 Olympic Games** 

Over 50 soccer and rugby team clients **Involvement in 6 FIFA World Cups 31 Super Bowl 8 national stadium clients 29 equestrain facilities designed** 85 professional and civic arena clients

**Number of suites Populous has designed 26 Major League Baseball franchise clients 40 convention centre clients** 

**Number of Populous employees globally** 

**AUTODESK UNIVERSITY 2016** 

### **POPULOUS**

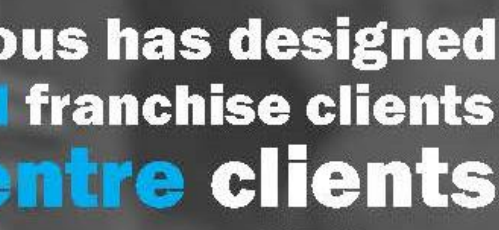

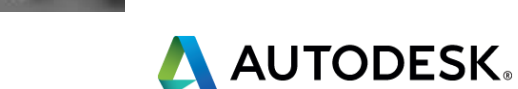

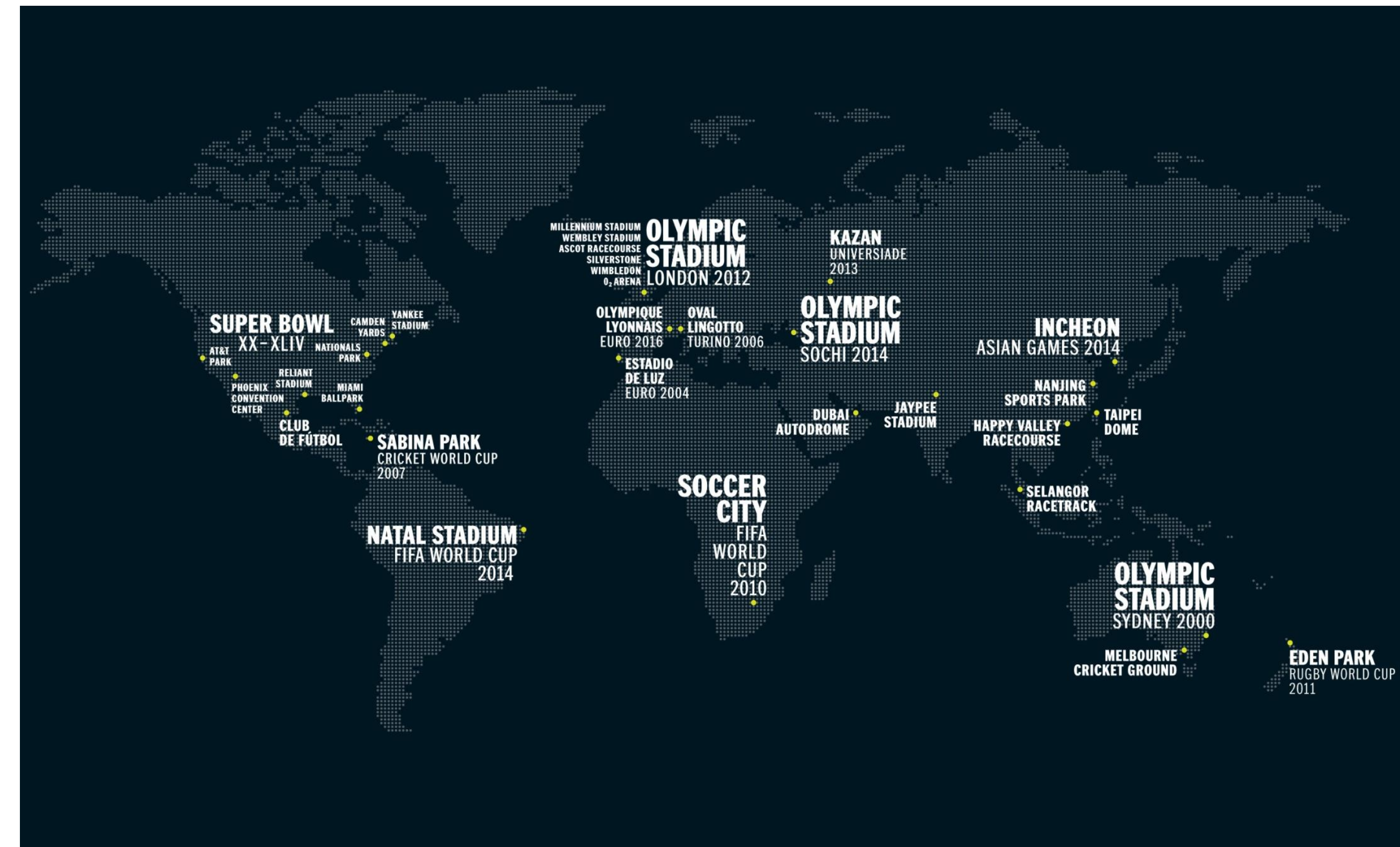

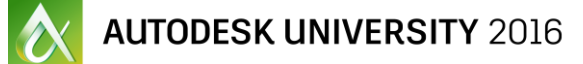

### POPULOUS"

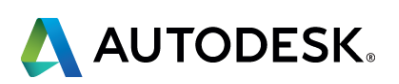

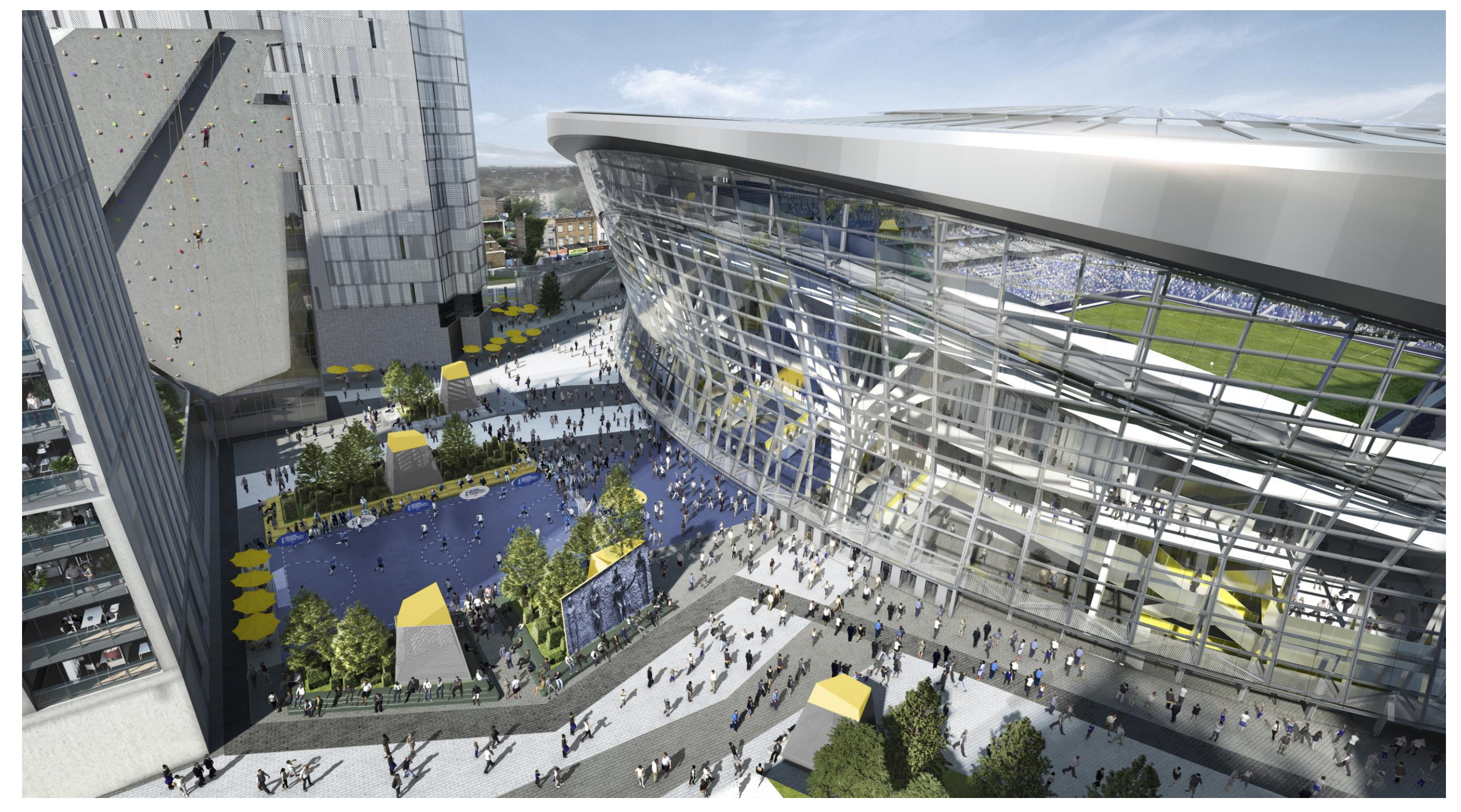

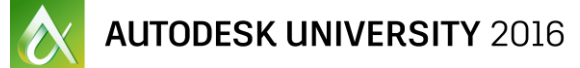

### POPULOUS"

**TOTTENHAM HOTSPUR STADIUM** London, UK | 2018

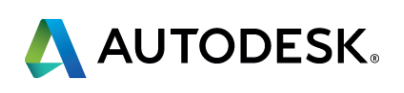

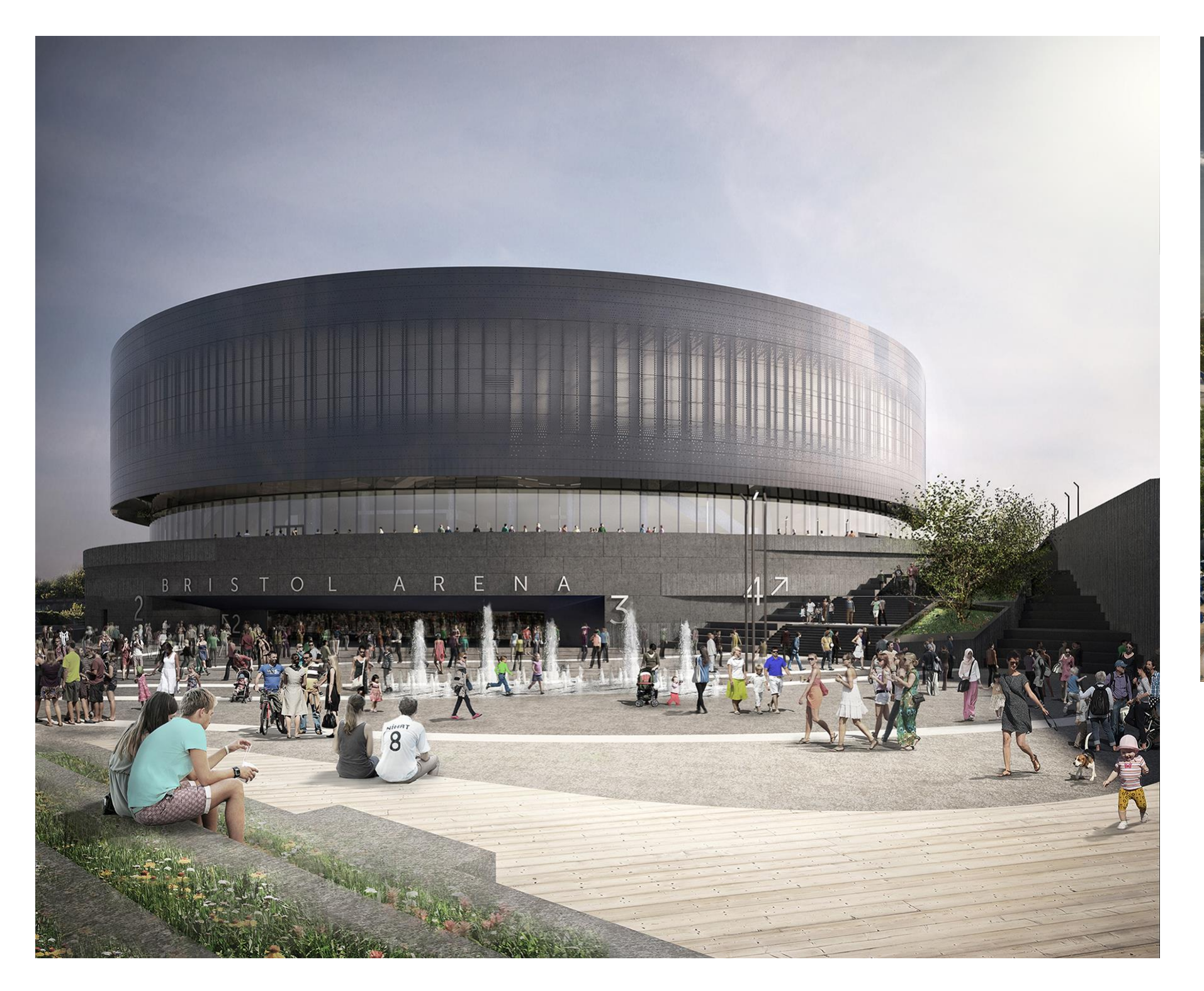

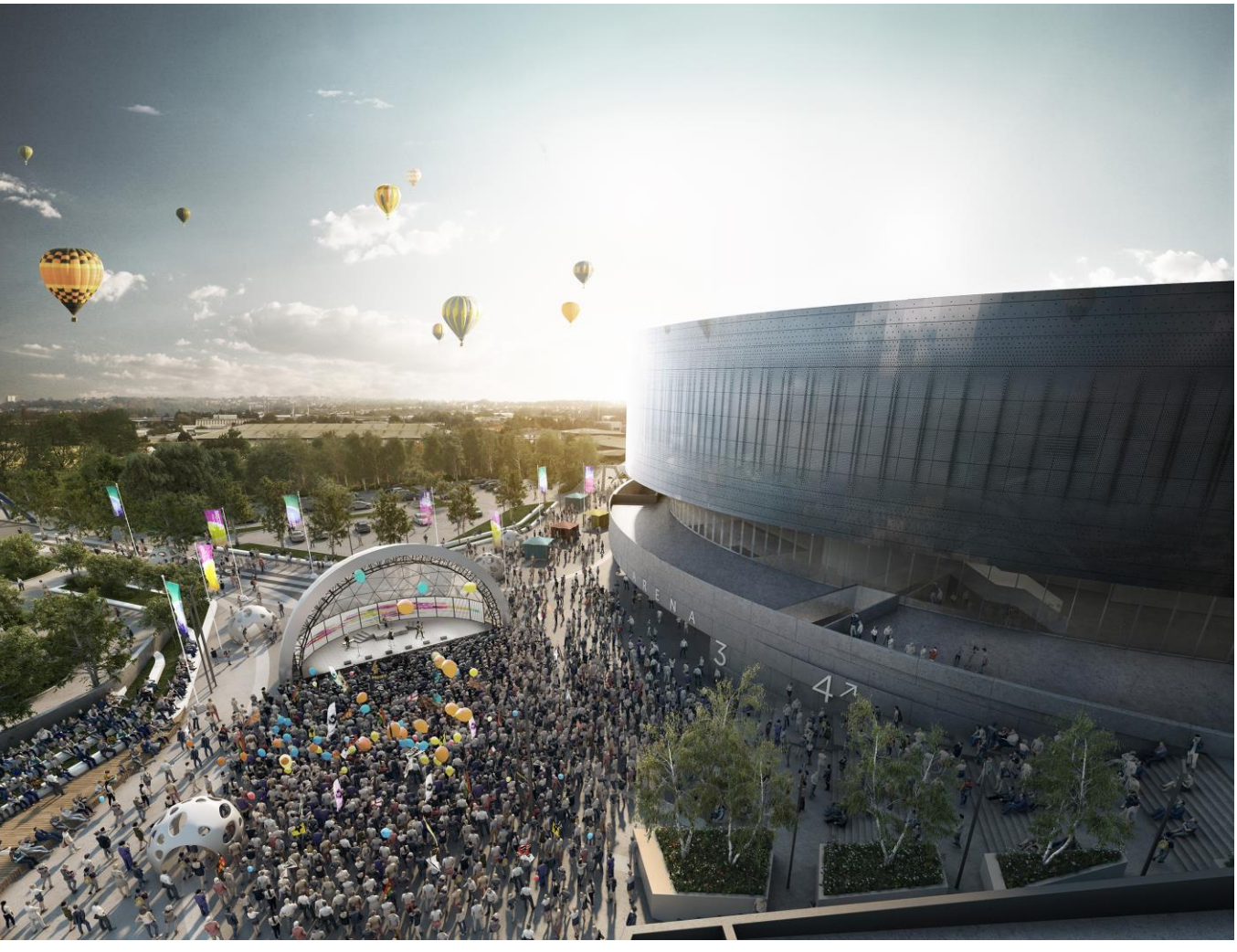

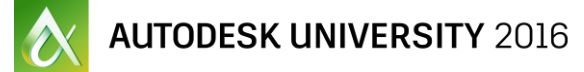

### POPULOUS"

**BRISTOL ARENA** Bristol, UK | 2019

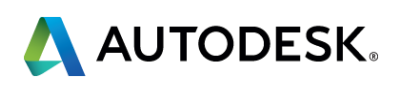

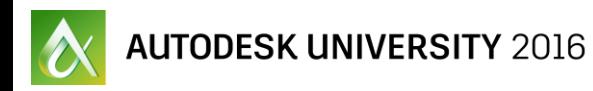

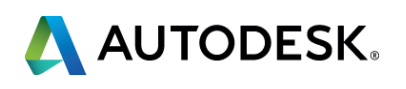

# **BIM for Landscape? Really?**

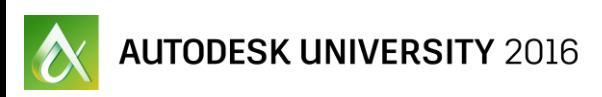

AUTODESK.

1. Architects and Engineers working in BIM environments

2. Clients requesting BIM

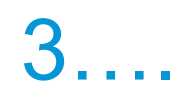

### 3. Mandatory in the United Kingdom

#### **Betting on BIM: Inside the UK's** new construction technology mandate

By Kim Slowey | April 7, 2016 @ print

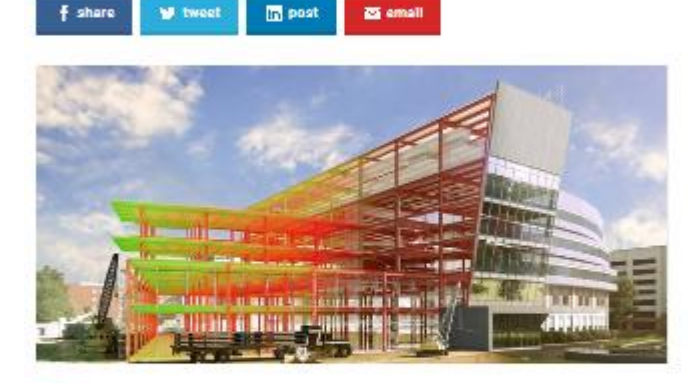

t's been nearly five years since Paul Morrell, then the United Kingdom's chief construction advisor, announced the plan to require all government contractors to be compliant with Level 2 Building Information Modeling (BIM), and the April 4, 2016 deadline arrived this week

After years of preparation and a growing need to implement BIM on projects across the globe, experts in the U.S. and abroad weigh in about the possible ramifications of the new requirement. How is the mandate affecting the U.K. construction industry? And is the U.S. headed toward a similar path?

#### **Government Construction Strategy Level 2 BIM delivers** on four-year deadline

Posted by: Sarah OBeirne in Building services, Facilities Management, Industry, IT & Software, News 9 April 4, 2016 <sup>O</sup> 233 Views

The successful delivery of the Government Construction Strategy (GCS) Level 2 BIM (Building Information Modelling) objectives represents "an internationally unparalleled achievement on the journey towards the digitalisation of the built environment sector" according to BIM Task Group chairman Mark Bew MBE.

Published by the Cabinet Office on 31 May 2011, the GCS - as well as the Low Carbon Construction Innovation & Growth Team: Final Report - outlined the key target of reducing the cost of Government construction projects by 15-20%.

Critical to reaching these targets ahead of the 4 April 2016 deadline was that all central Government departments achieved the milestone and now require tendering suppliers to demonstrate collaborative 3D Level 2 BIM maturity through defined and compliant information and data on projects.

#### BIM Level 2: Final Countdown for the UK Government Mandate

Ireland

General

21-03-2016

The April 2016 deadline set by the UK government for all centrally procured public sector projects in the UK to be constructed using BIM Level 2 is fast approaching, with BIM Level 3 closely following on the horizon. It is widely regarded as the 'new era' for the construction industry providing for a fully collaborative forum throughout the building life cycle; from initial design to operation and even deconstruction.

The benefits of BIM are well documented and include improved cost efficiencies, client outcomes, co-ordination and improved delivery times. Its adoption in the UK has acted as a catalyst for improved change in the way the industry approaches and operates a building project. It is clear that the benefits of adopting BIM are also felt in the wider industry with no less than 92% of organisations in the UK expecting to be using BIM within three years' time according to the 2015 NBS National BIM Survey published in April 2015.

#### Budget 2016: Government to push ahead on Level 3 BIM

March 2016

While the Chancellor's plans for a tax on sugary drinks may have grabbed most headlines, there was much for the construction industry to digest in the 2016 Budget - not least an explict statement of intent when it comes to developing Level 3 BIM.

The budget 2016 policy paper  $\mathbb E$  contains a number of action points on digital (7.49) including:

"The government will develop the next digital standard for the construction sector -Building Information Modelling 3 - to save owners of built assets billions of pounds a year in unnecessary costs, and maintain the UK's global leadership in digital construction."

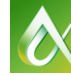

**AUTODESK UNIVERSITY 2016** 

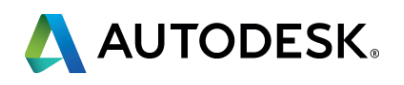

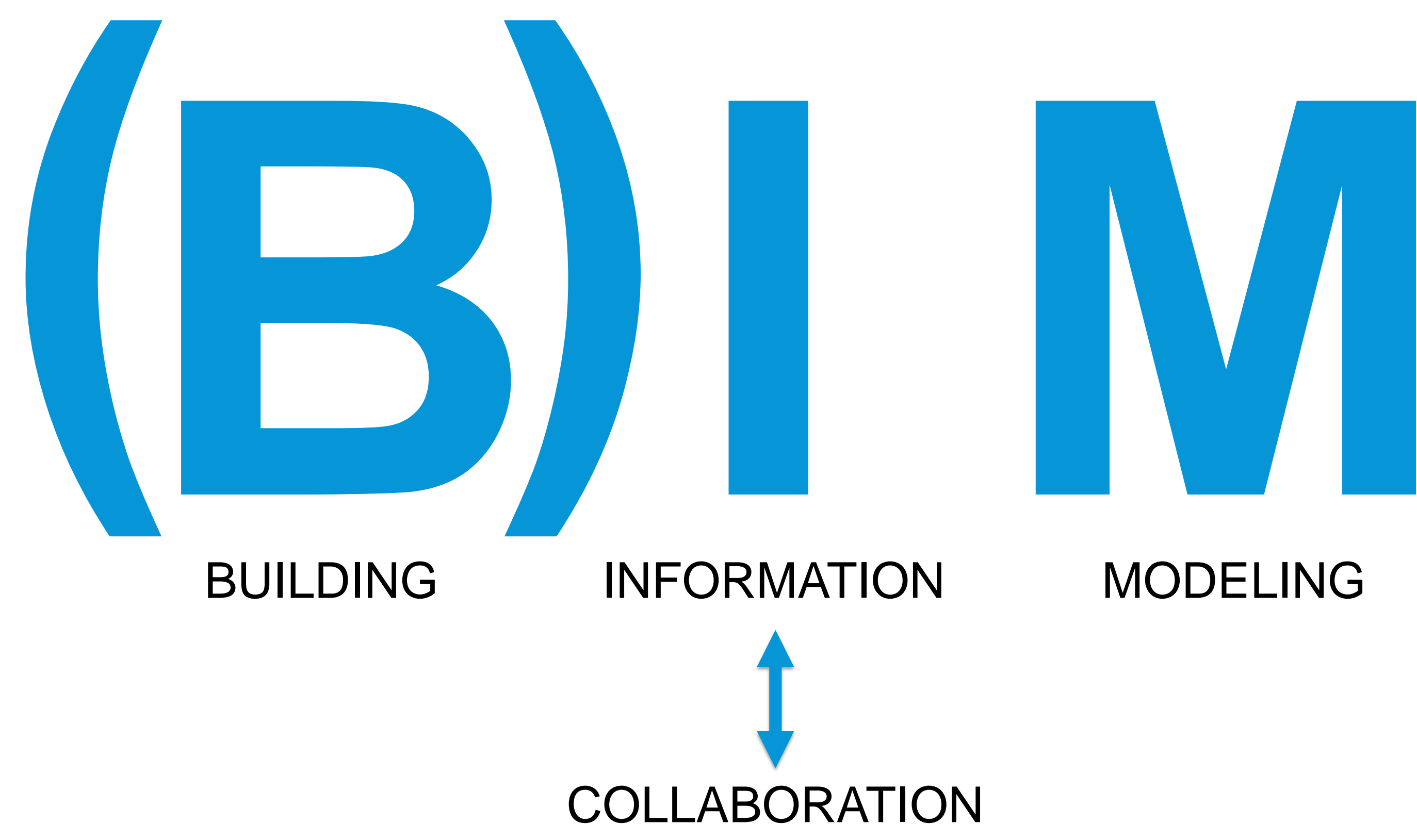

 $\alpha$  Autodesk university  $2016$ 

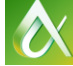

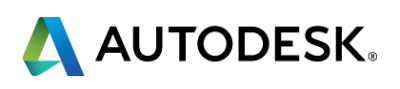

### **BENEFITS**

- Company experience working with Revit
- Team background based on Autocad software
- Used by most Architects and Engineers
- Parametric design
- **Unified software that allows to have views,** sheets, 3D model and schedules in the same file
- Render and visualization capabilities

#### CHALLENGES No Landscape-specific build-in tools or

- workflows
- **No interoperability with Autocad Civil 3D** 
	- Difficulties working with Topography
- **Many sub consultants still working on 2D** information (i.e. Irrigation, Water Features)

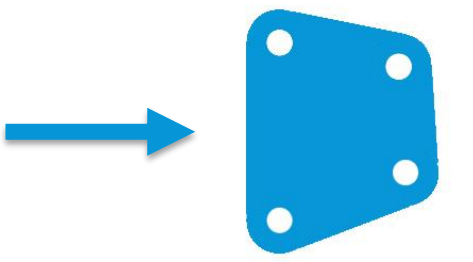

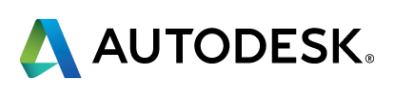

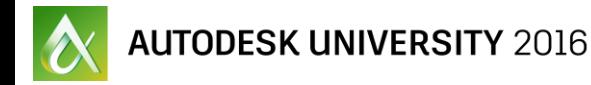

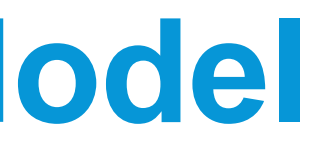

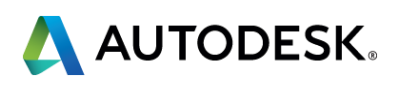

# **Setting out a Landscape Revit Model**

# **NEW PROJECT**

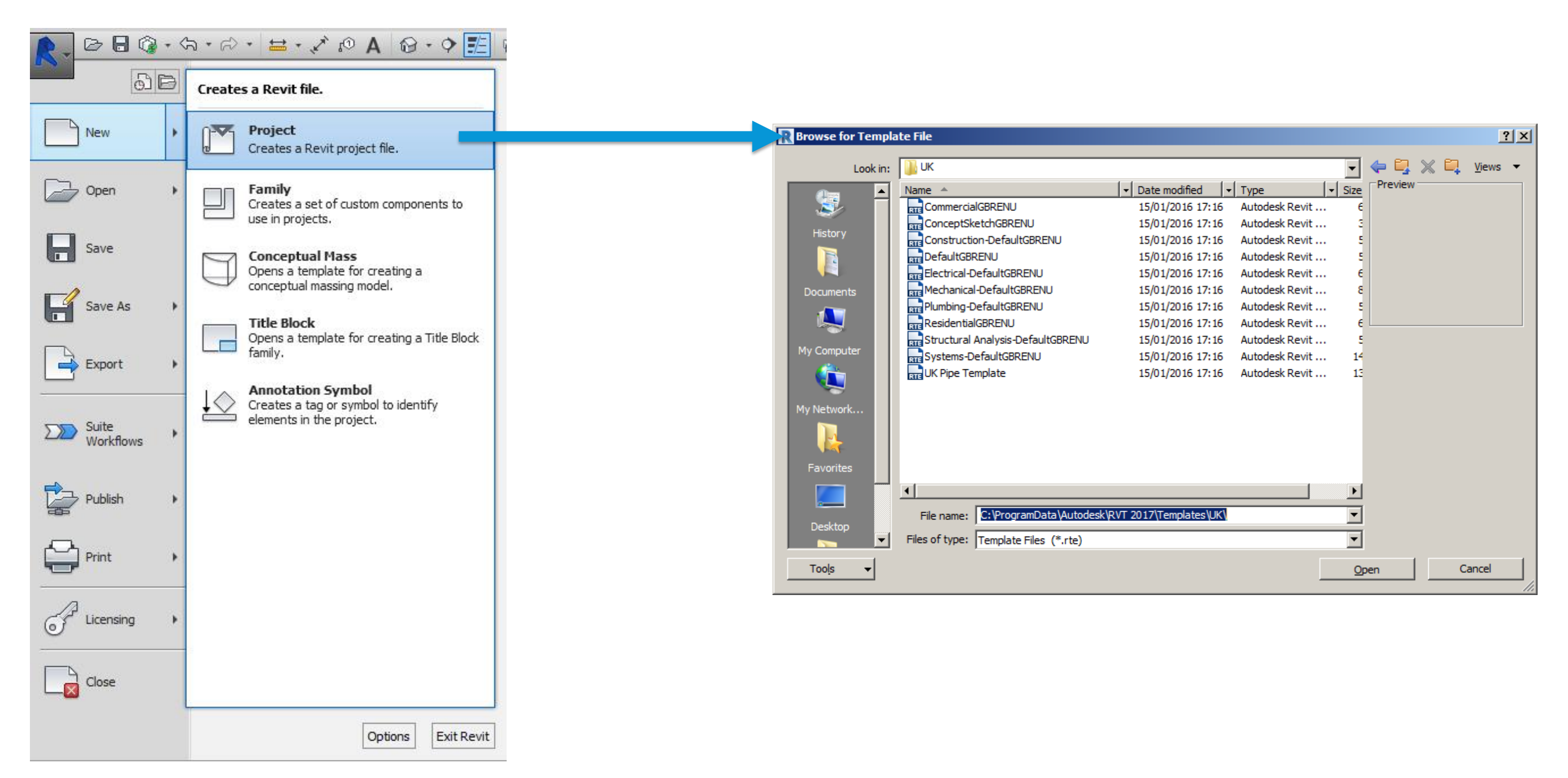

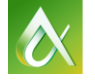

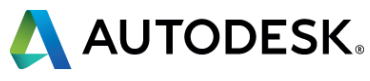

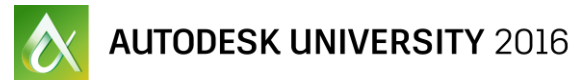

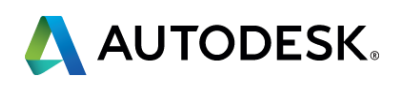

#### **Floorplans (per level):**

- **General Arrangement**
- **Grading and Levels**
- **Hard Landscape and Furniture**
- **Soft Landscape**

#### **Sections:**

- Site wide sections
- **Detail sections**

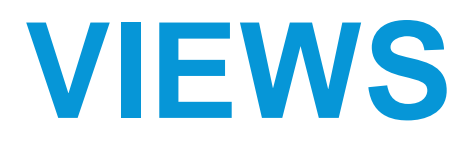

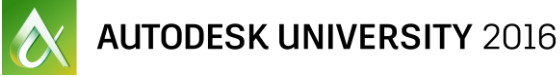

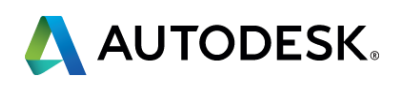

# **WORKSETS**

#### **Site**

- **S-01 Components**
- S-02 Existing Topography
- S-03 Proposed Topography
- **S-04 Existing Planting**
- **S-05 Entourage**
- **S-06 Masses**

#### **Hard Landscape**

- **HL-01 Paving**
- **HL-02 Stairs, Ramps and Railings**
- **HL-03 Walls and Fences**
- **HL-04 Furniture**

#### **Soft Landscape**

- **SL-01 Trees**
- **SL-02 Planting**

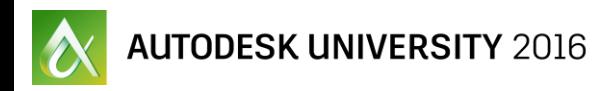

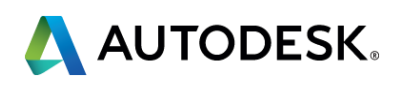

# **Hard Landscape Elements**

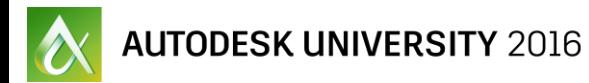

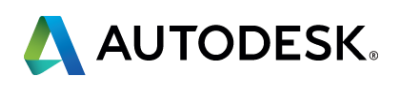

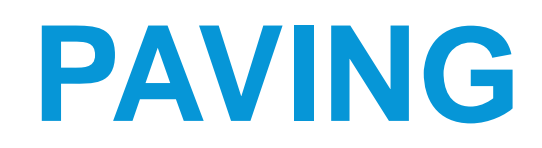

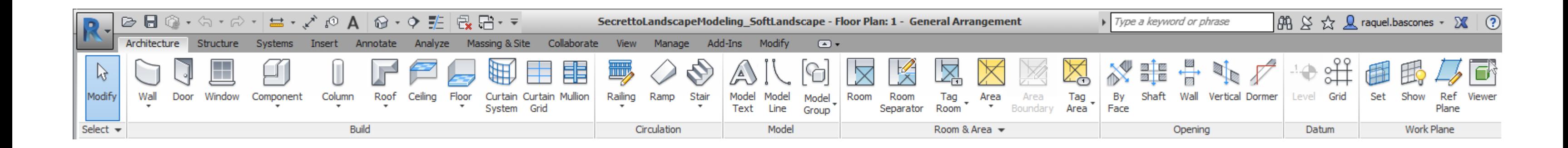

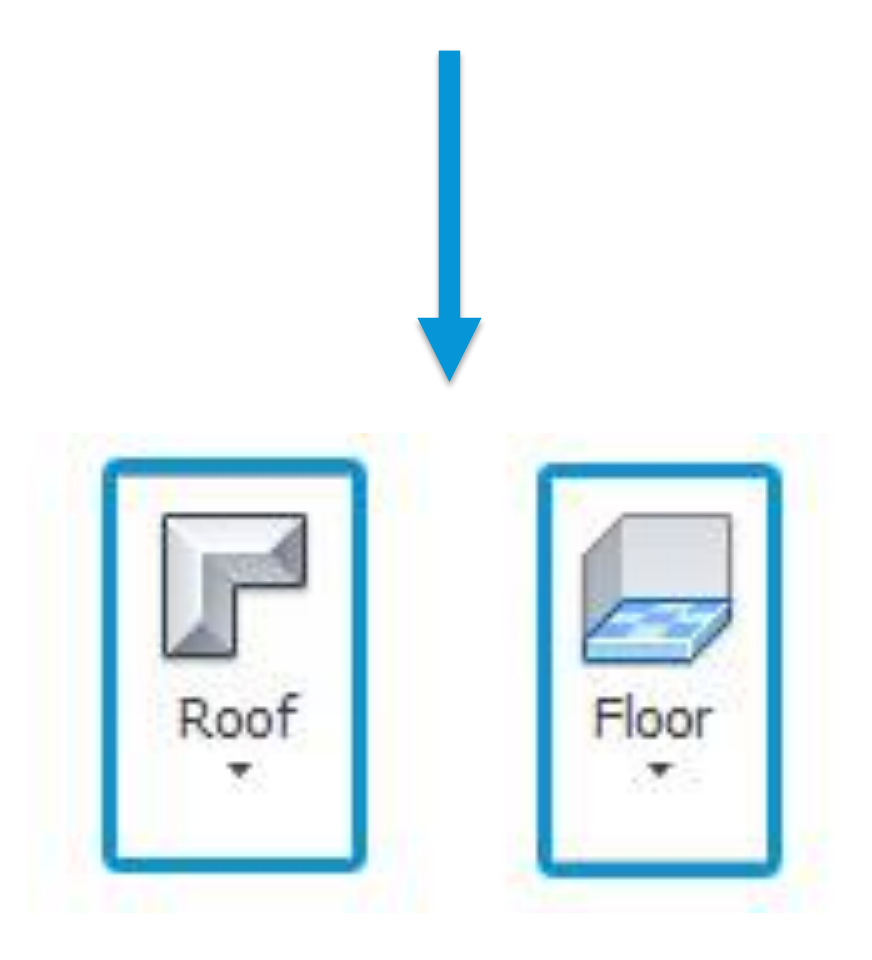

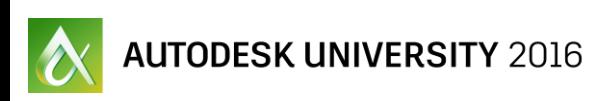

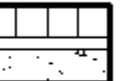

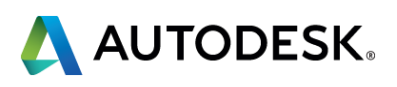

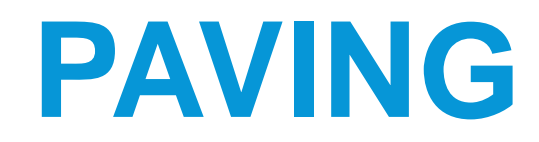

**Level alignment** 

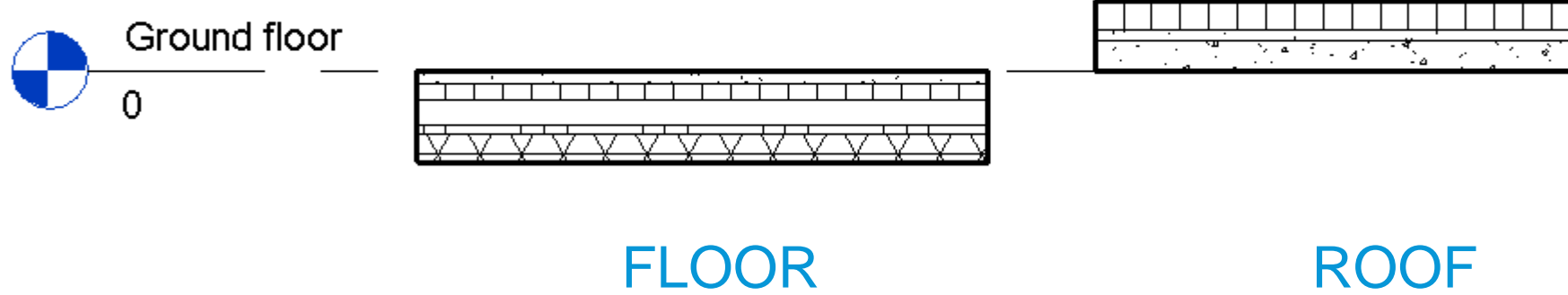

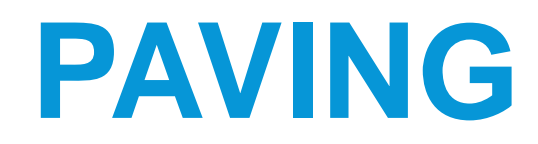

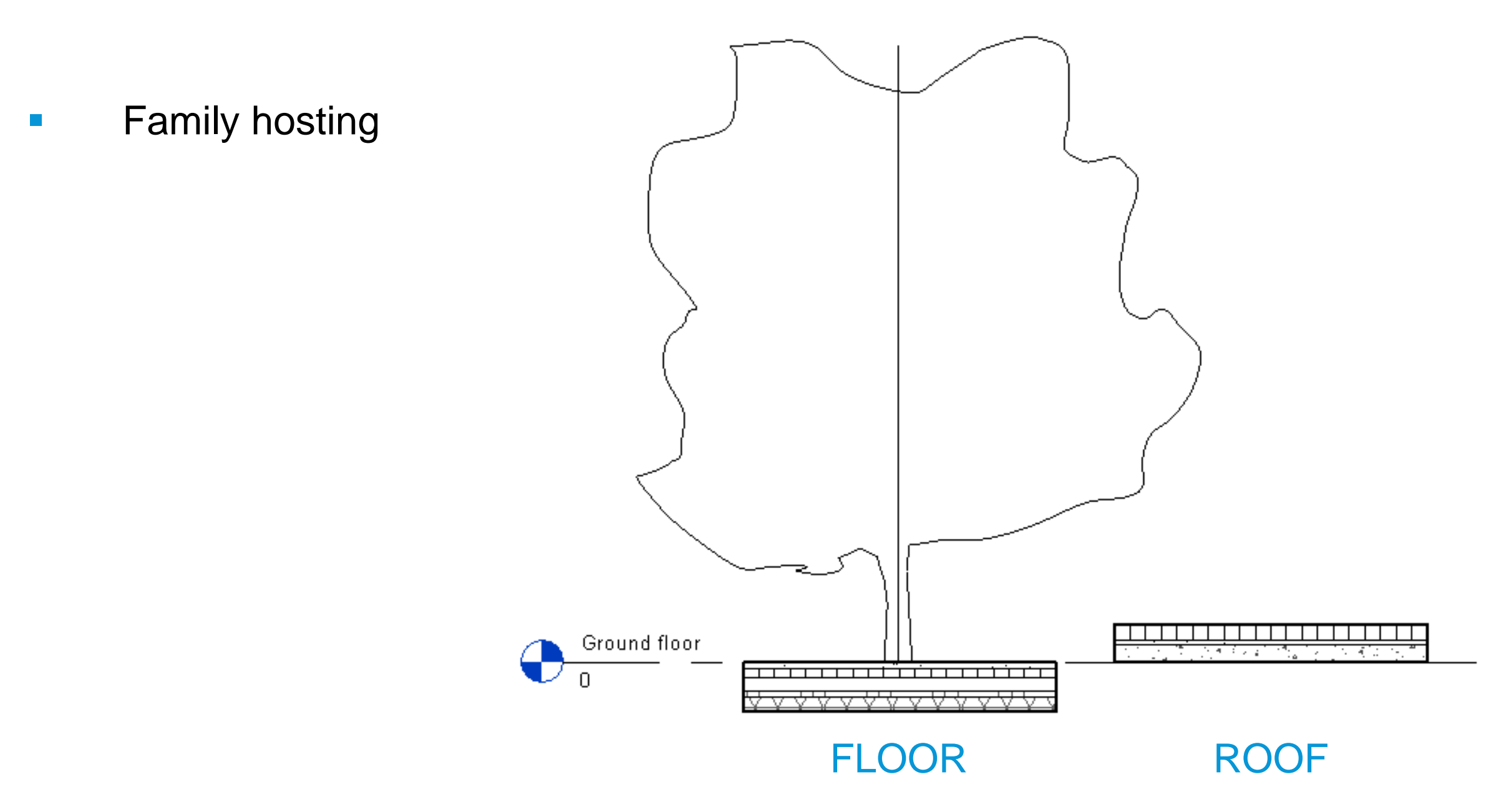

 $\alpha$  autodesk university  $2016$ 

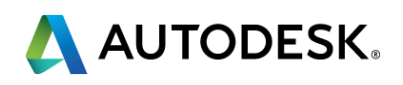

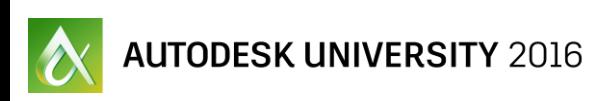

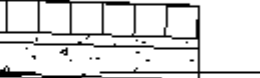

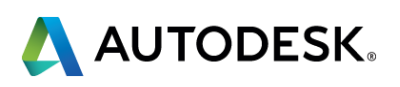

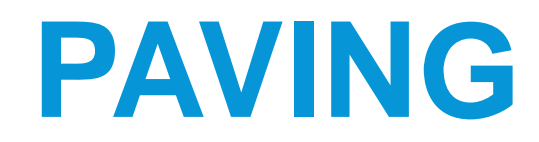

**Editing shape** 

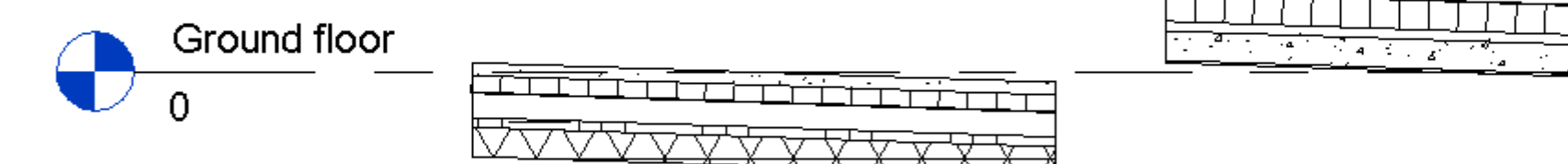

FLOOR ROOF

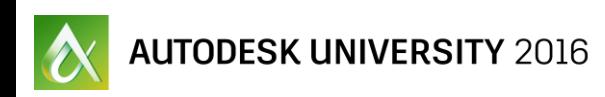

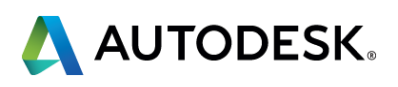

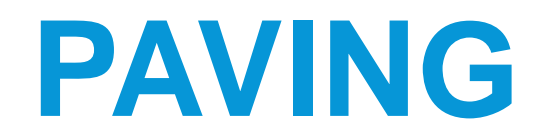

**Coordination** 

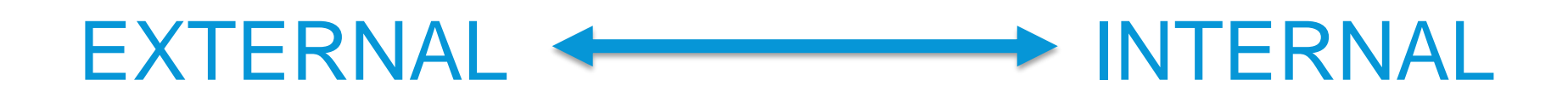

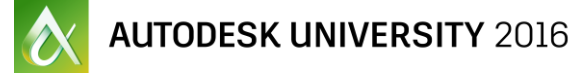

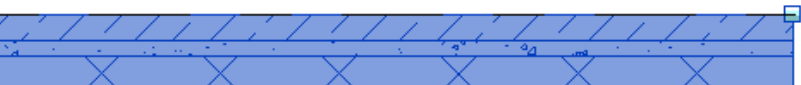

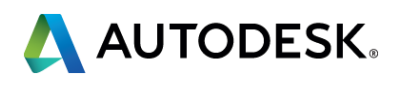

### **PAVING**

### Paving Floor Type

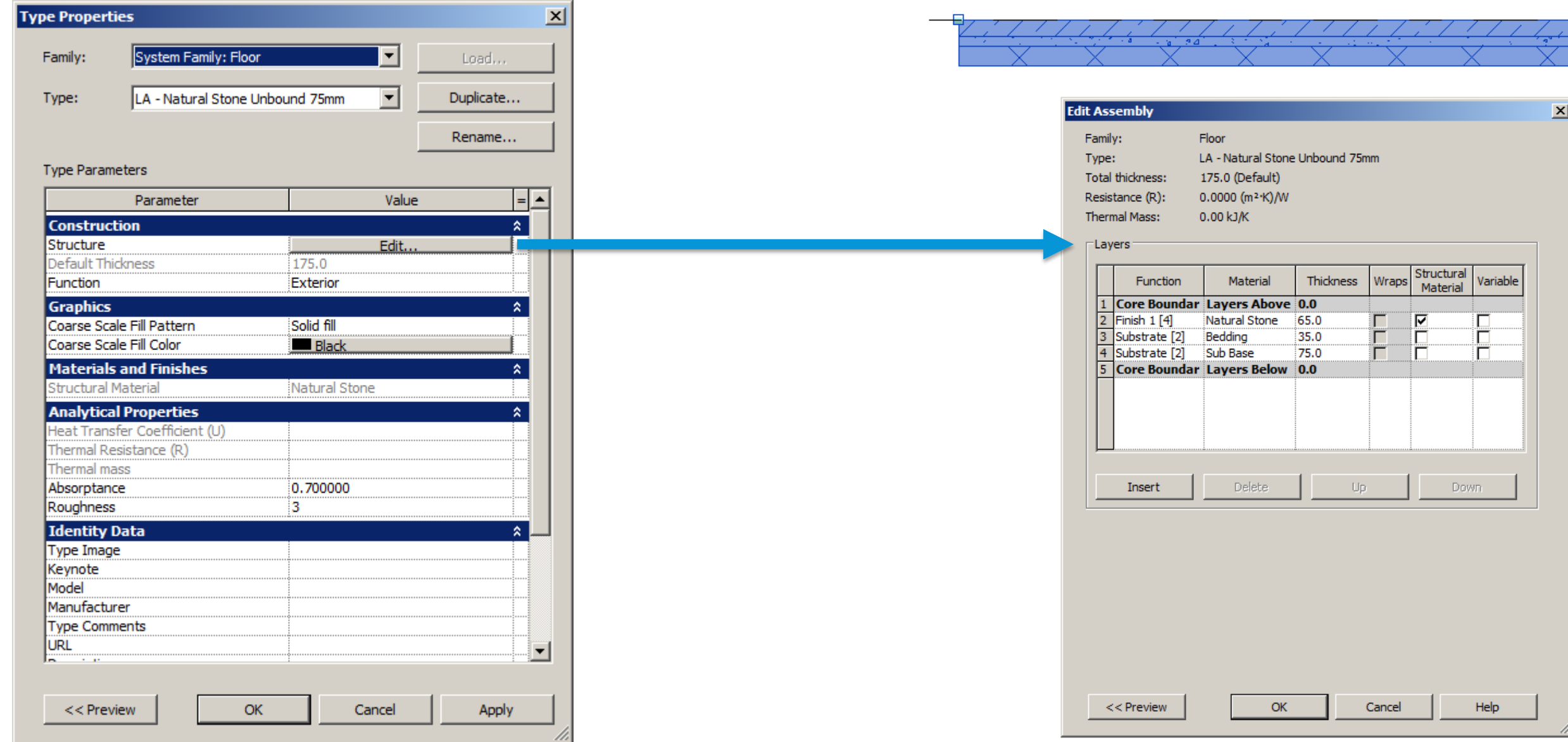

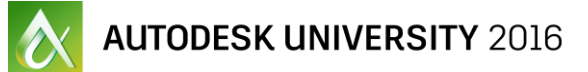

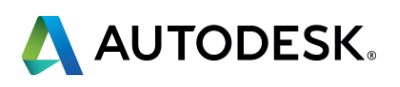

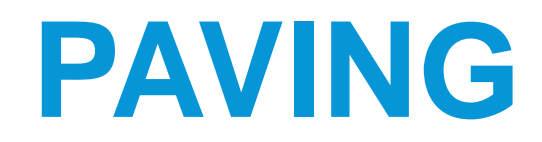

### Paving Floor Type

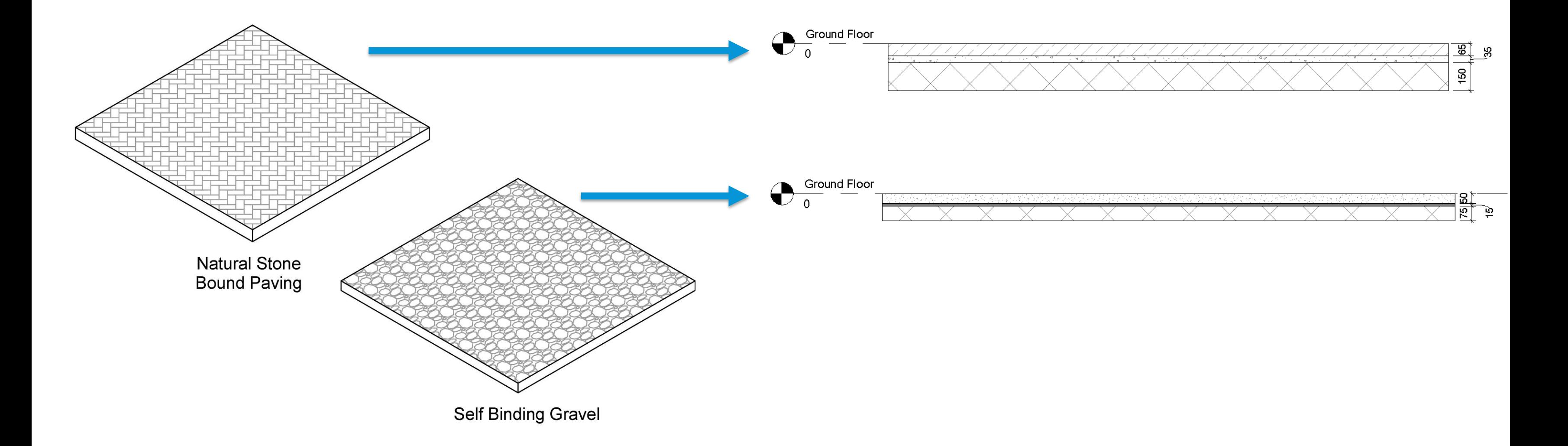

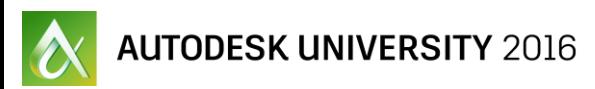

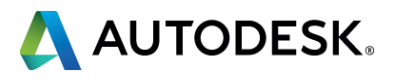

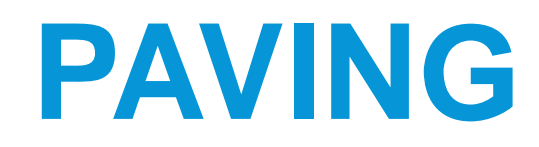

### Warning, Hazard or Tactile Paving

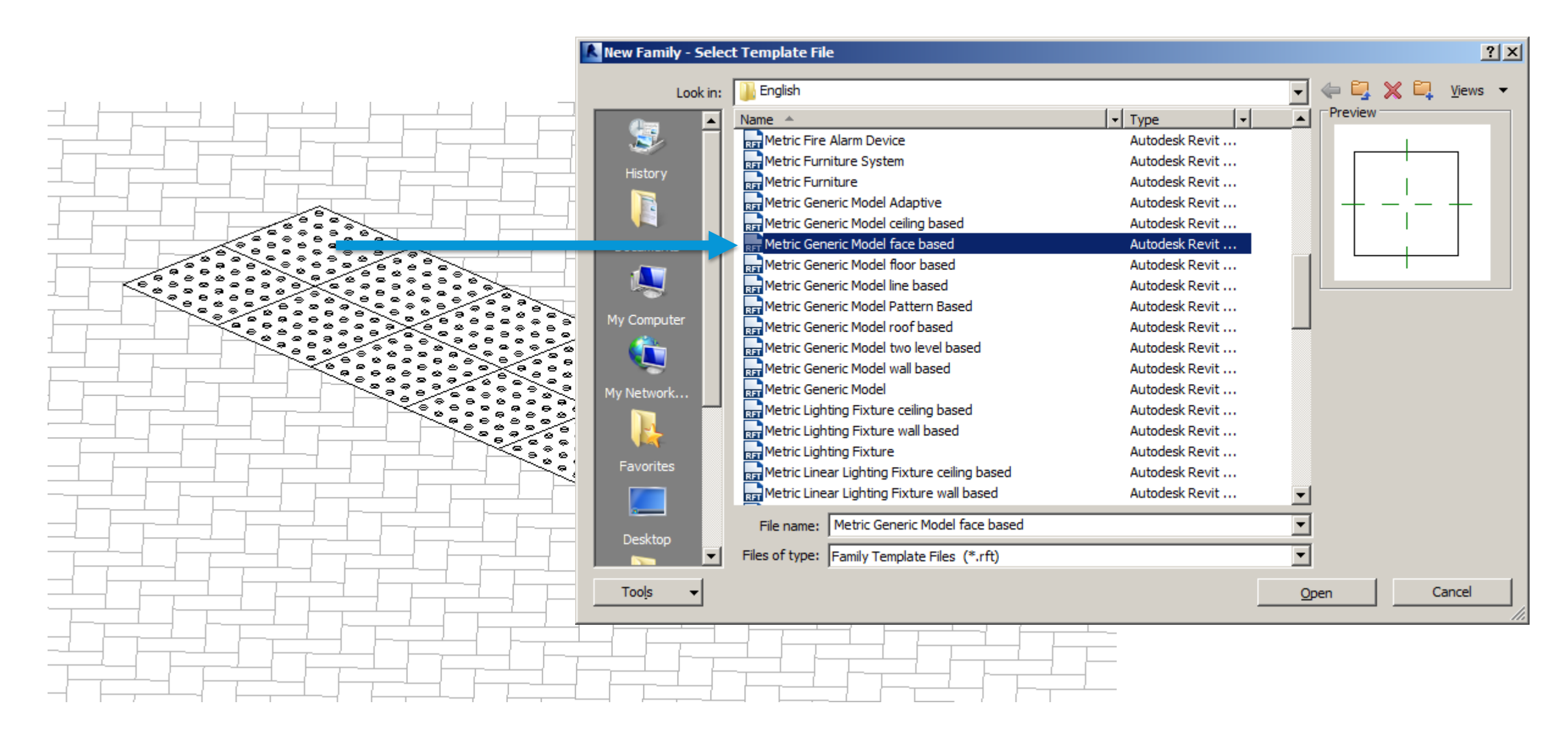

### **PAVING**

### Warning, Hazard or Tactile Paving

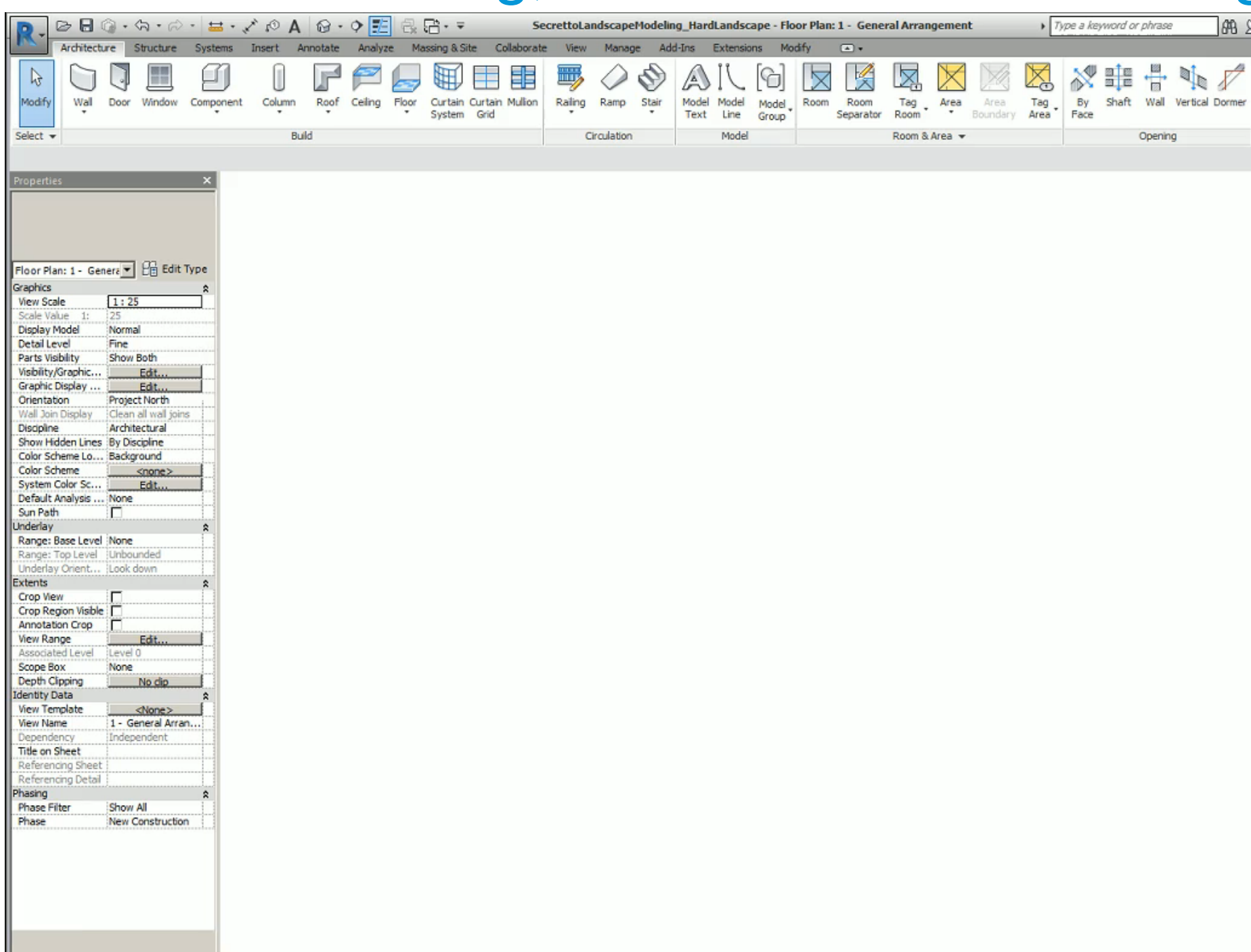

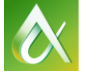

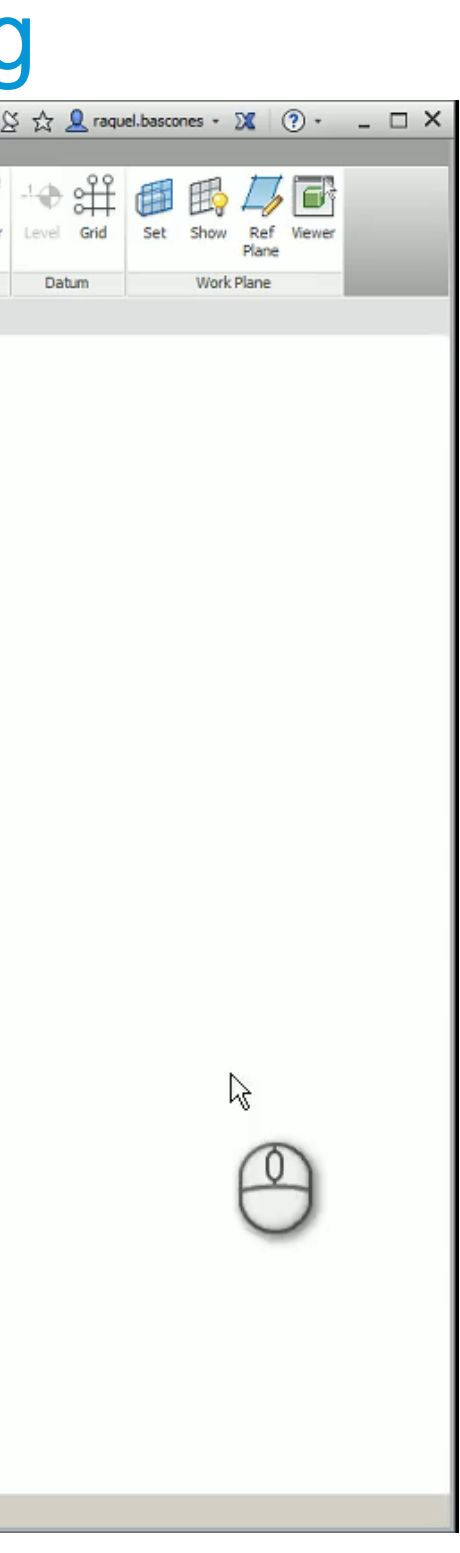

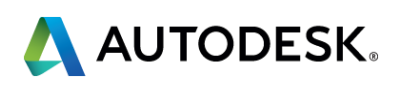

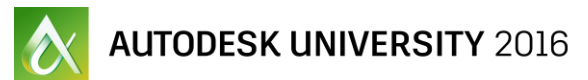

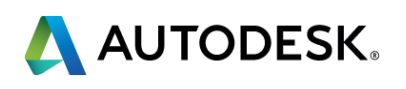

### **PAVING**

### Representing paving

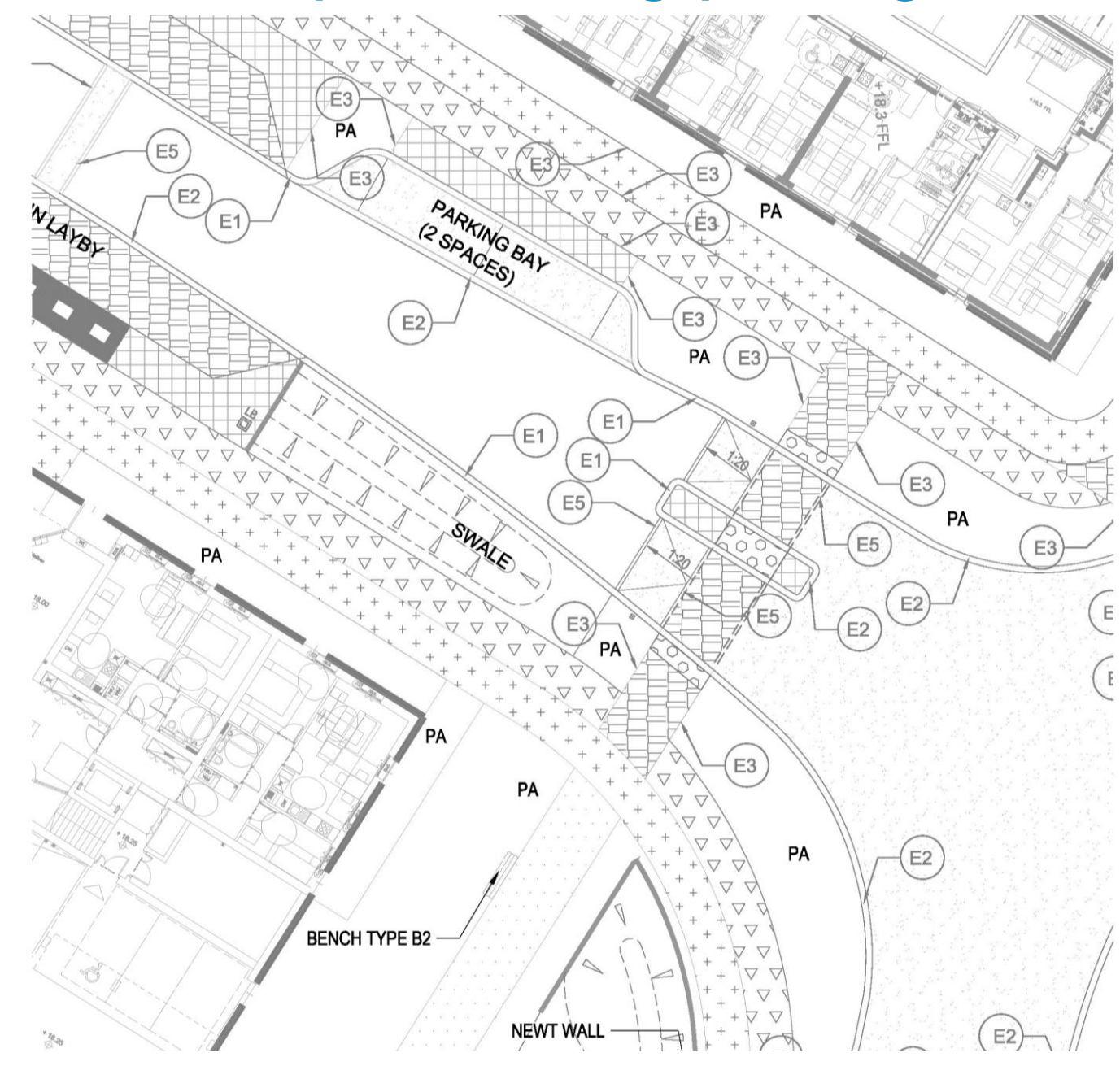

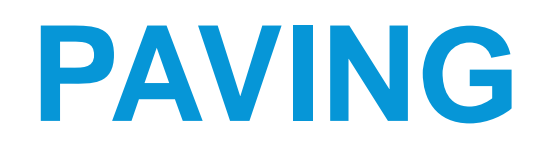

### Representing paving

#### **E** Material Surface Pattern

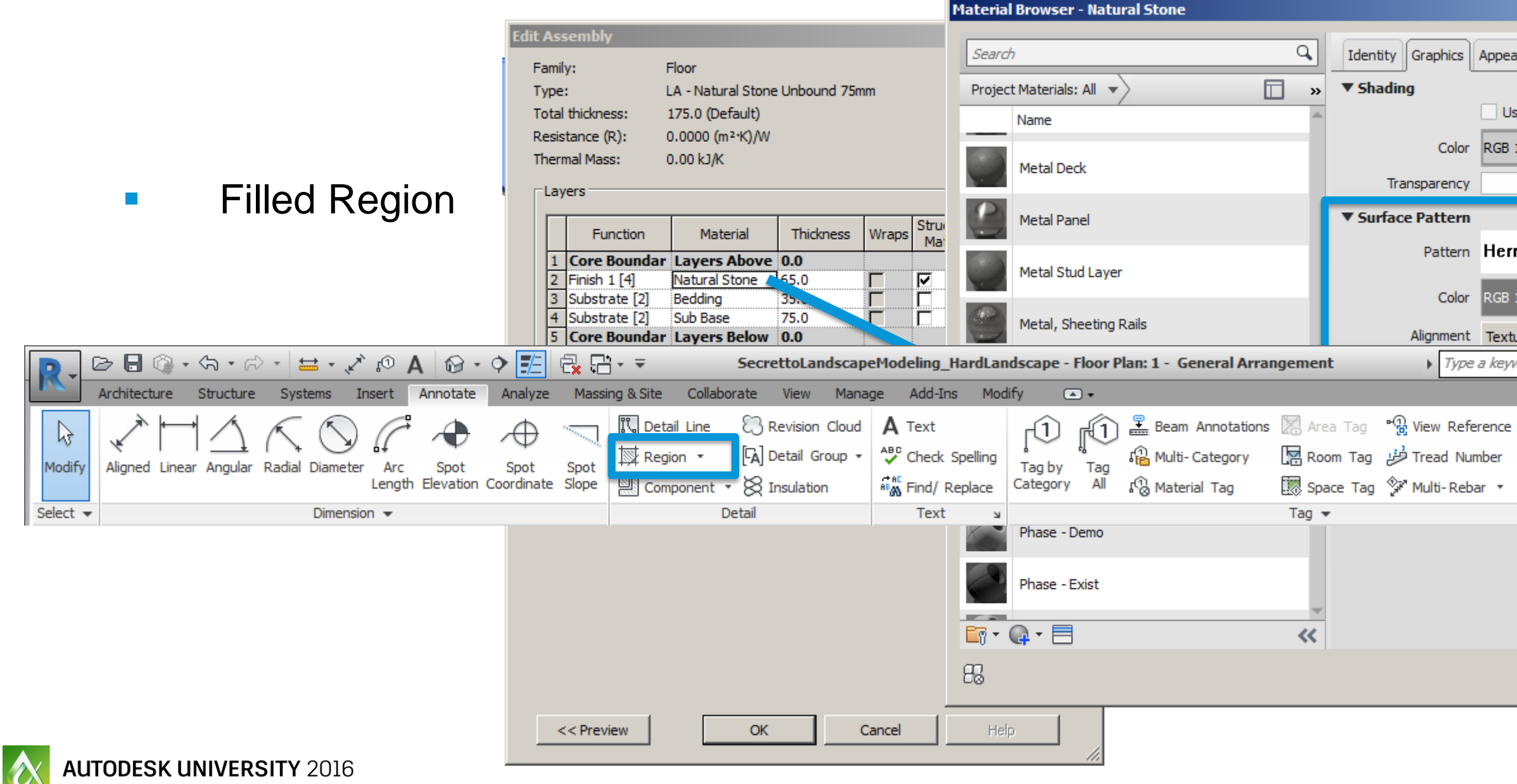

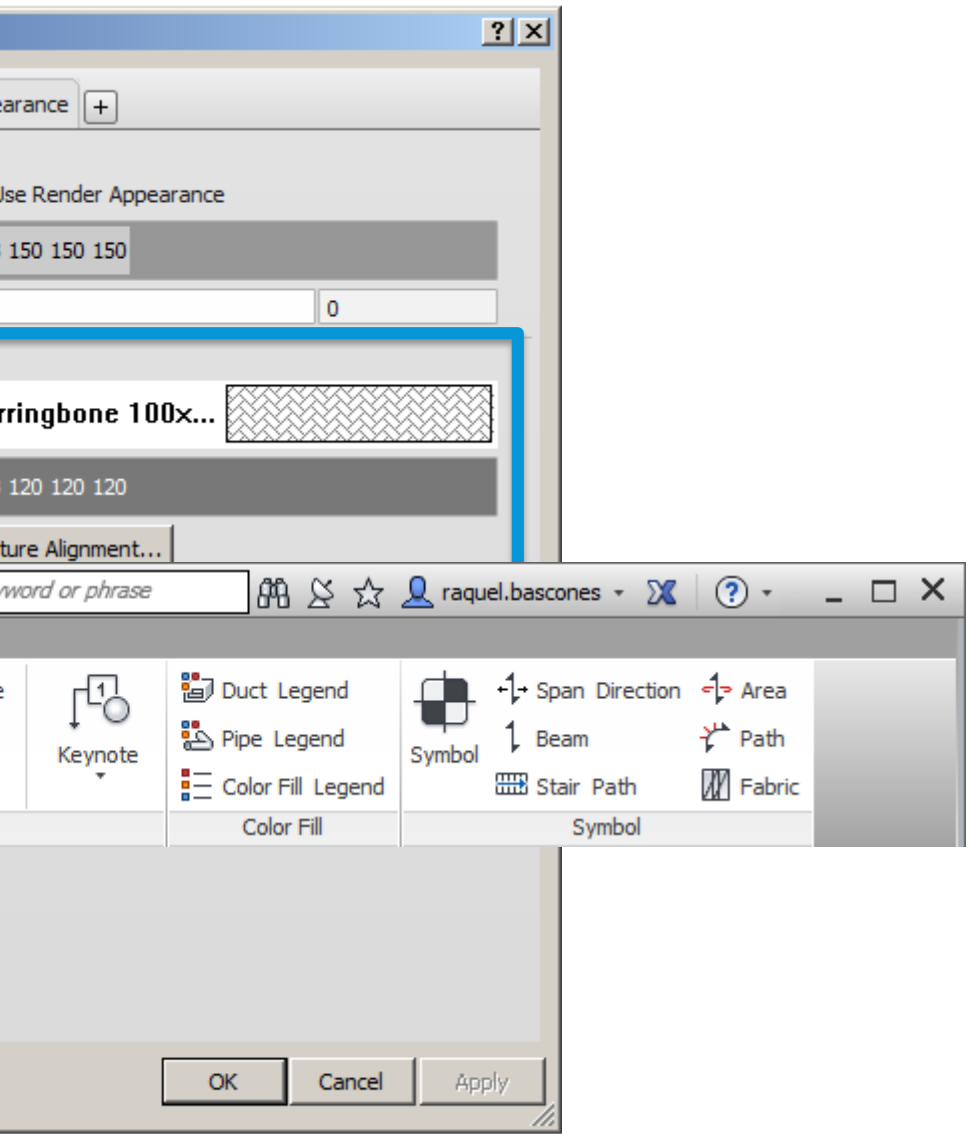

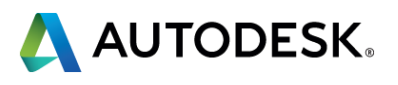

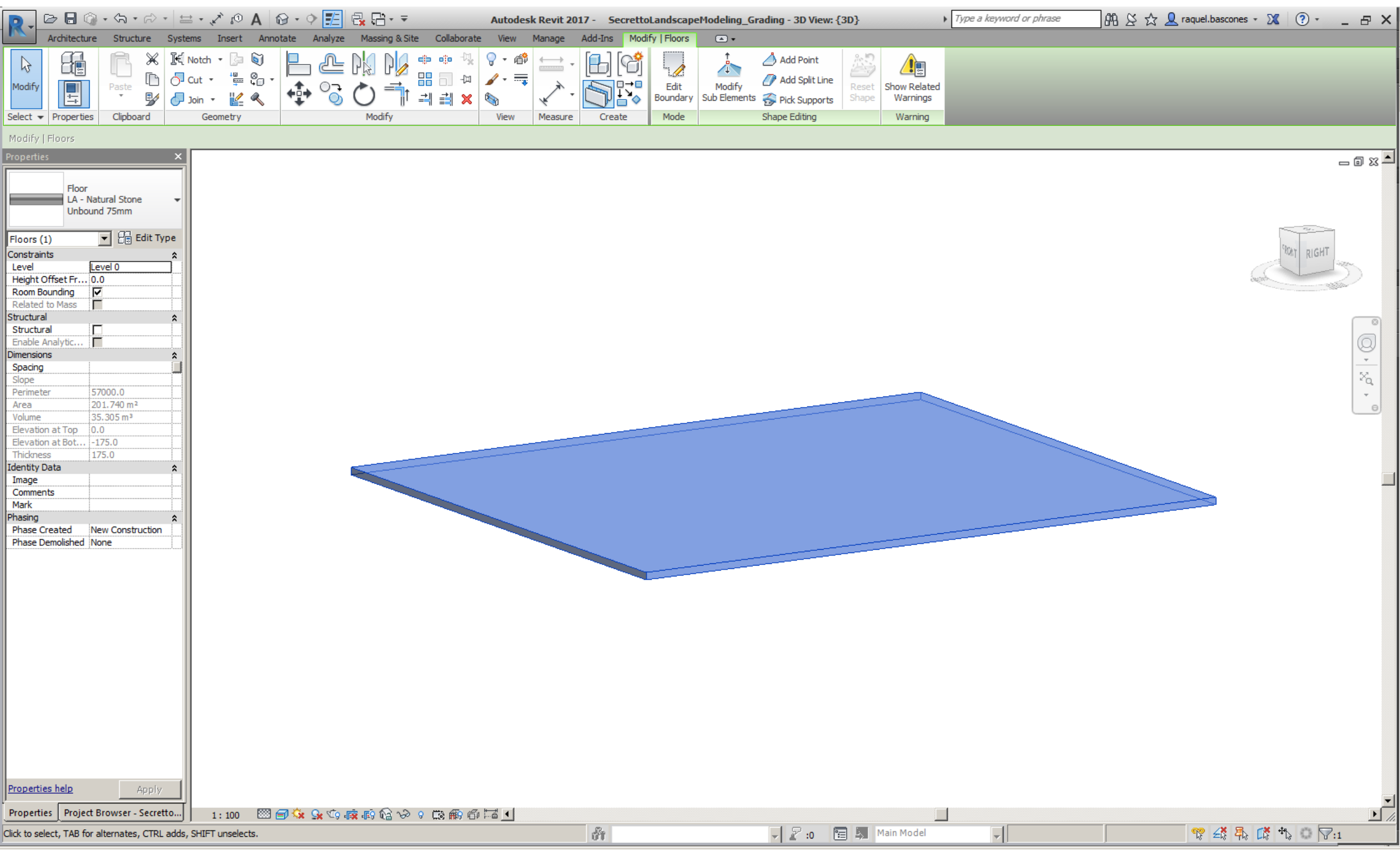

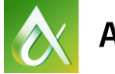

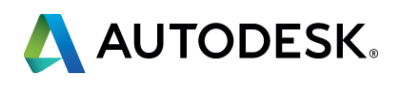

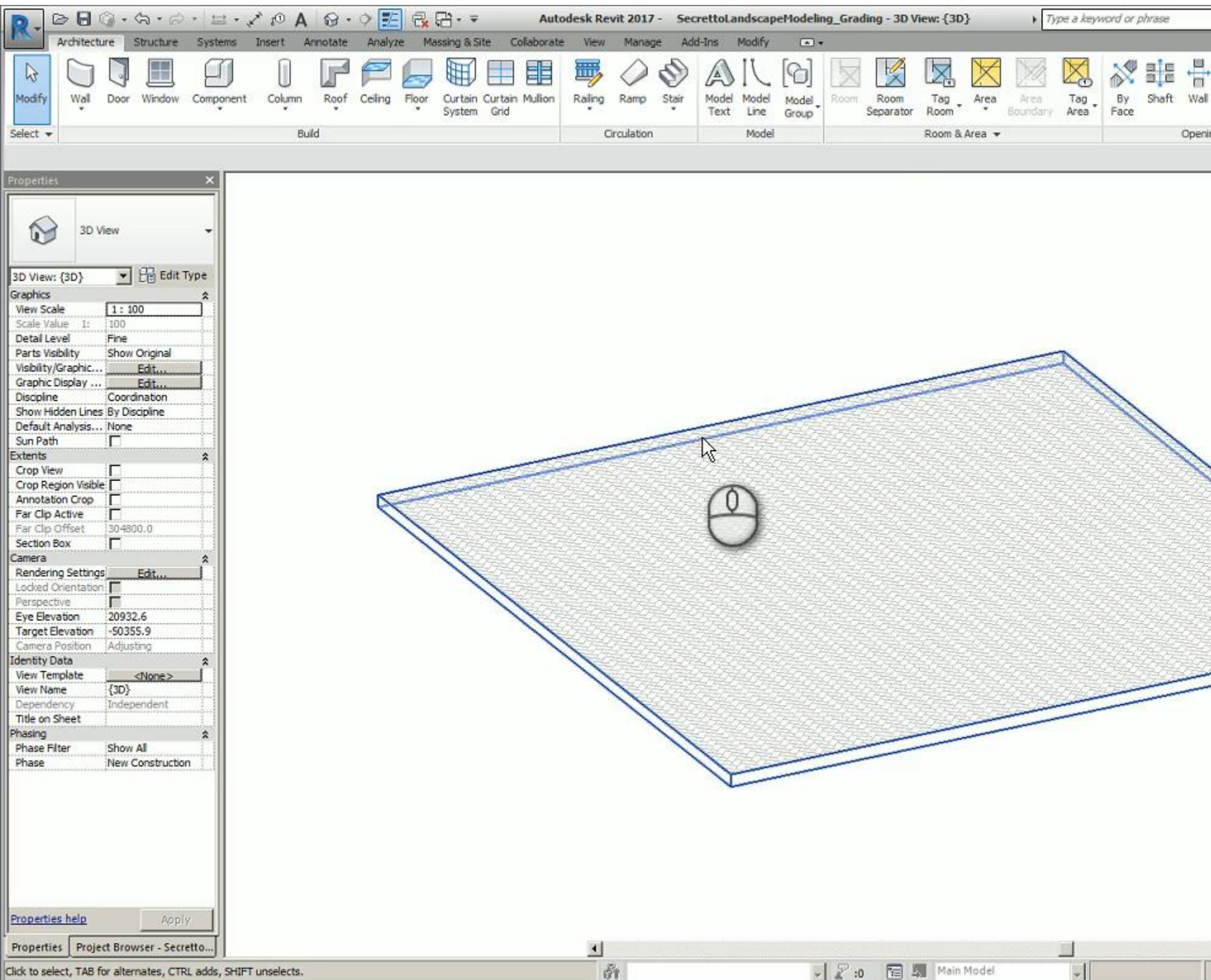

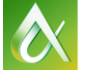

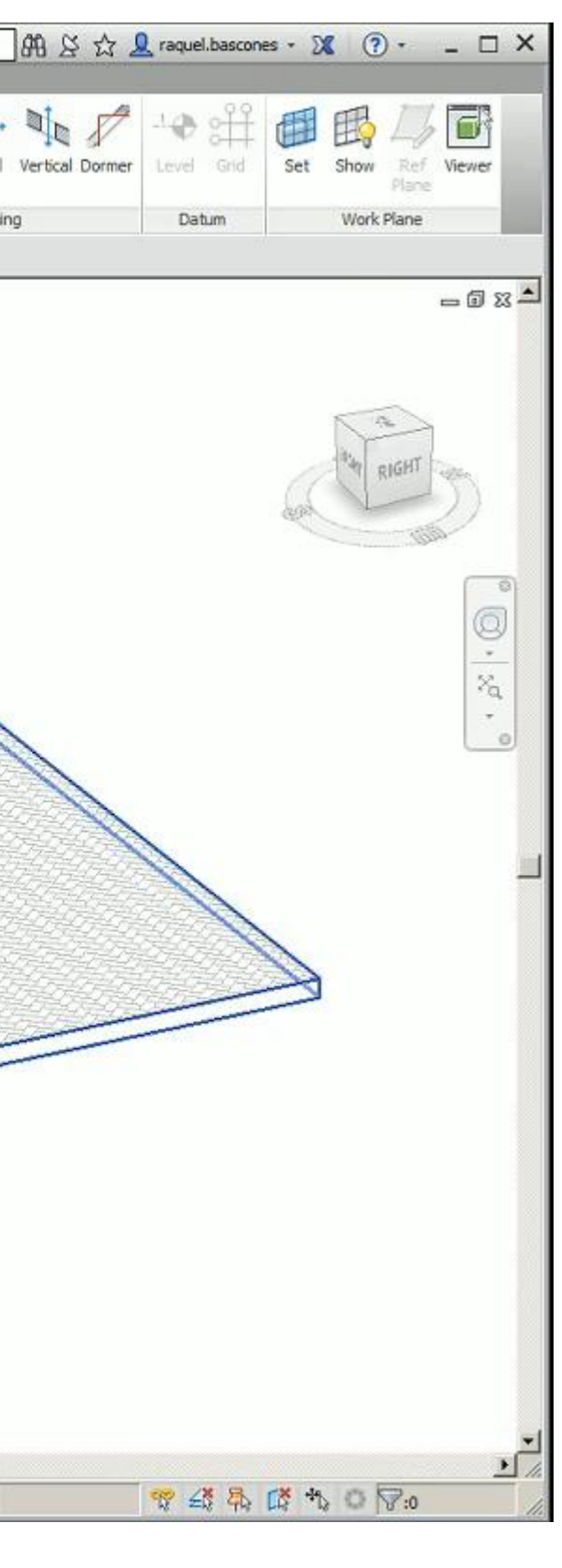

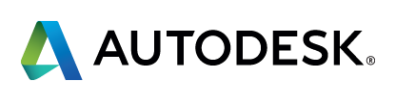

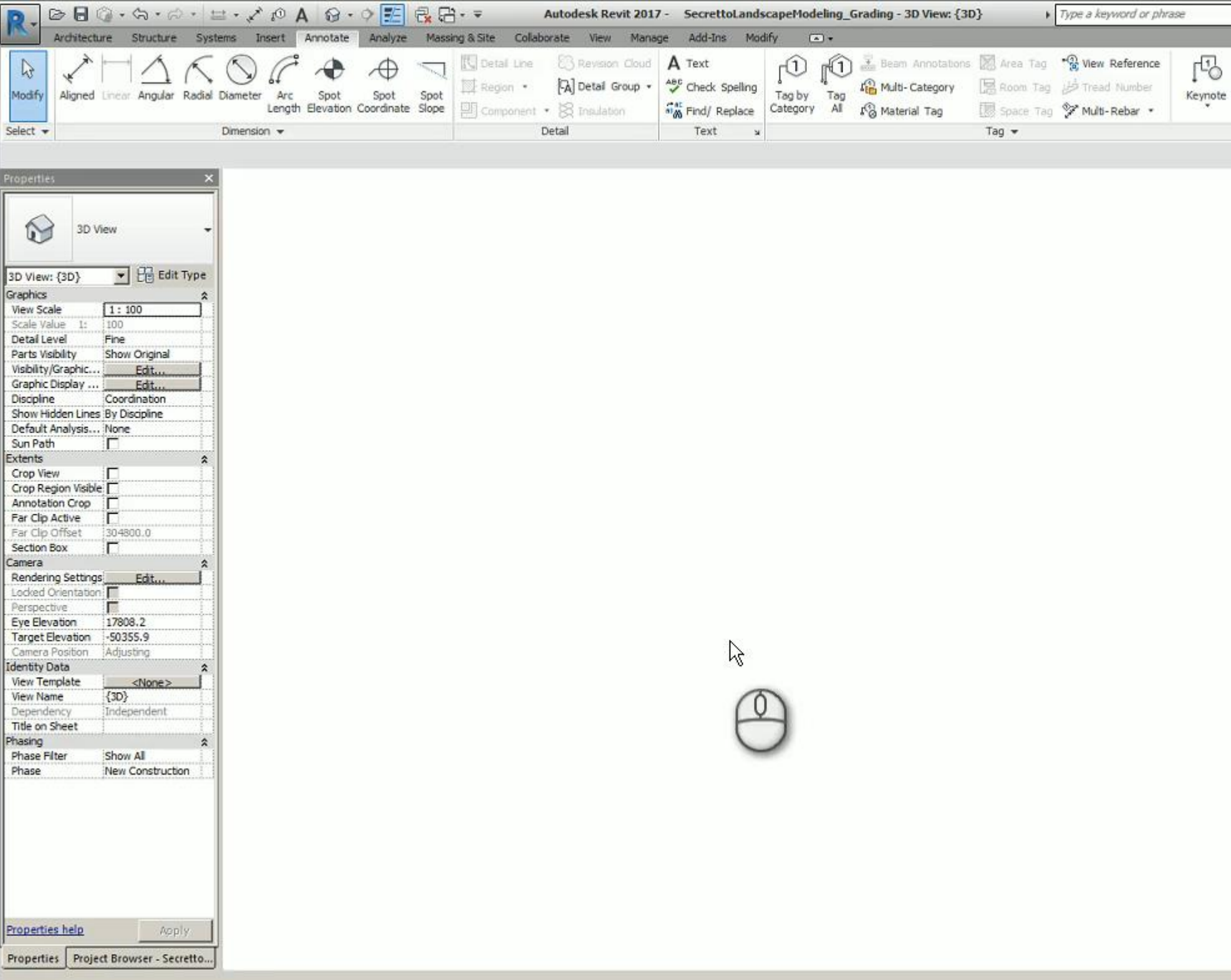

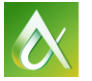

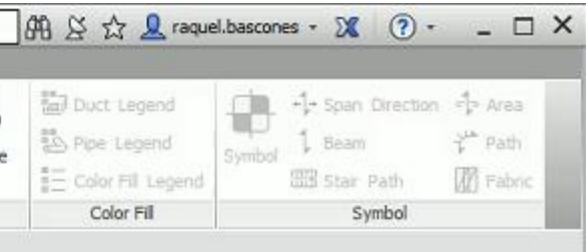

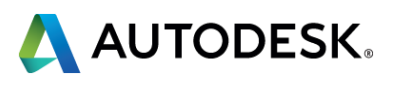

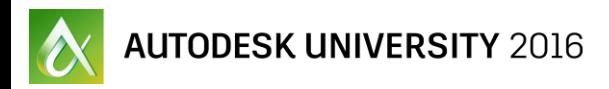

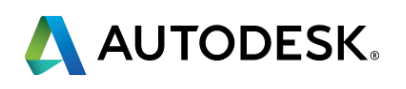

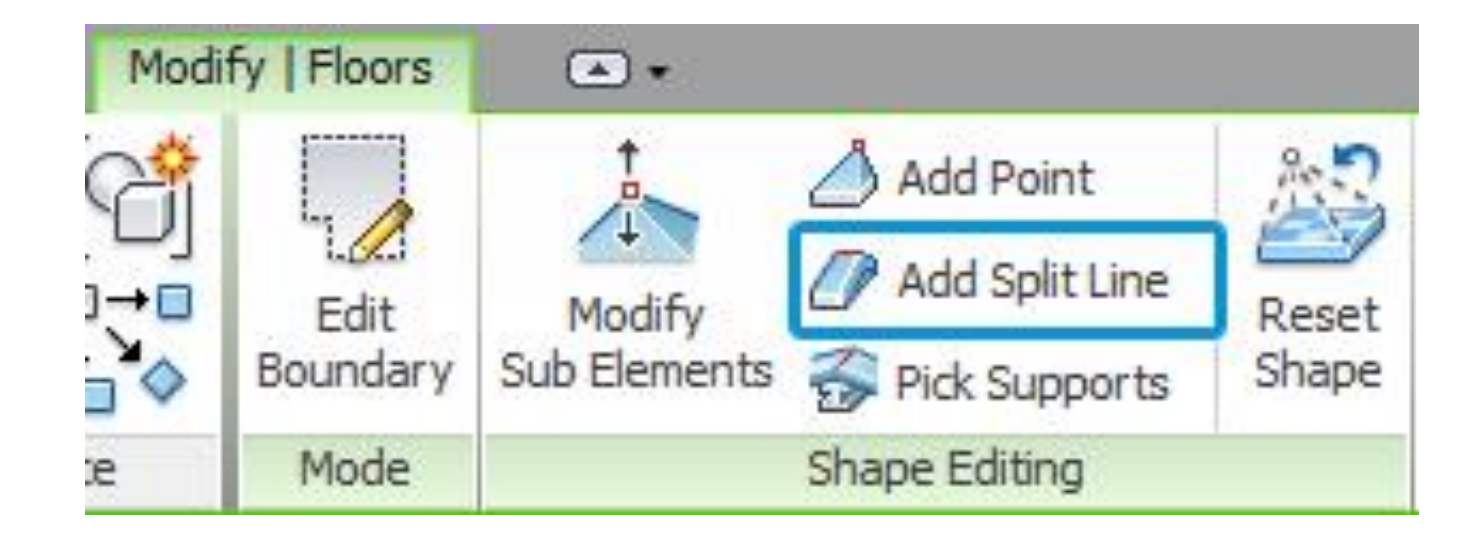

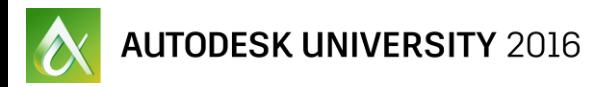

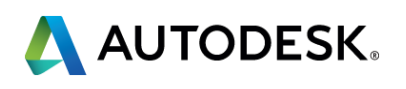

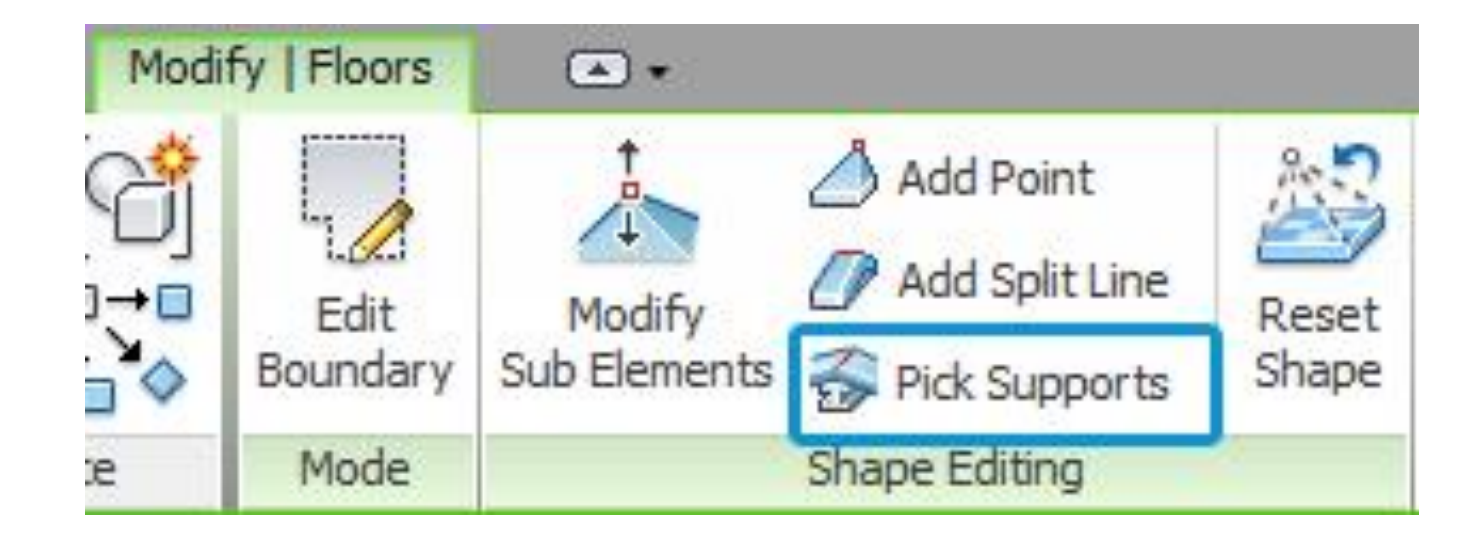

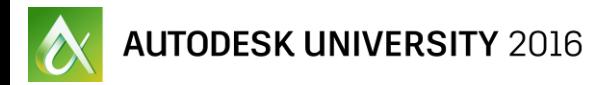

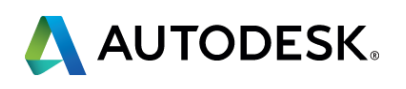

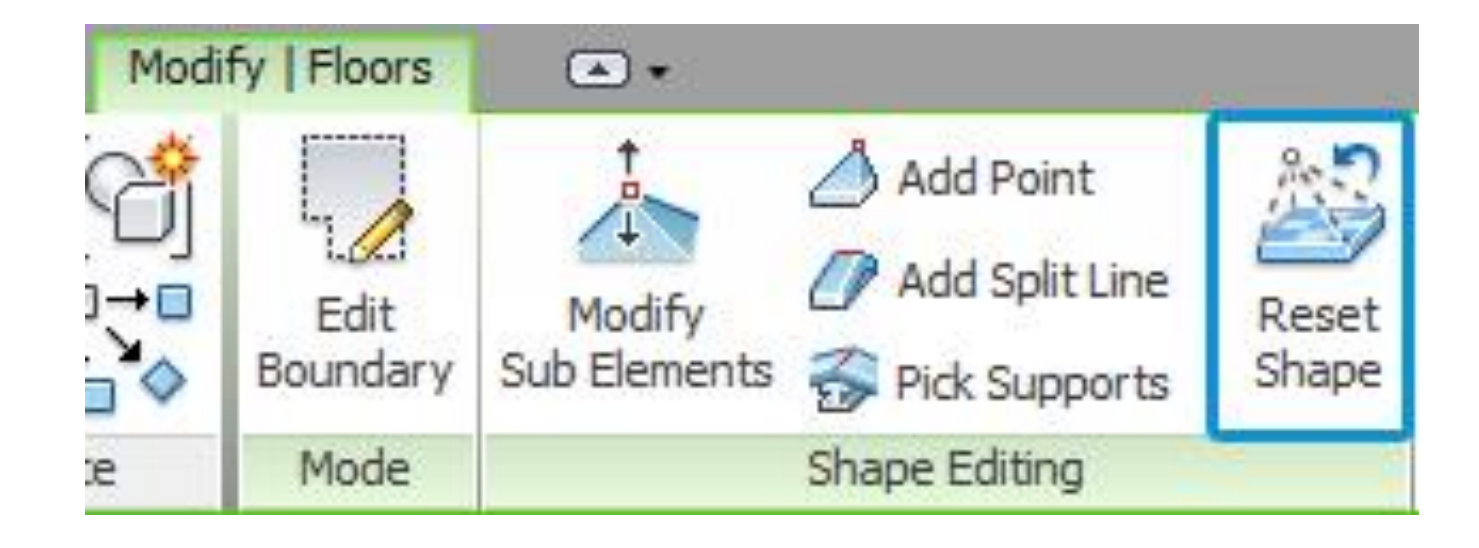
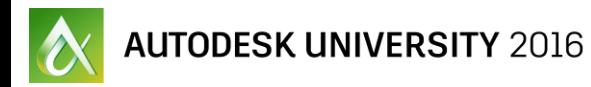

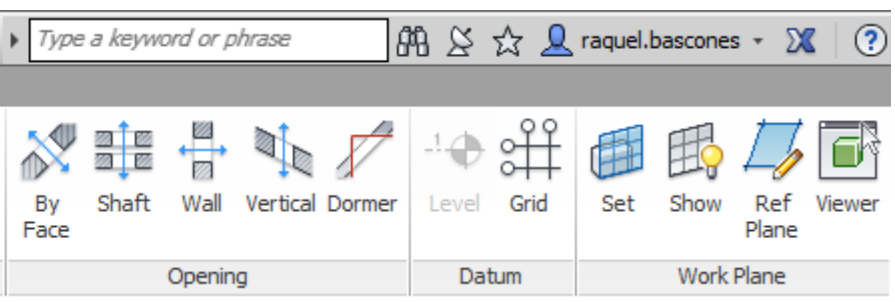

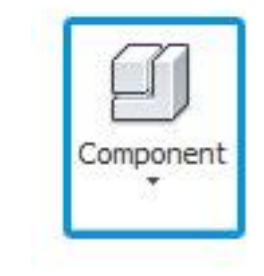

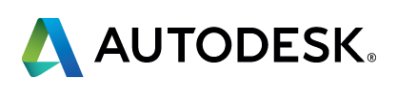

## **DRAINAGE**

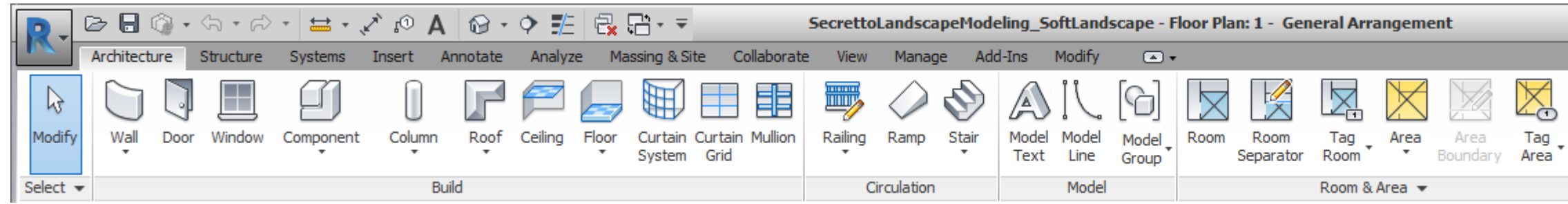

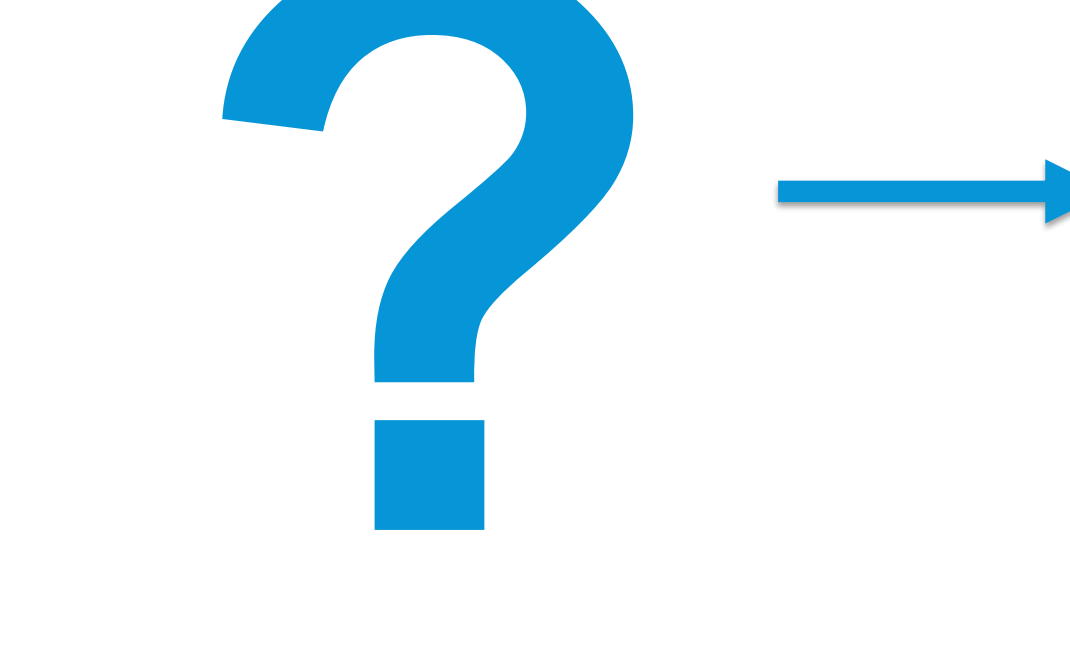

#### **DRAINAGE**

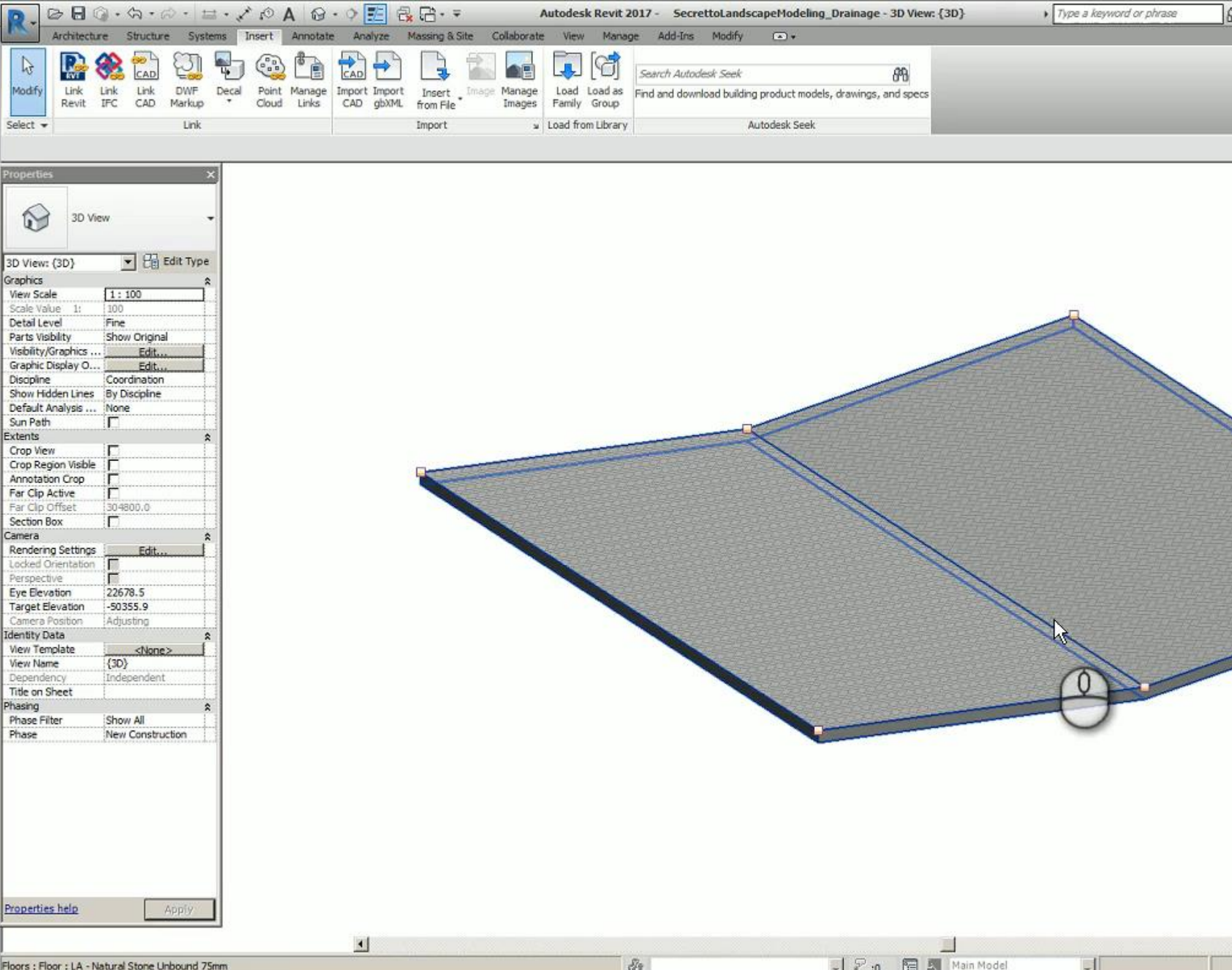

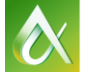

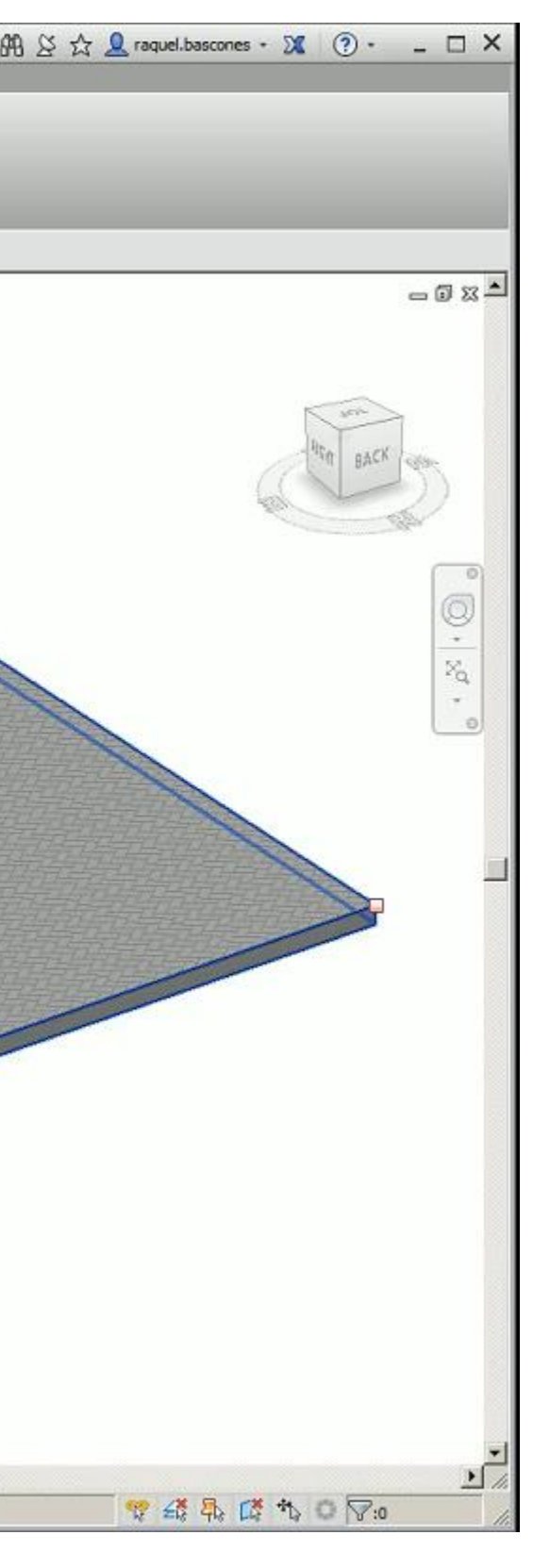

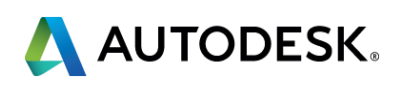

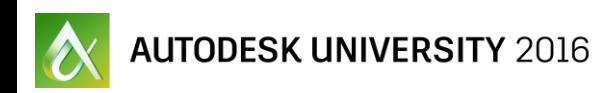

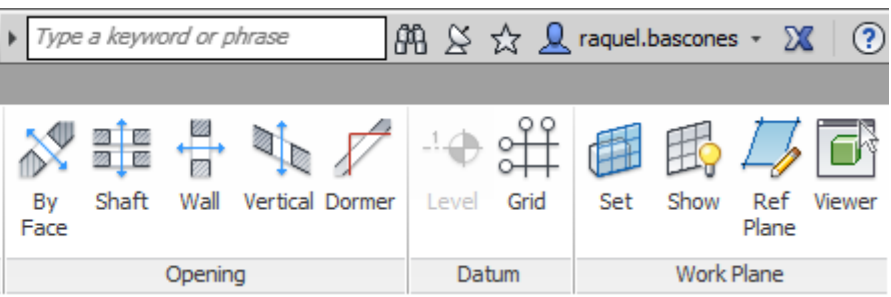

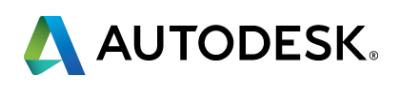

## **KERBS (CURBS)**

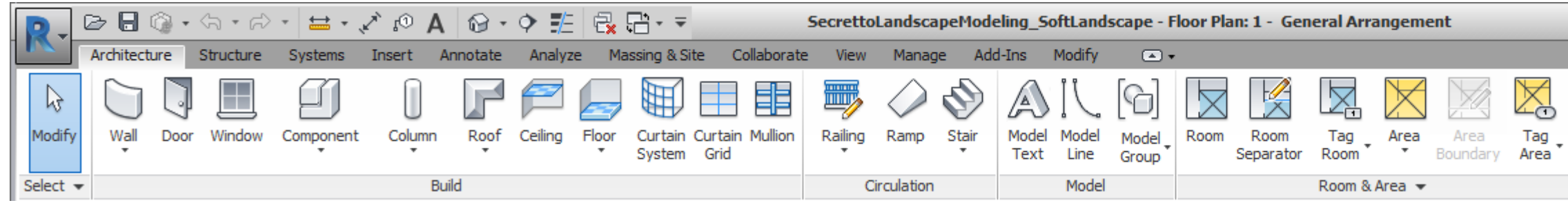

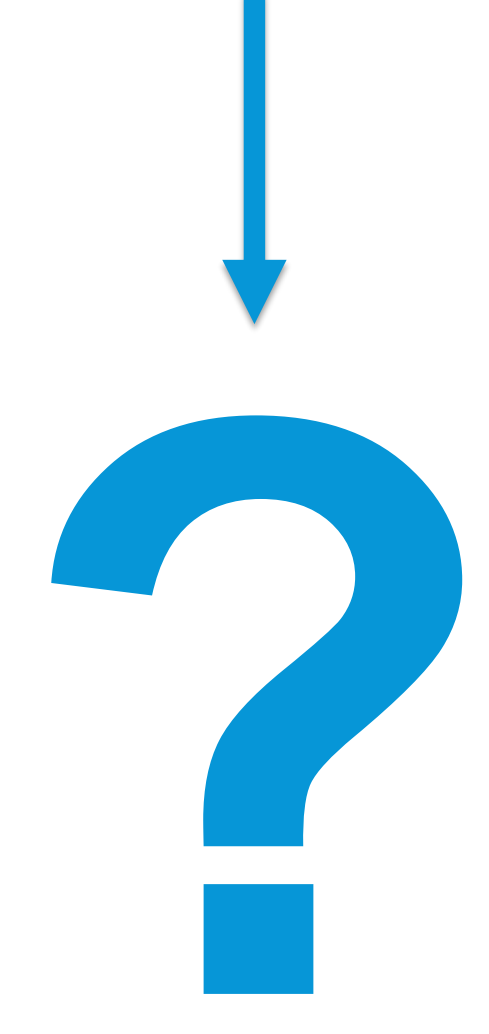

## **KERBS (CURBS)**

#### Floors Roofs Both

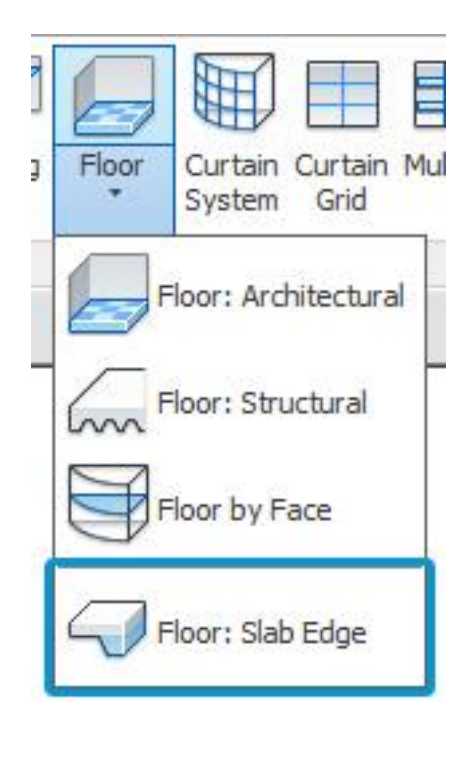

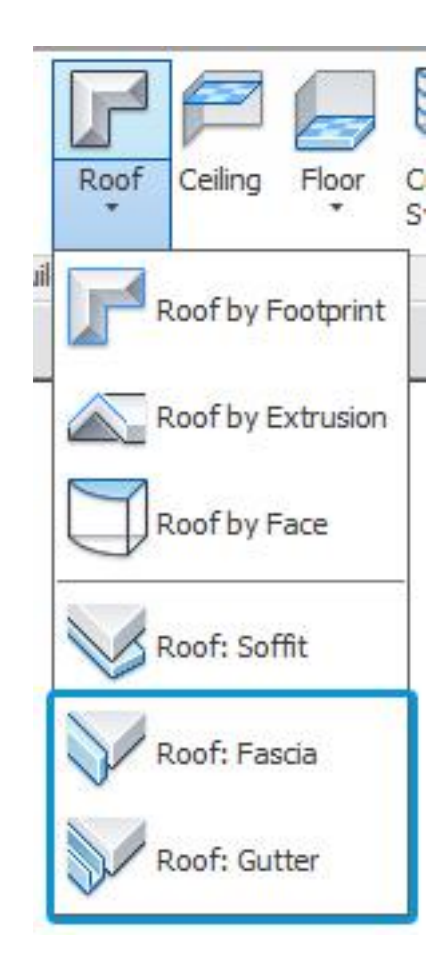

 $\alpha$  Autodesk university  $2016$ 

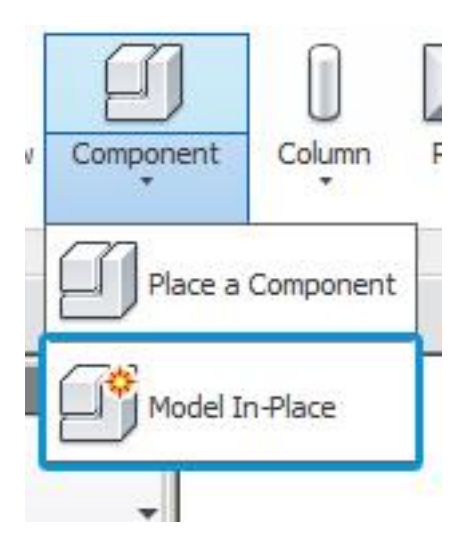

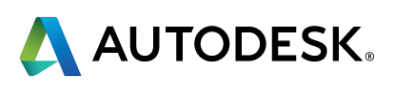

## **KERBS (CURBS)**

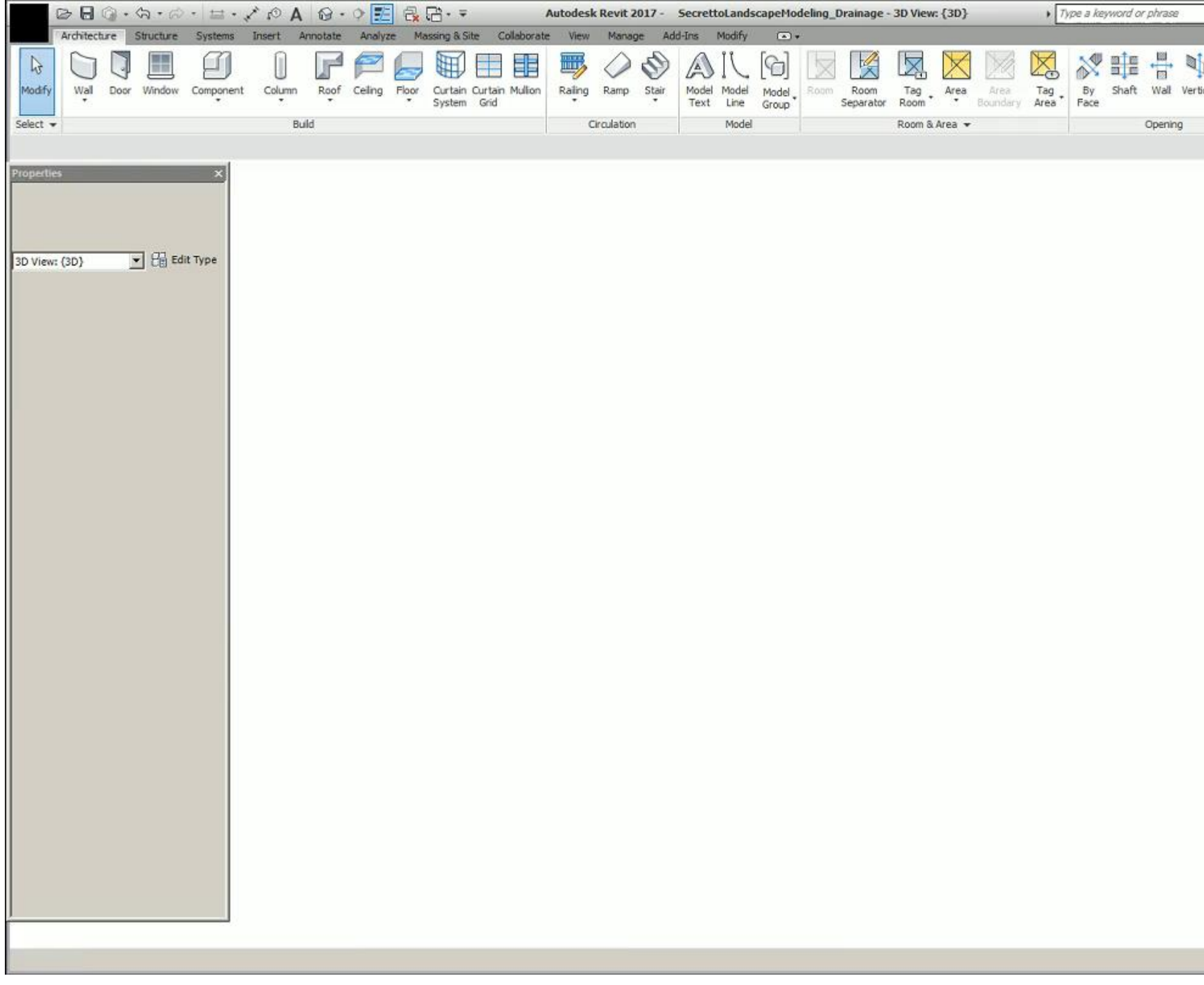

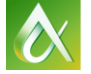

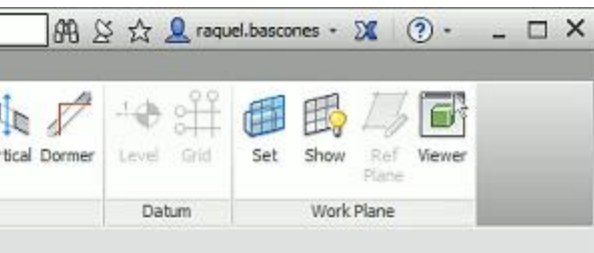

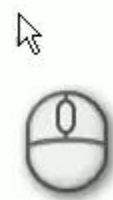

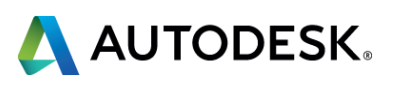

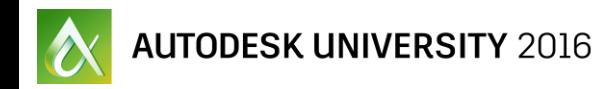

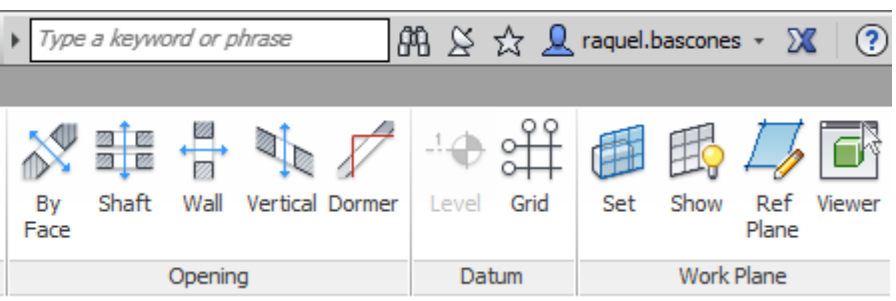

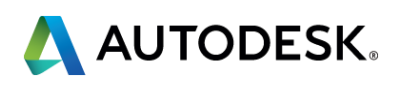

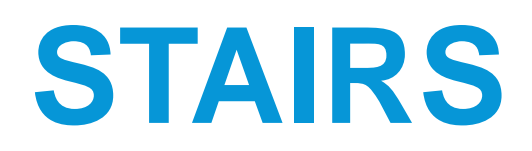

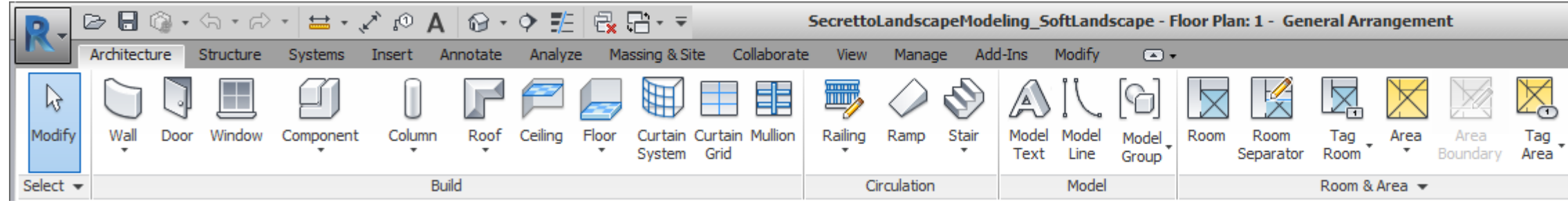

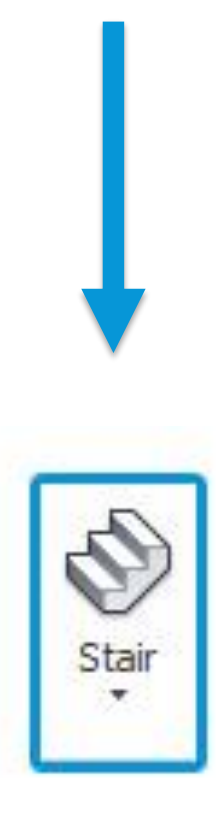

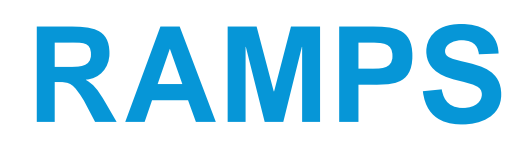

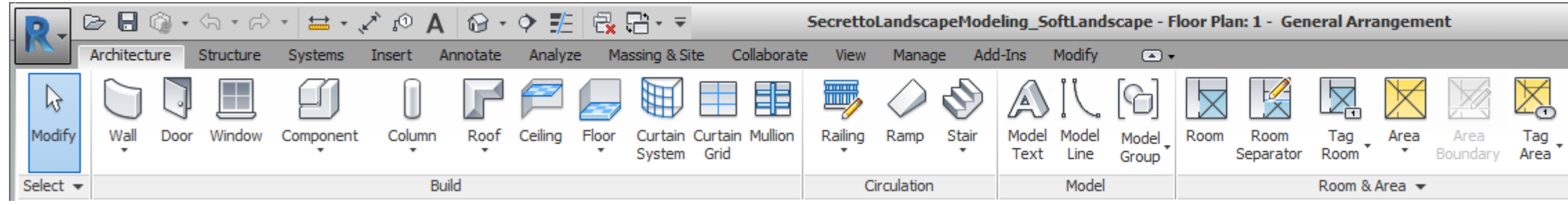

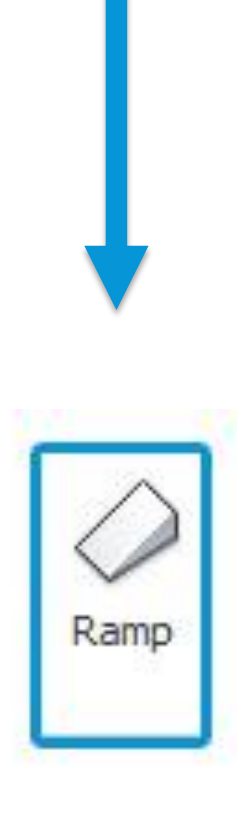

**Ramp cannot have two slopes** 

 $\alpha$  Autodesk university  $2016$ 

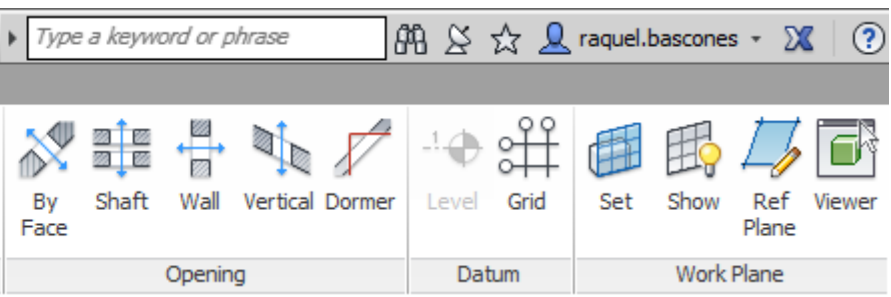

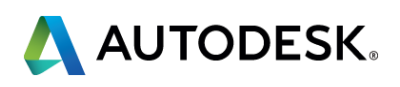

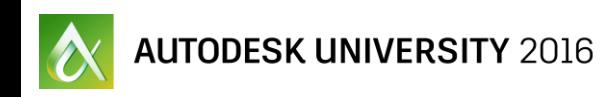

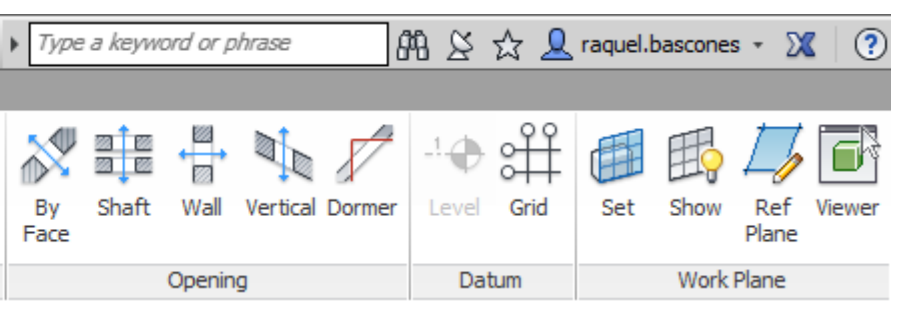

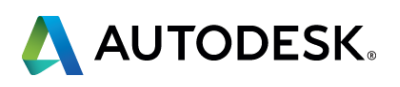

## **RAILINGS**

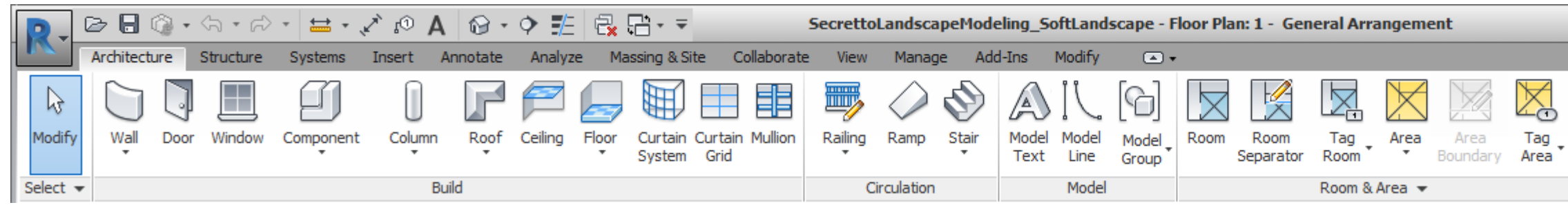

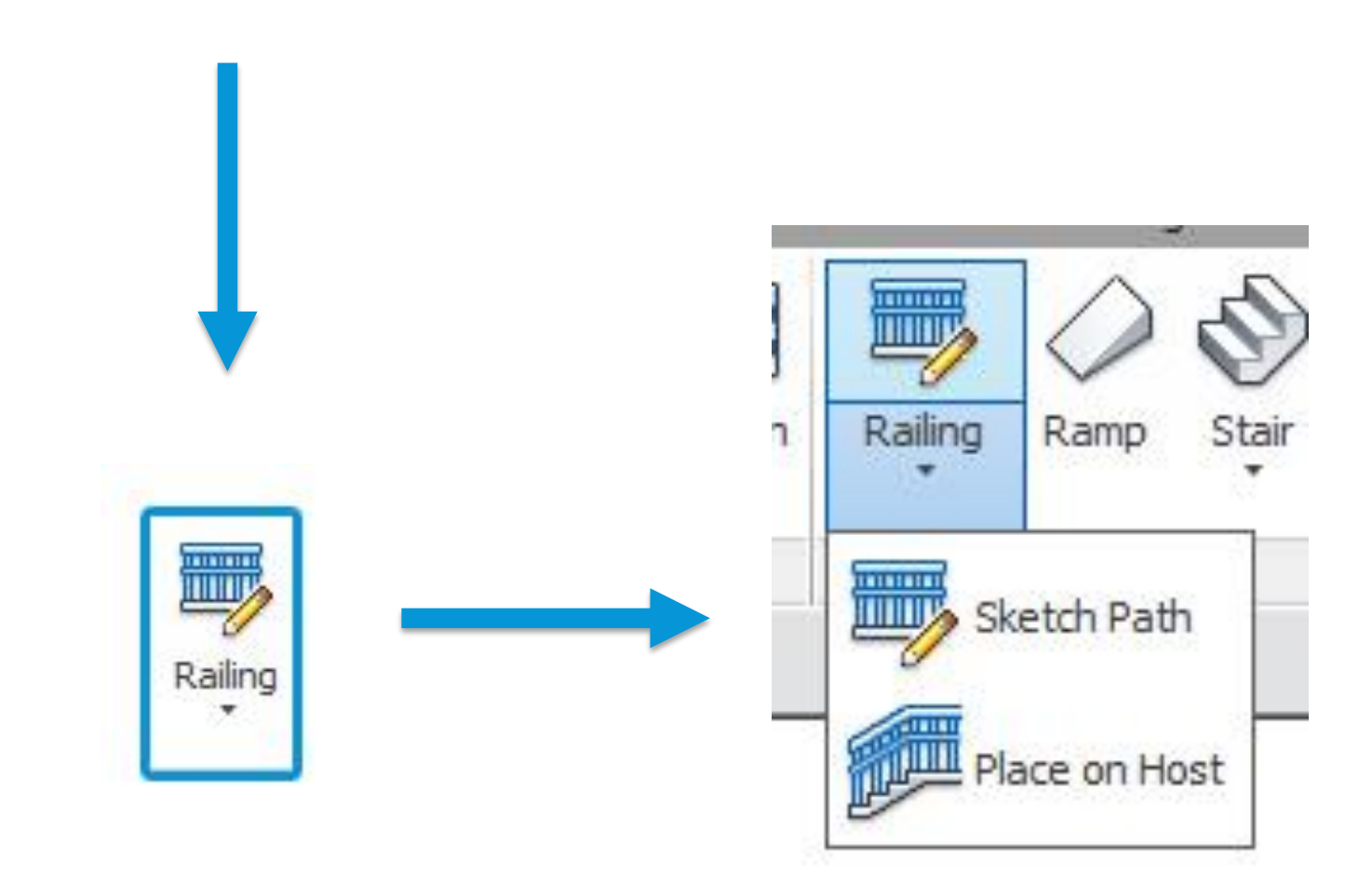

#### **RAILINGS**

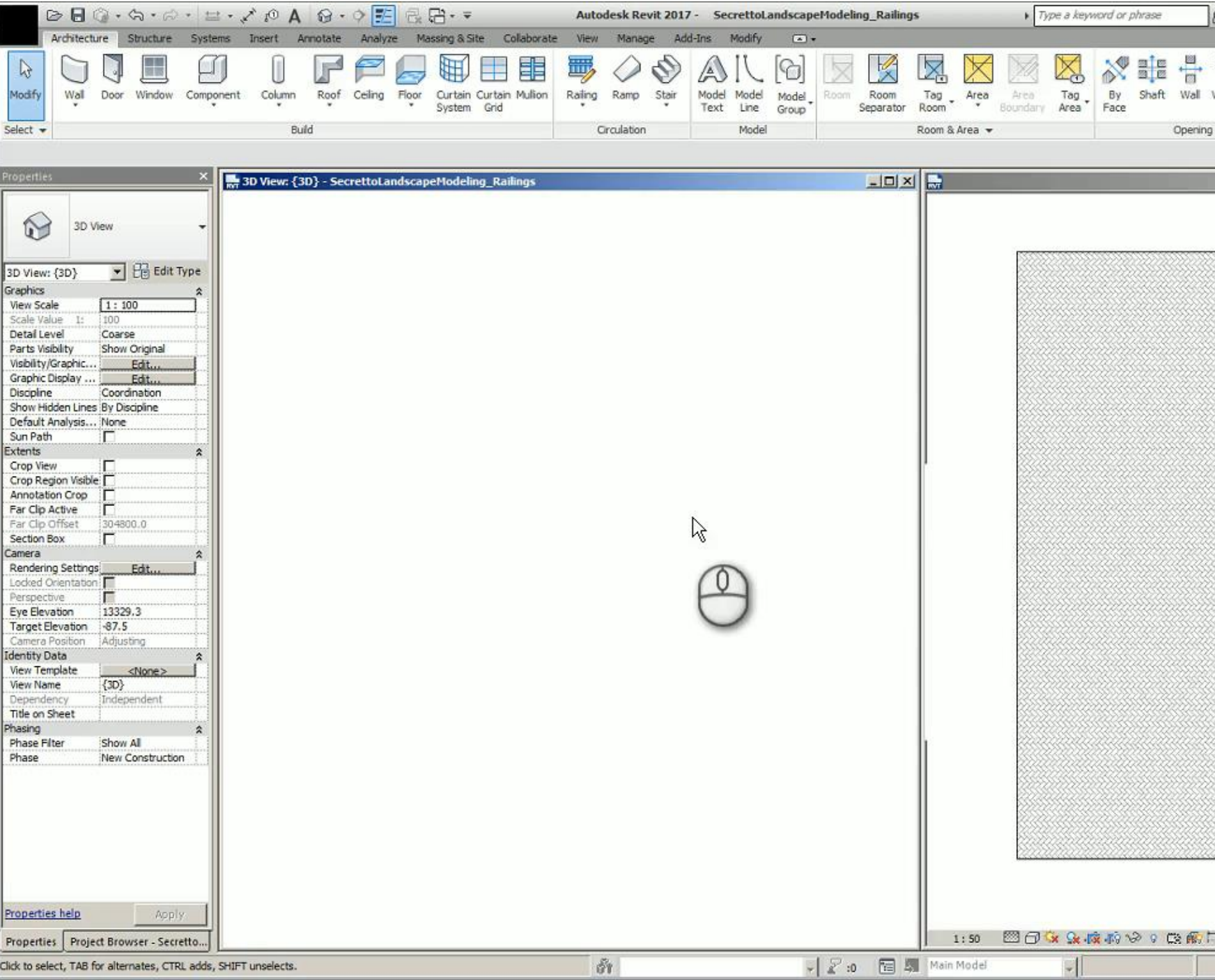

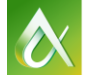

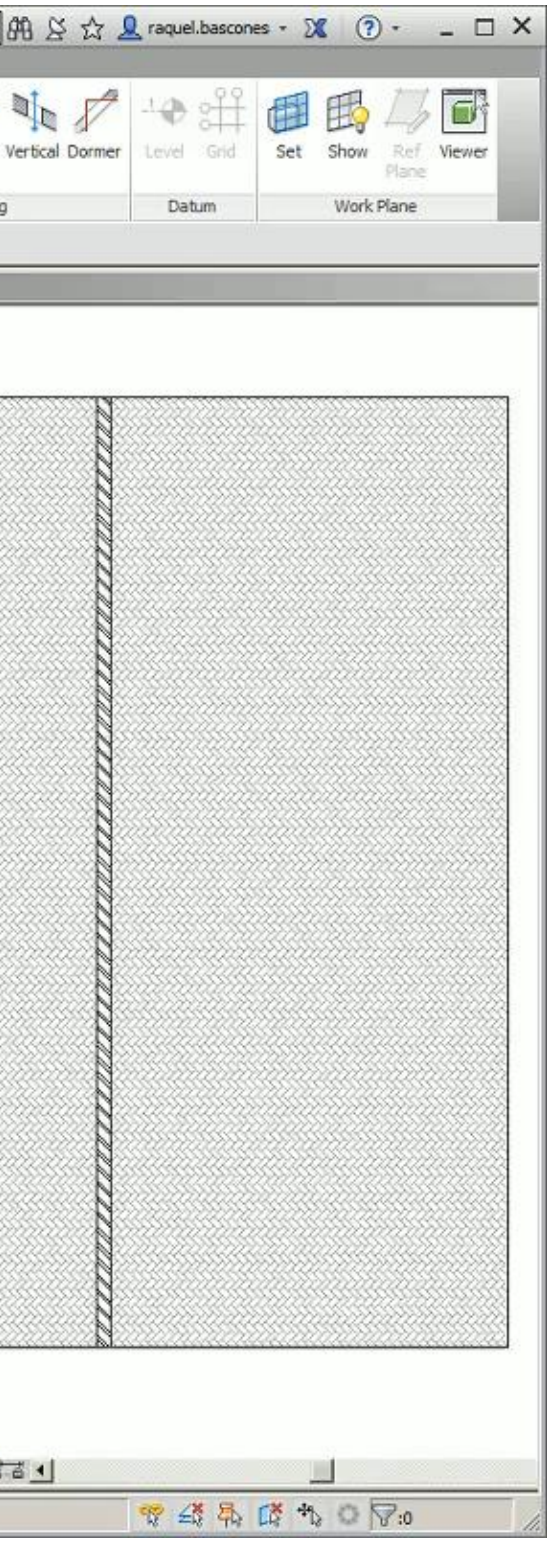

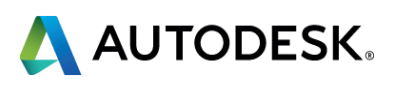

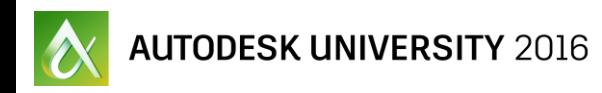

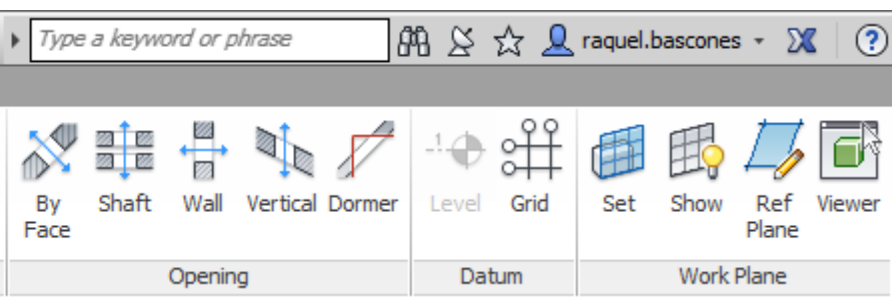

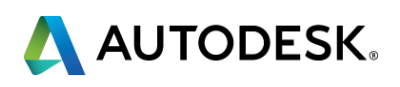

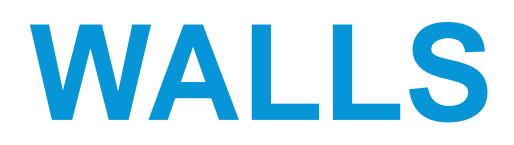

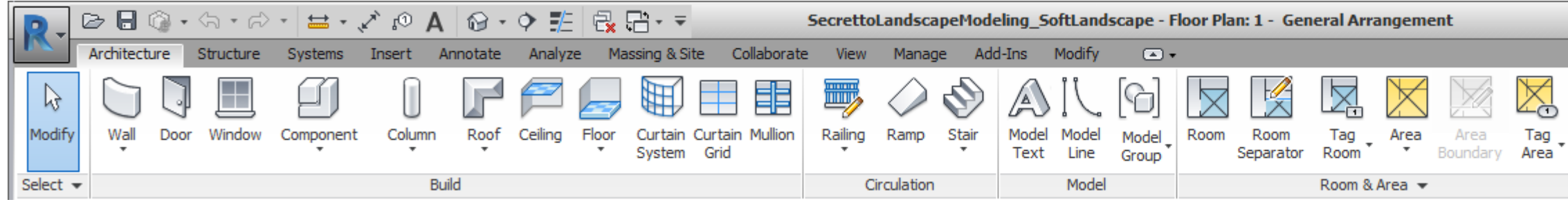

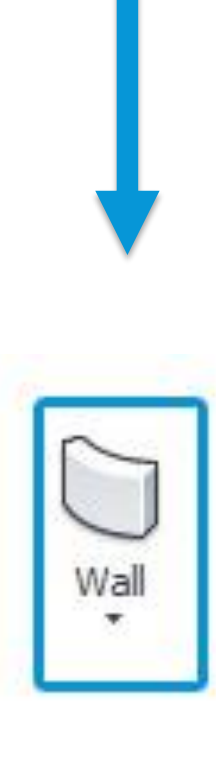

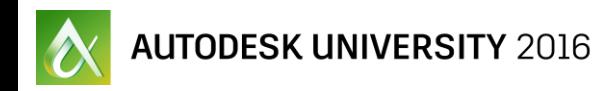

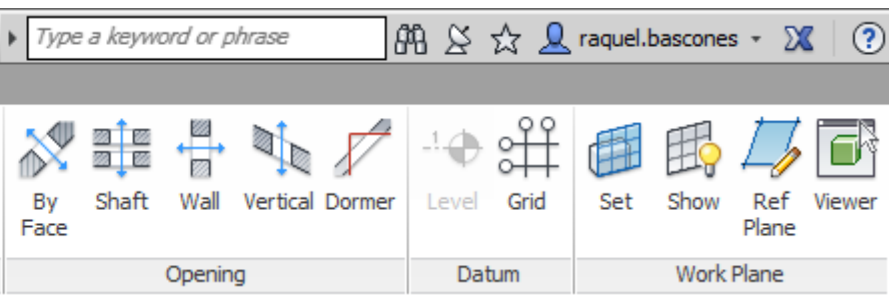

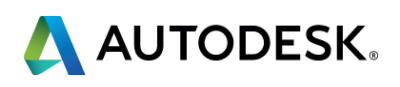

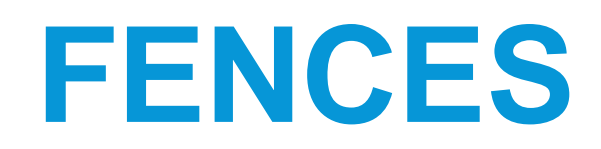

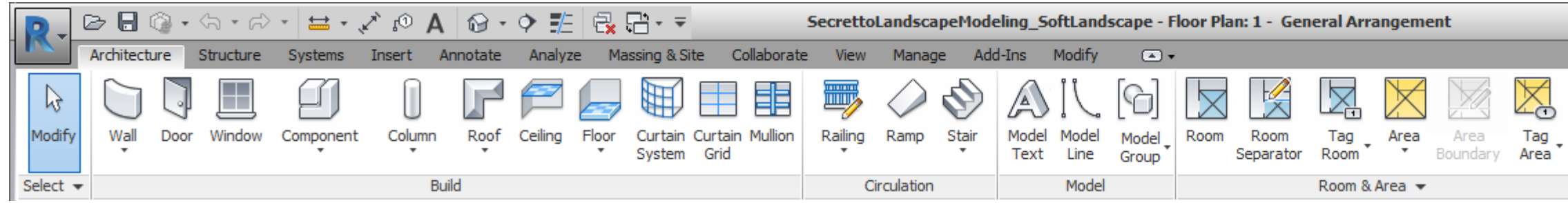

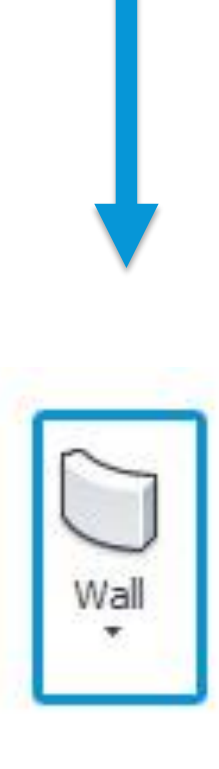

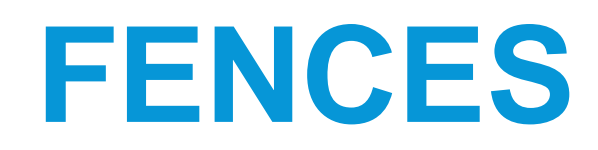

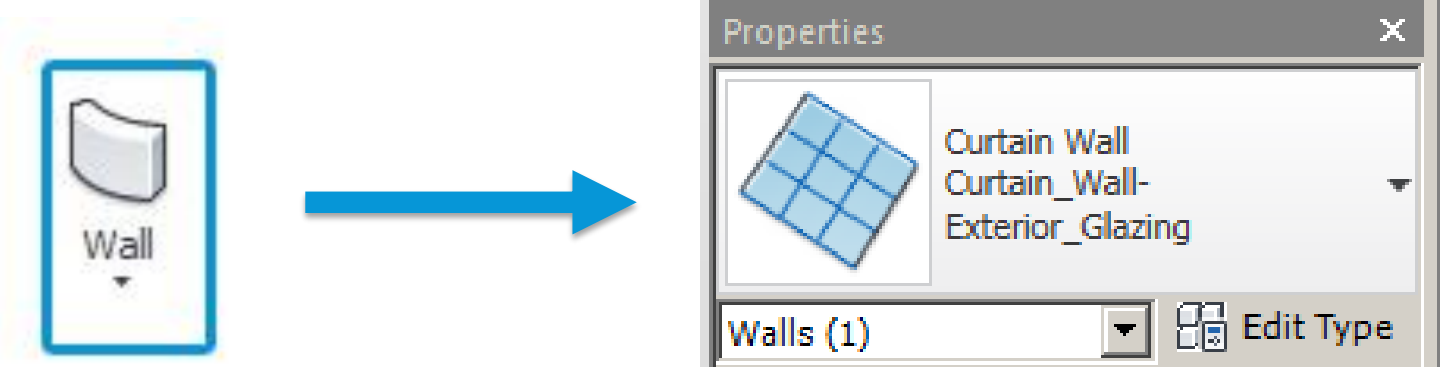

- **Horizontal and vertical mullions: Any profile**
- **Panels: Any wall type or Empty panel**

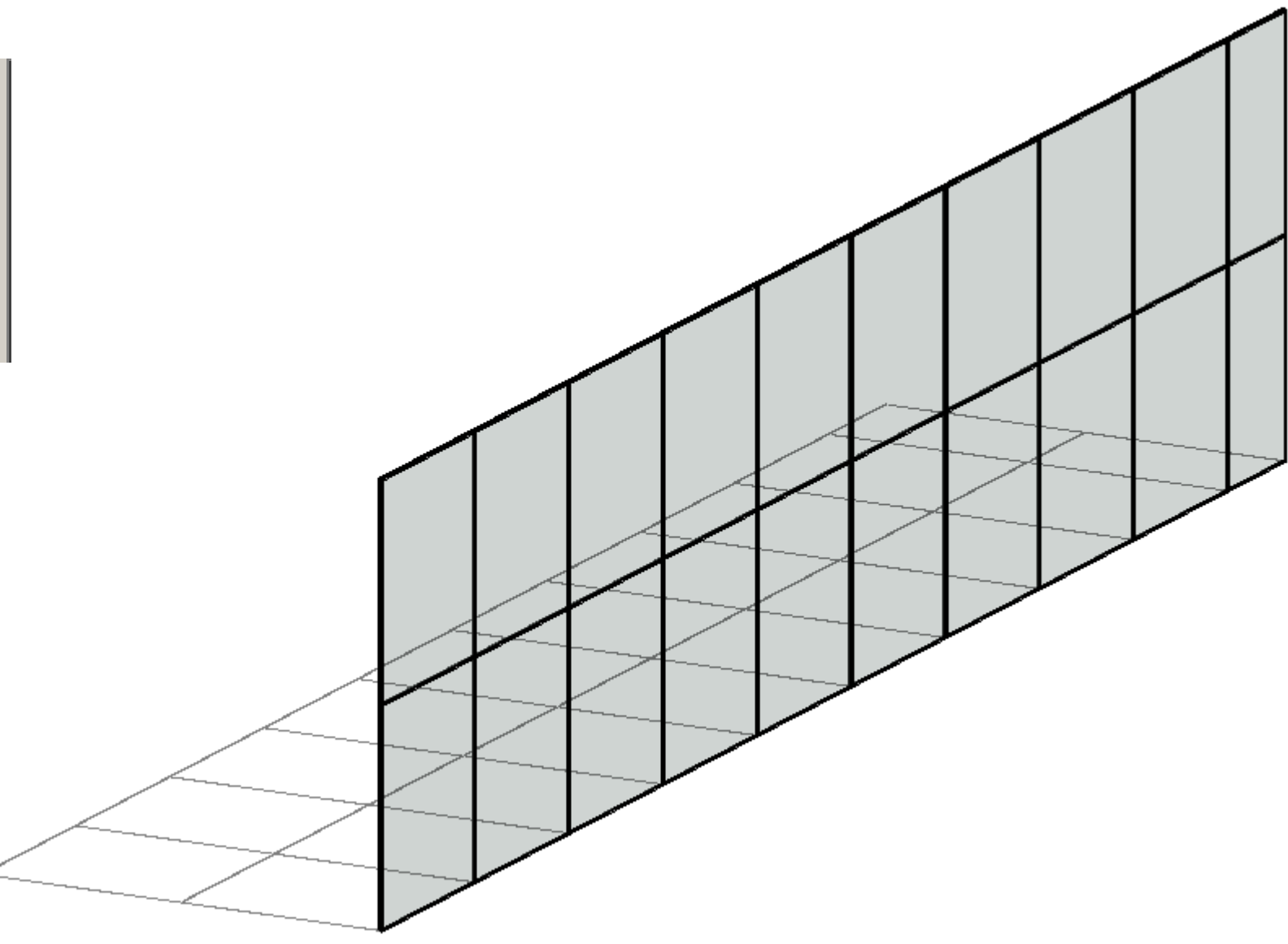

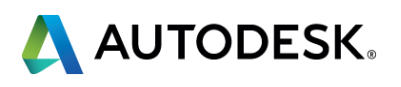

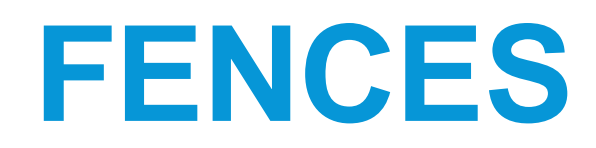

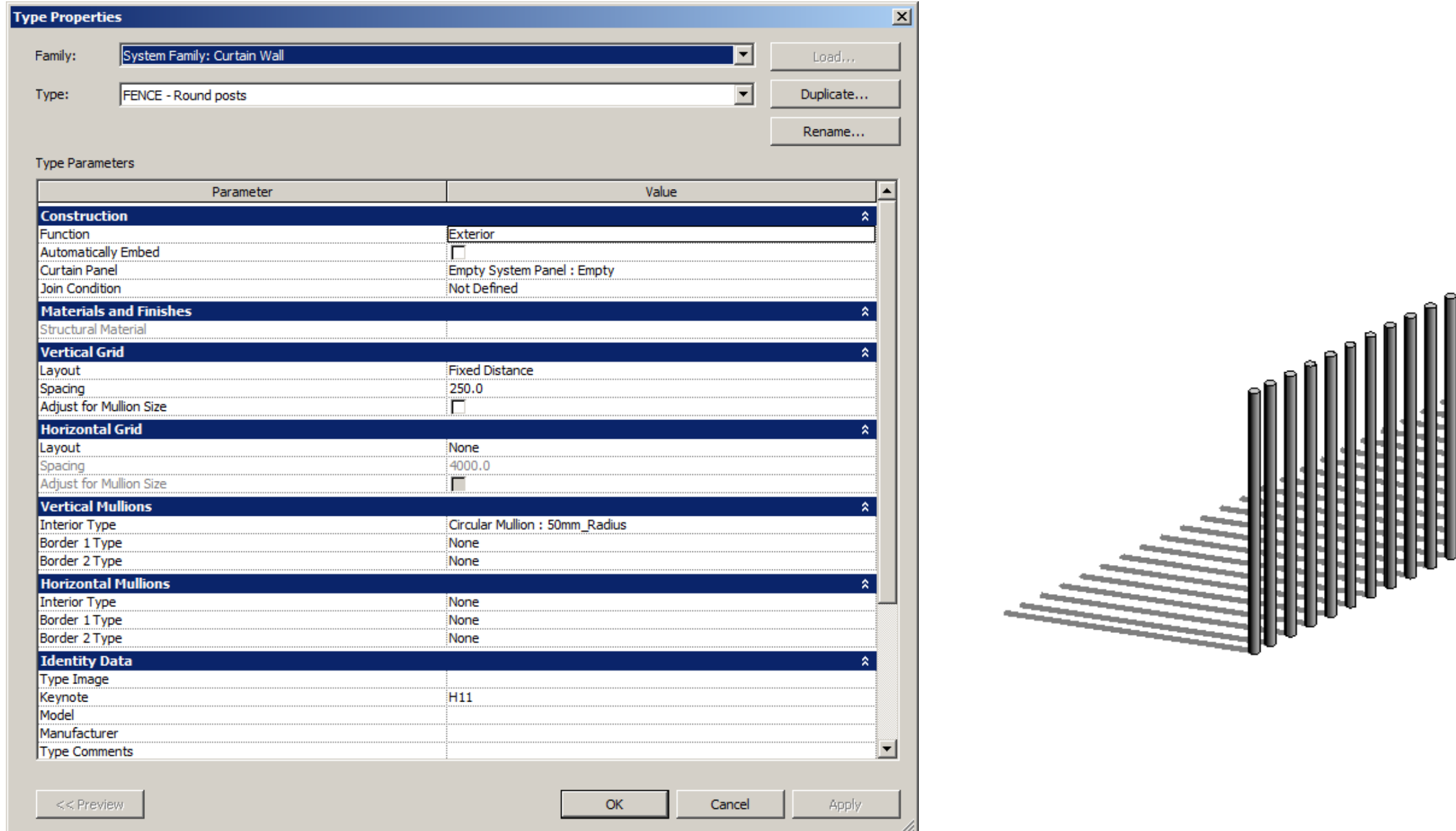

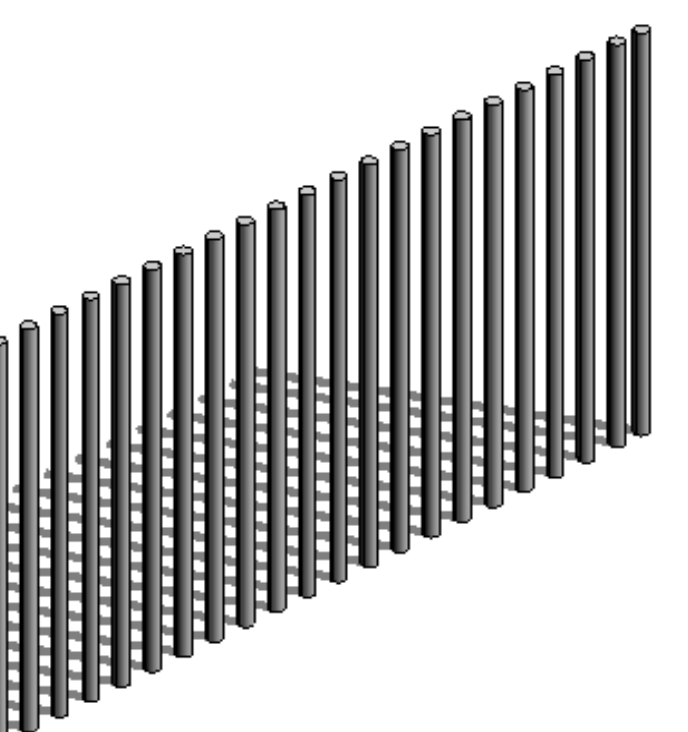

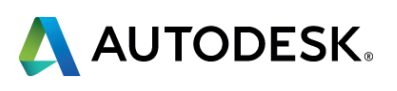

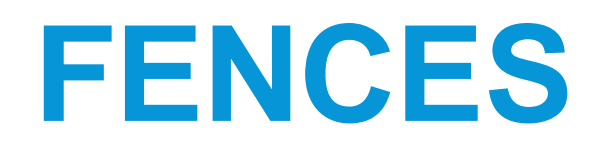

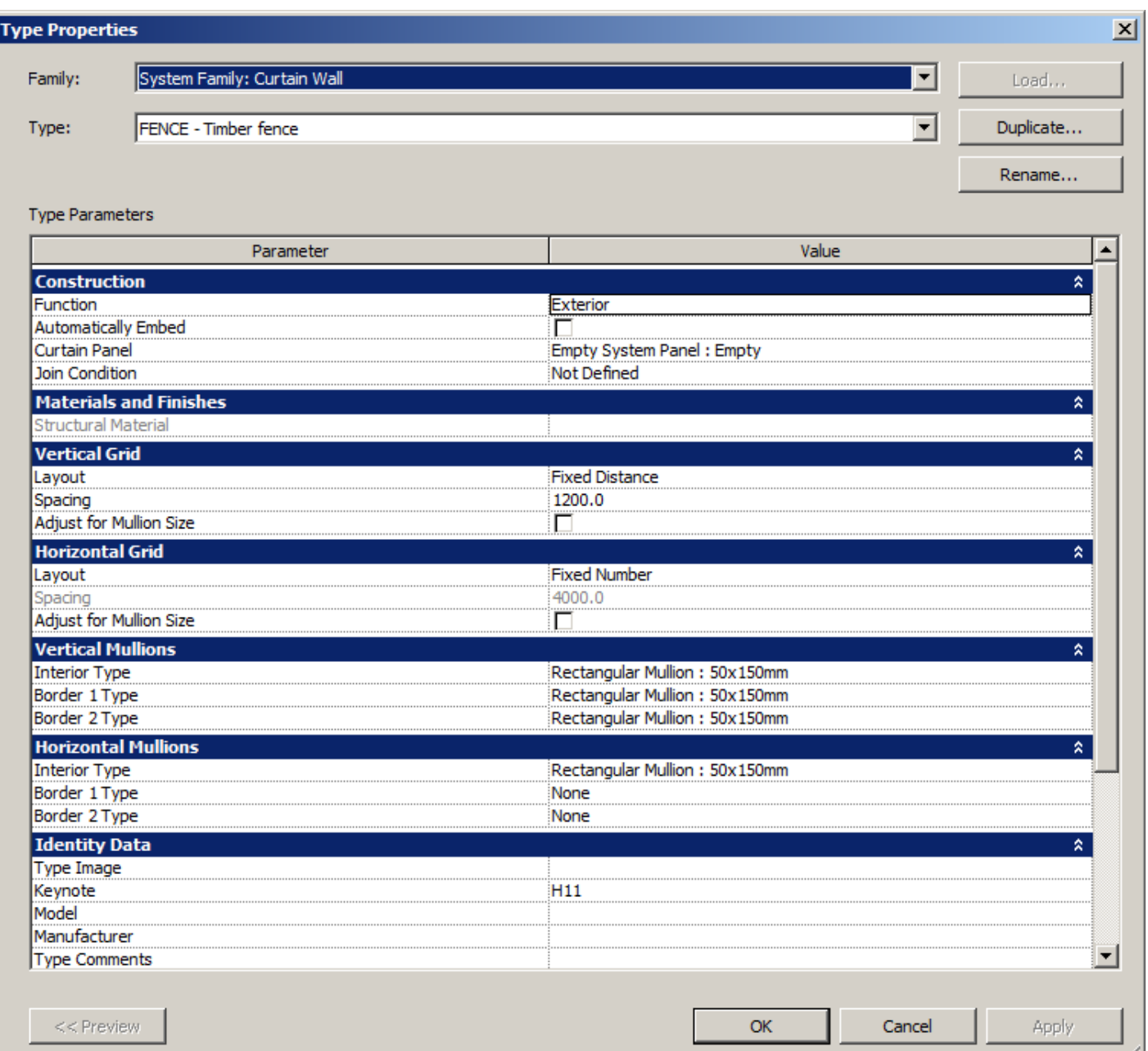

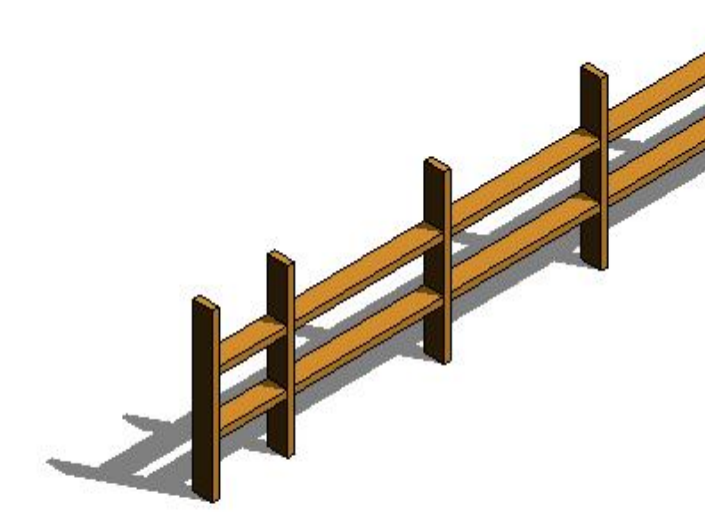

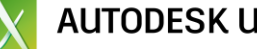

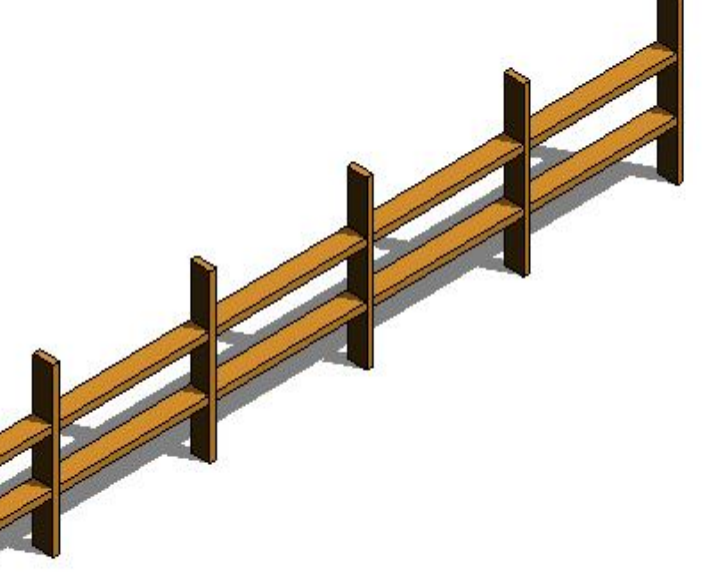

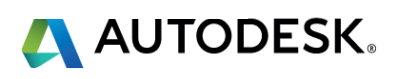

#### **FENCES**

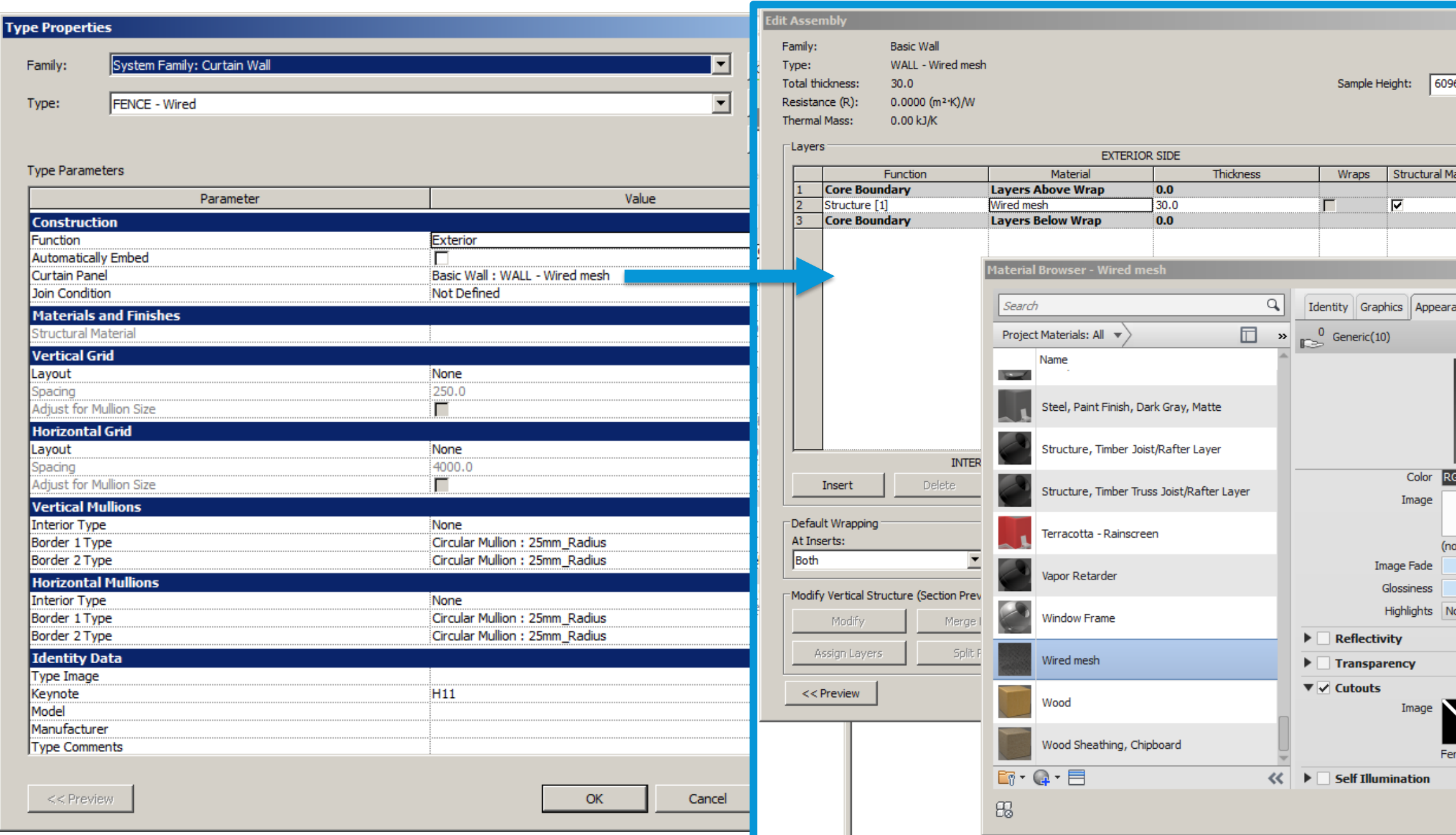

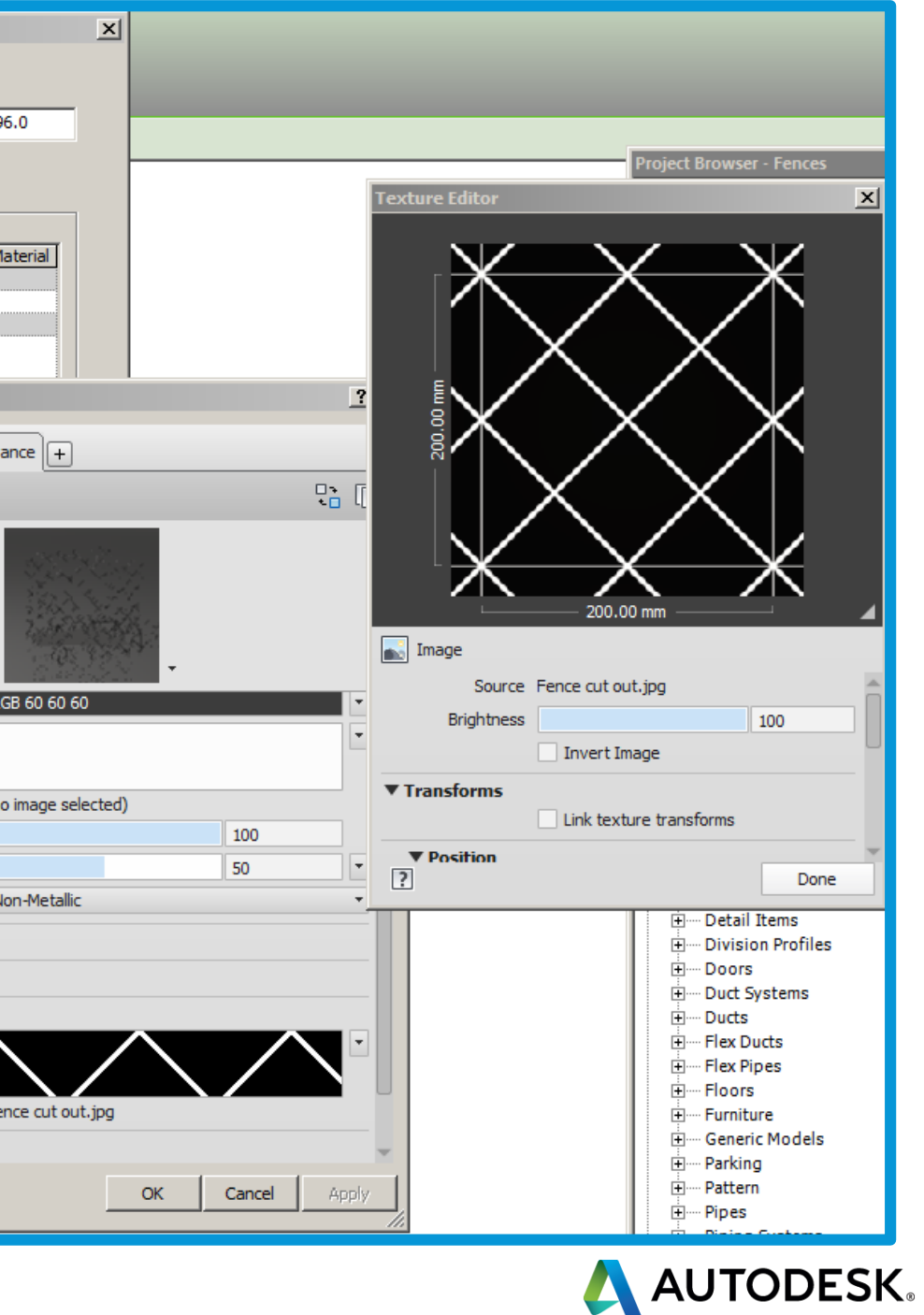

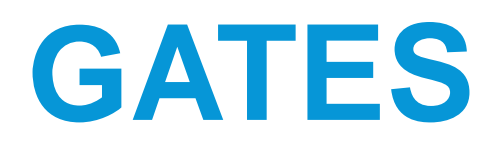

#### Using curtain walls doors as gates

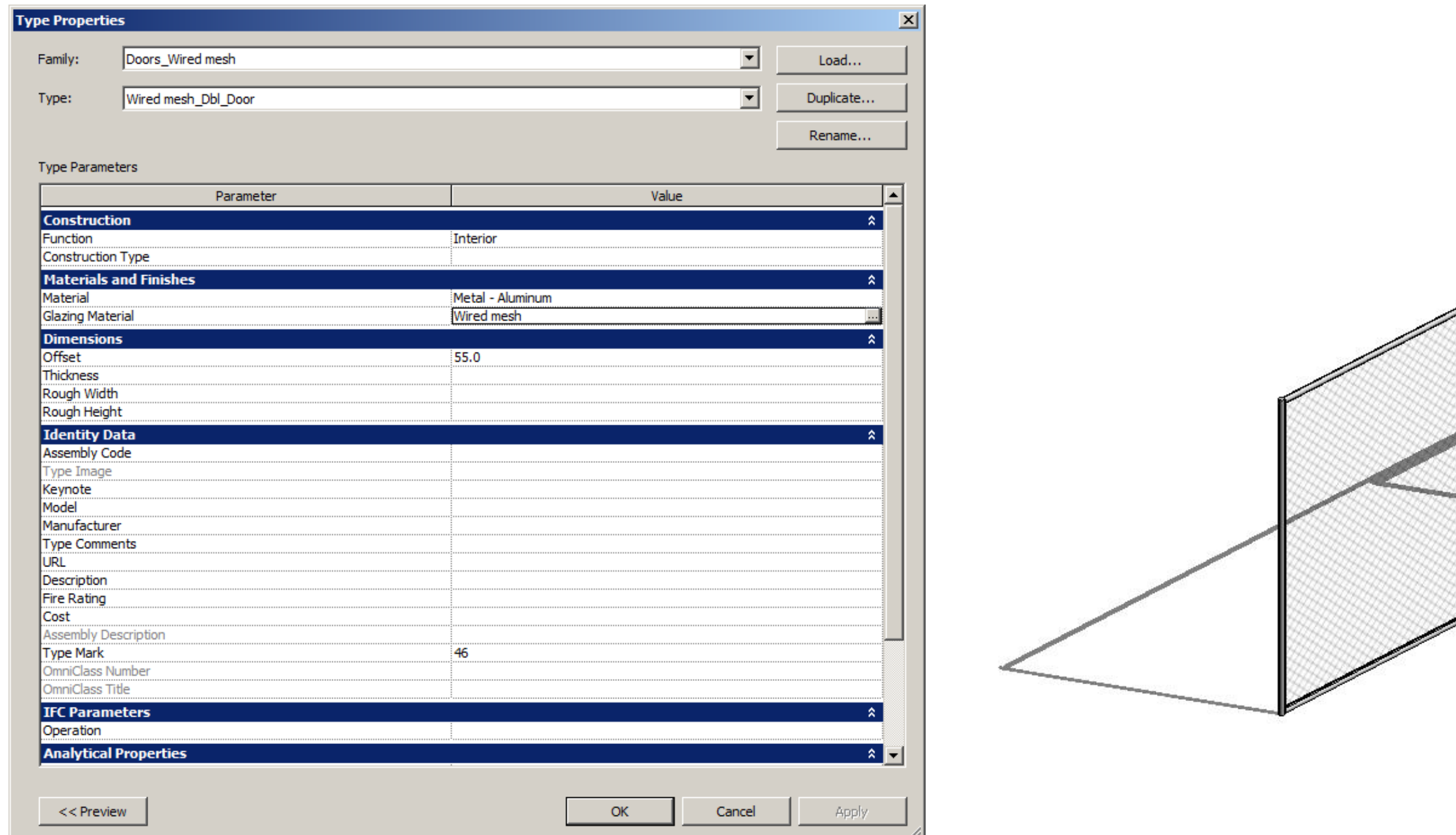

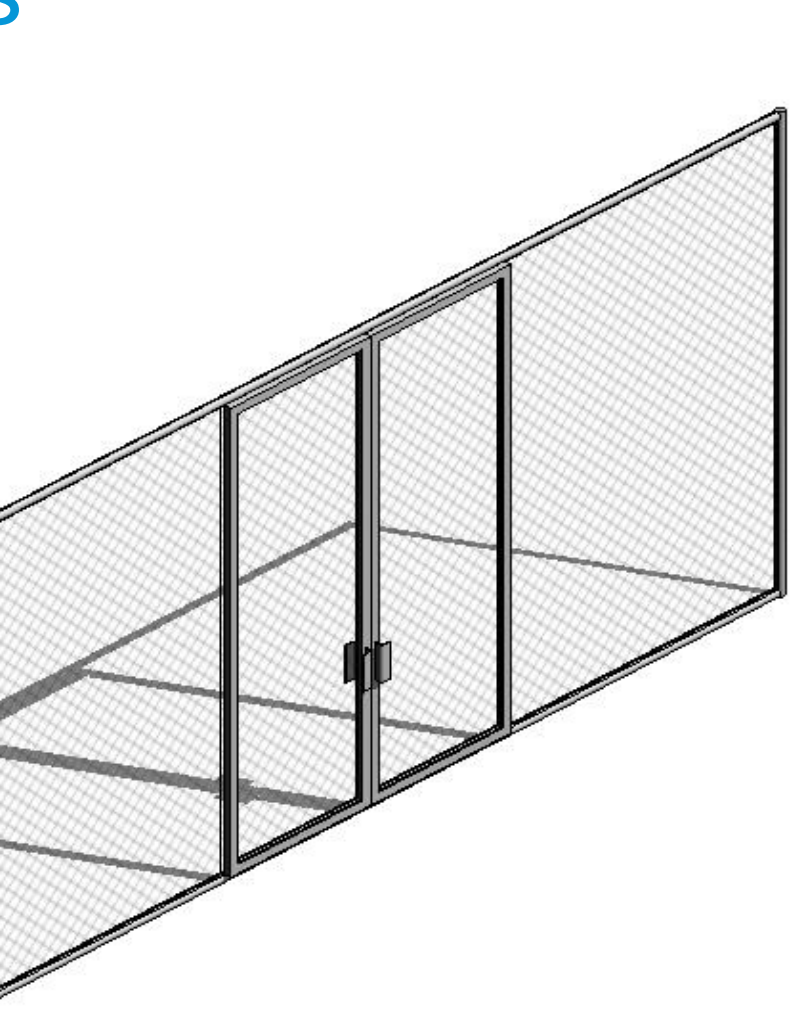

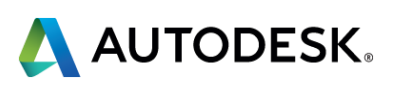

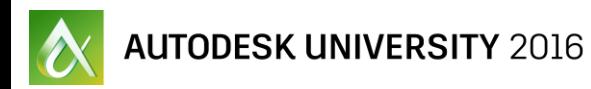

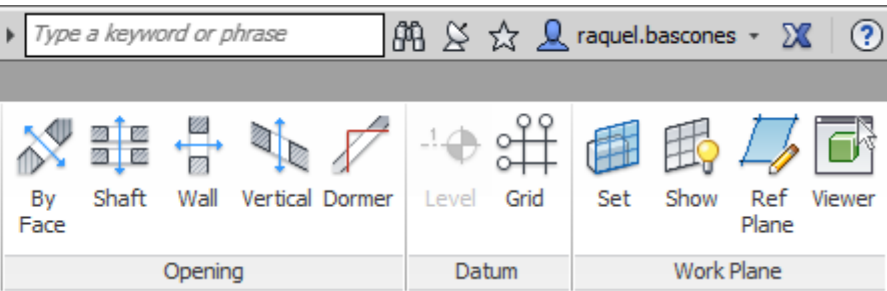

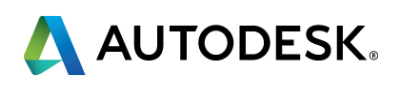

### **WATER FEATURES**

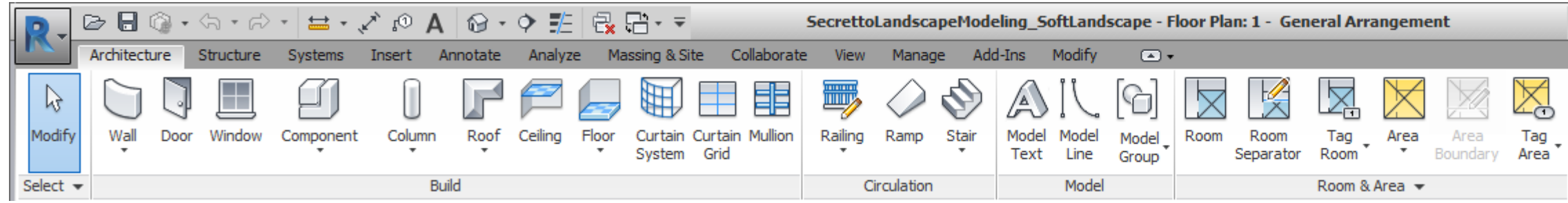

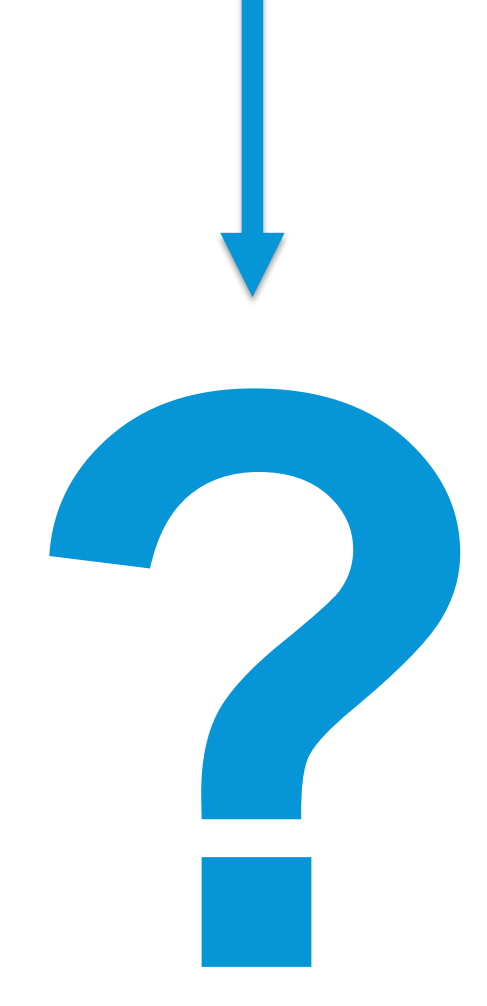

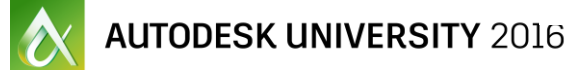

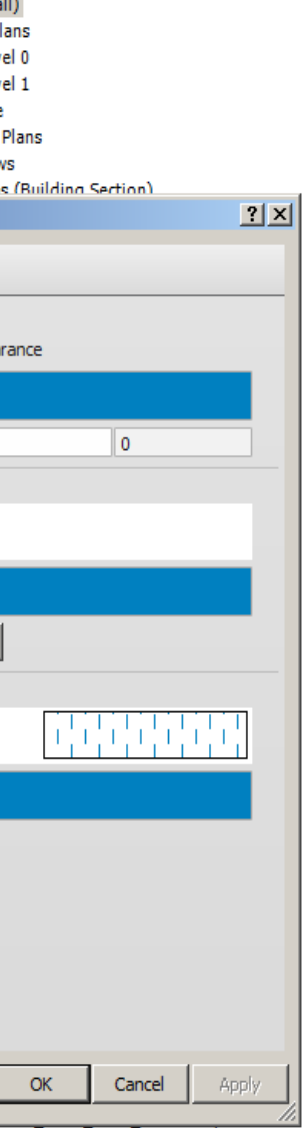

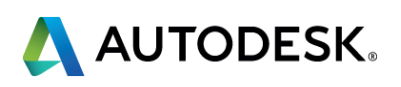

#### **WATER FEATURES**

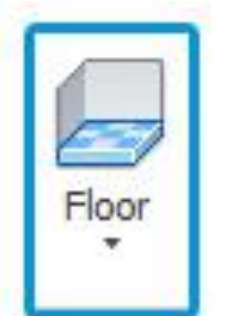

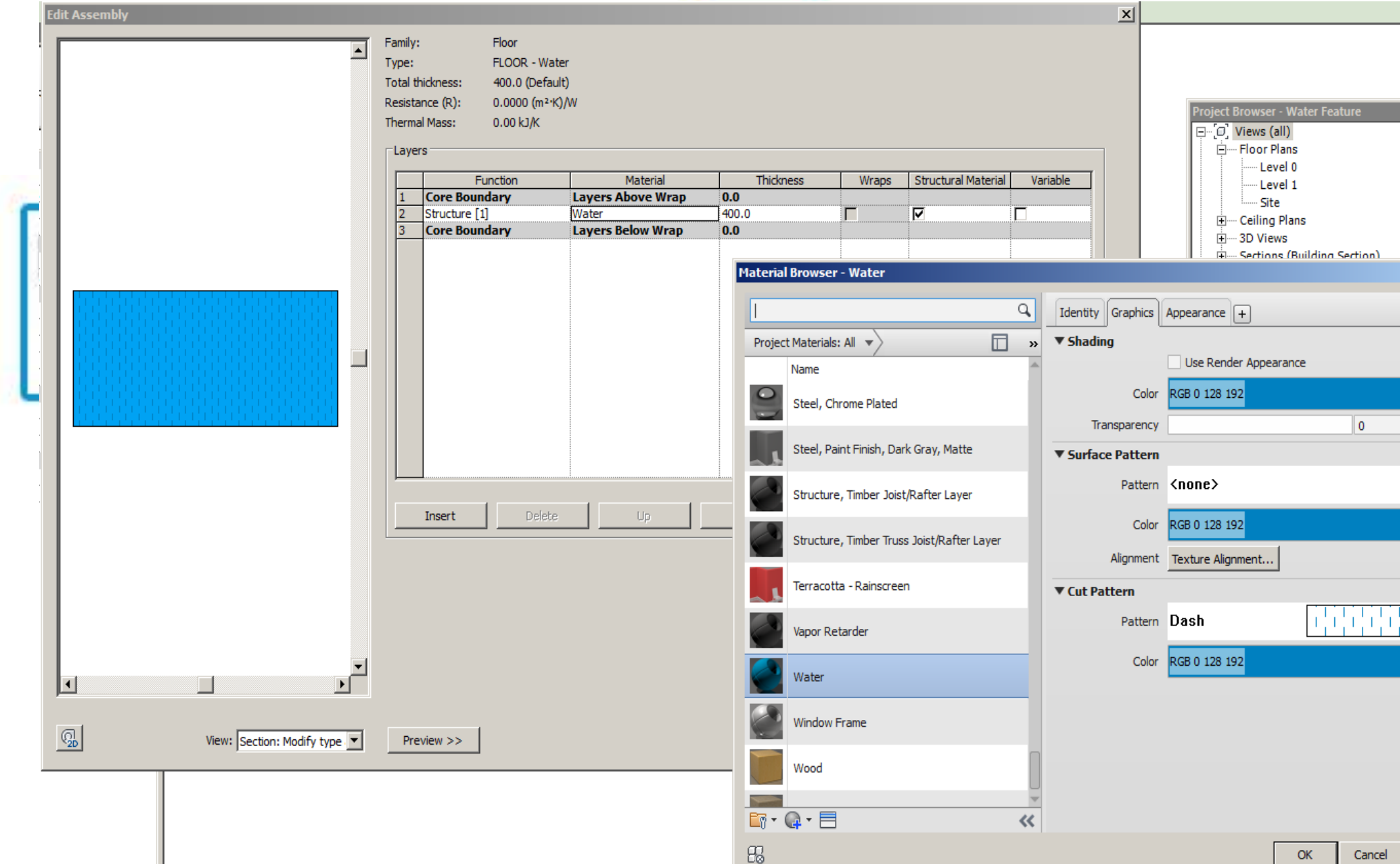

#### **WATER FEATURES**

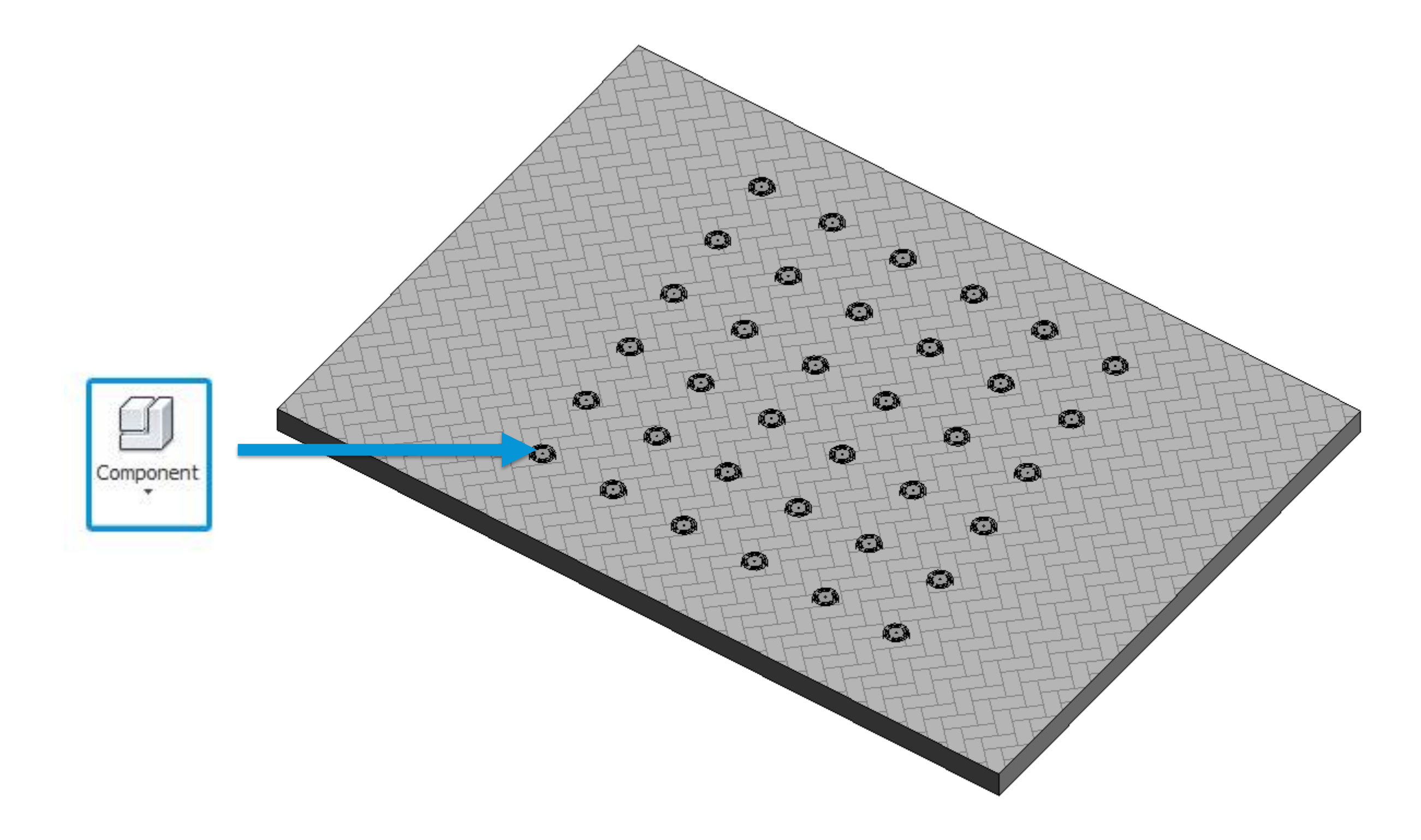

 $\alpha$  Autodesk university  $2016$ 

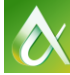

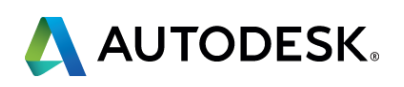

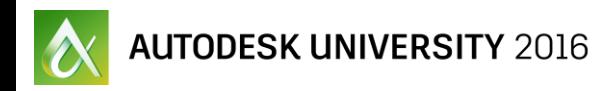

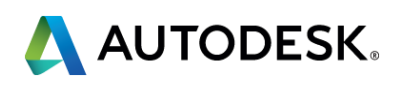

## **Soft Landscape Elements**

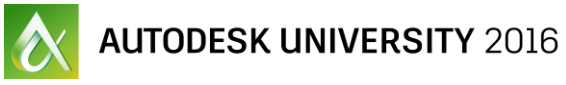

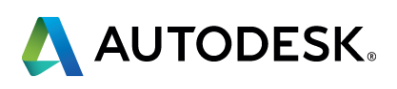

## **MODEL AND REPRESENTATION**

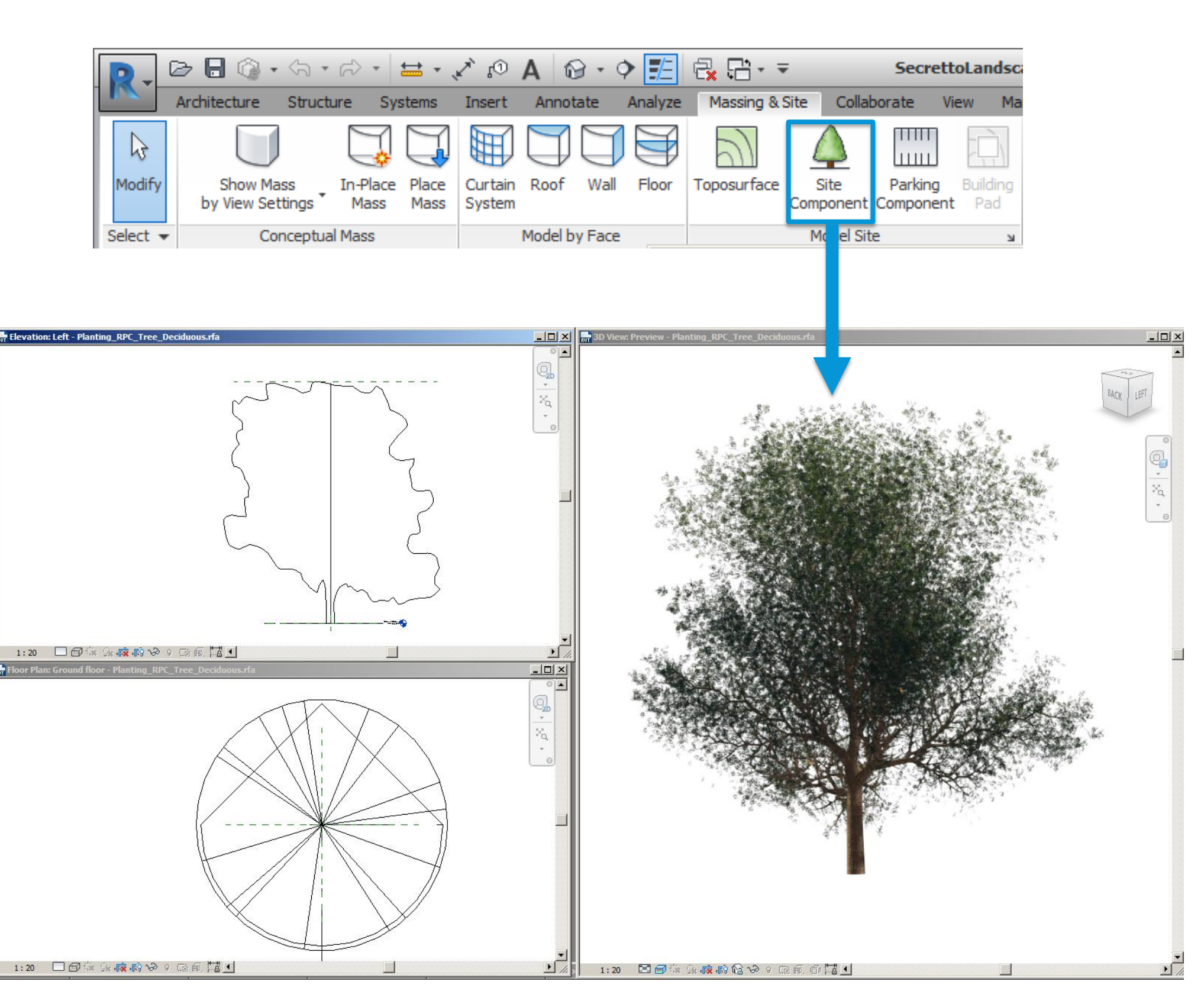

## **TREE PLANTING**

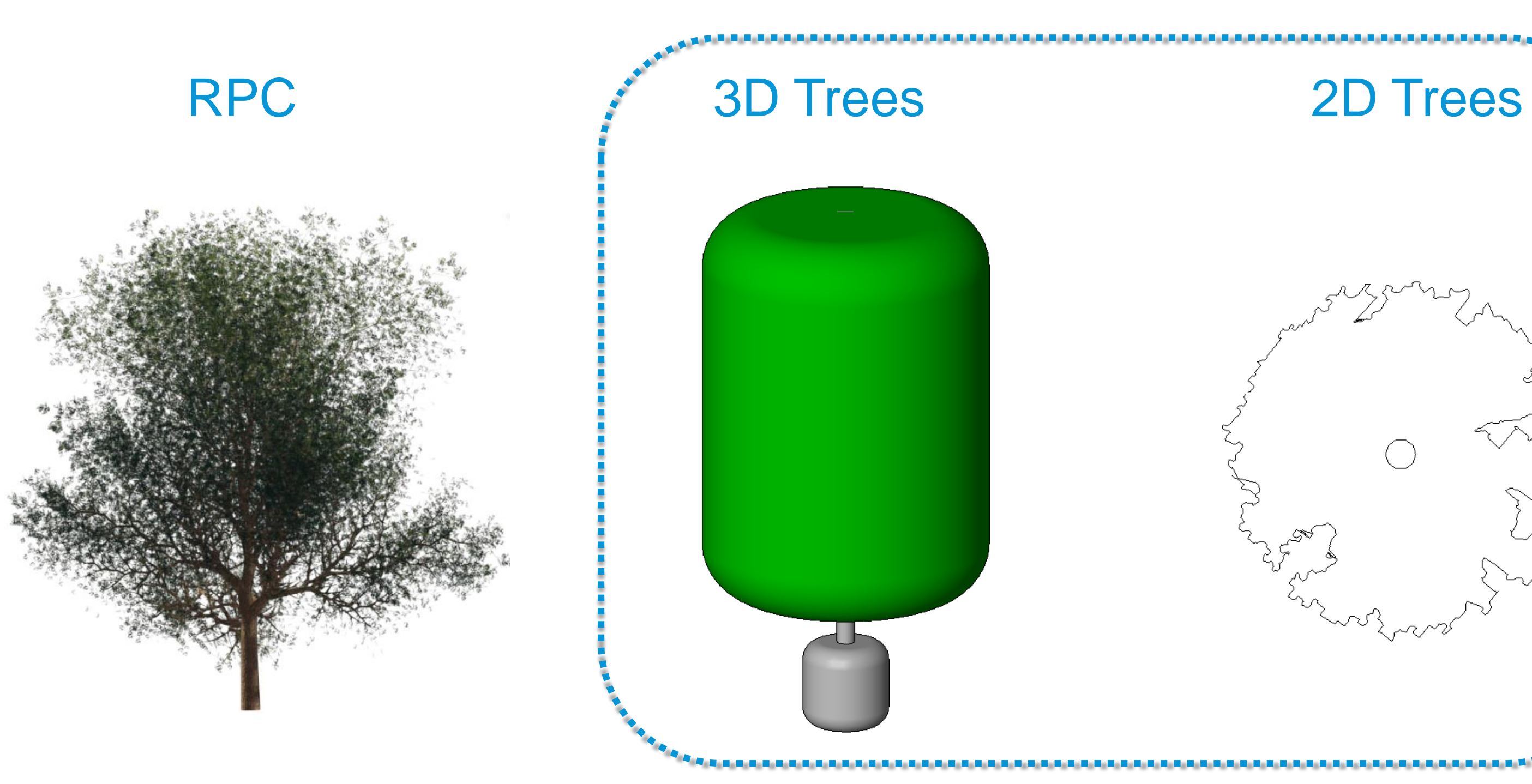

 $\infty$  Autodesk university 2016

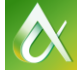

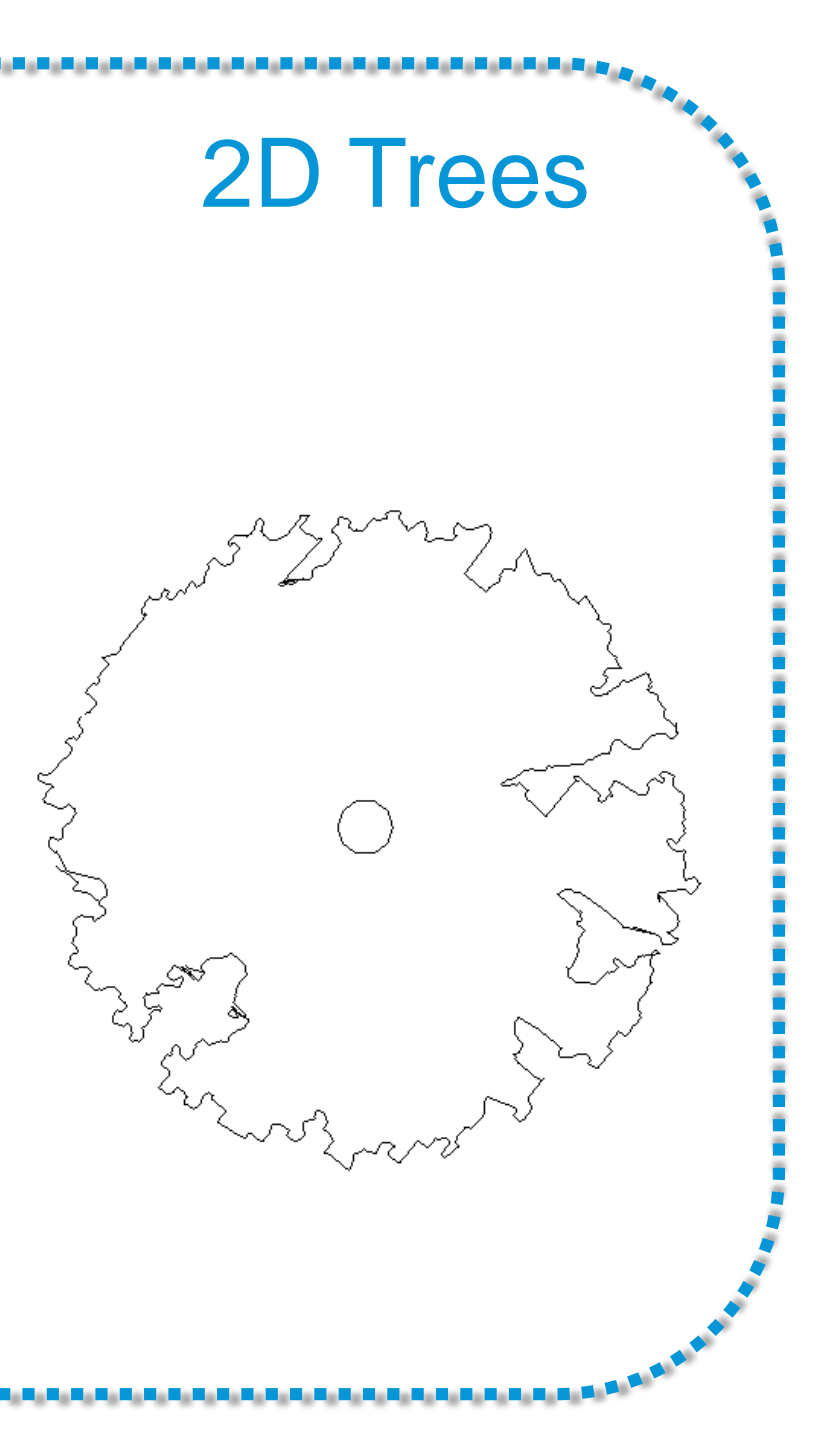

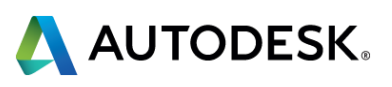

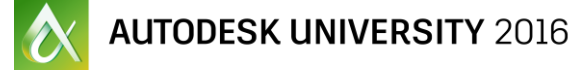

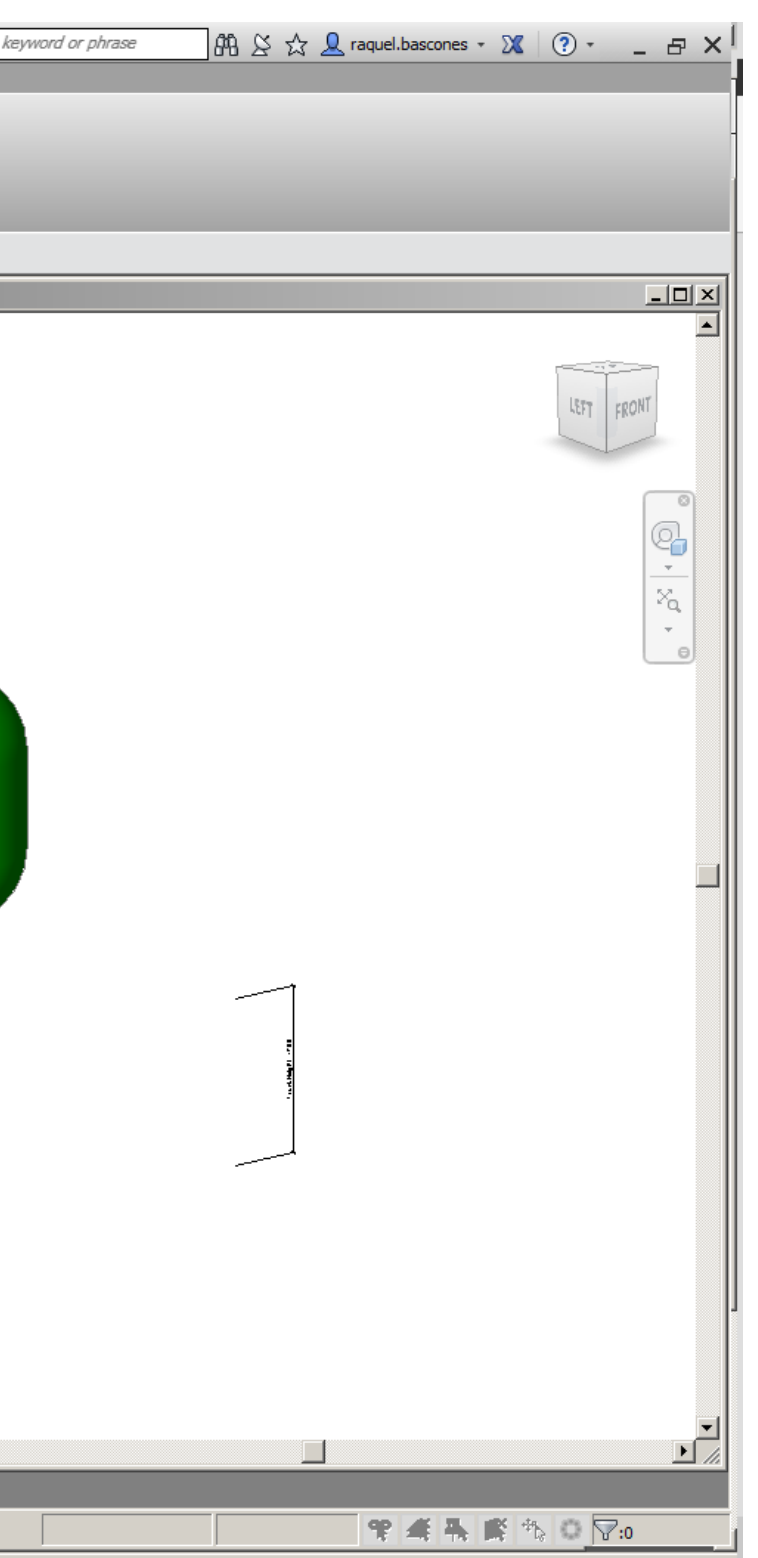

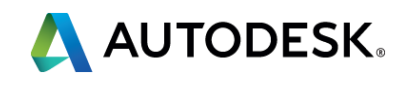

## **TREE PLANTING**

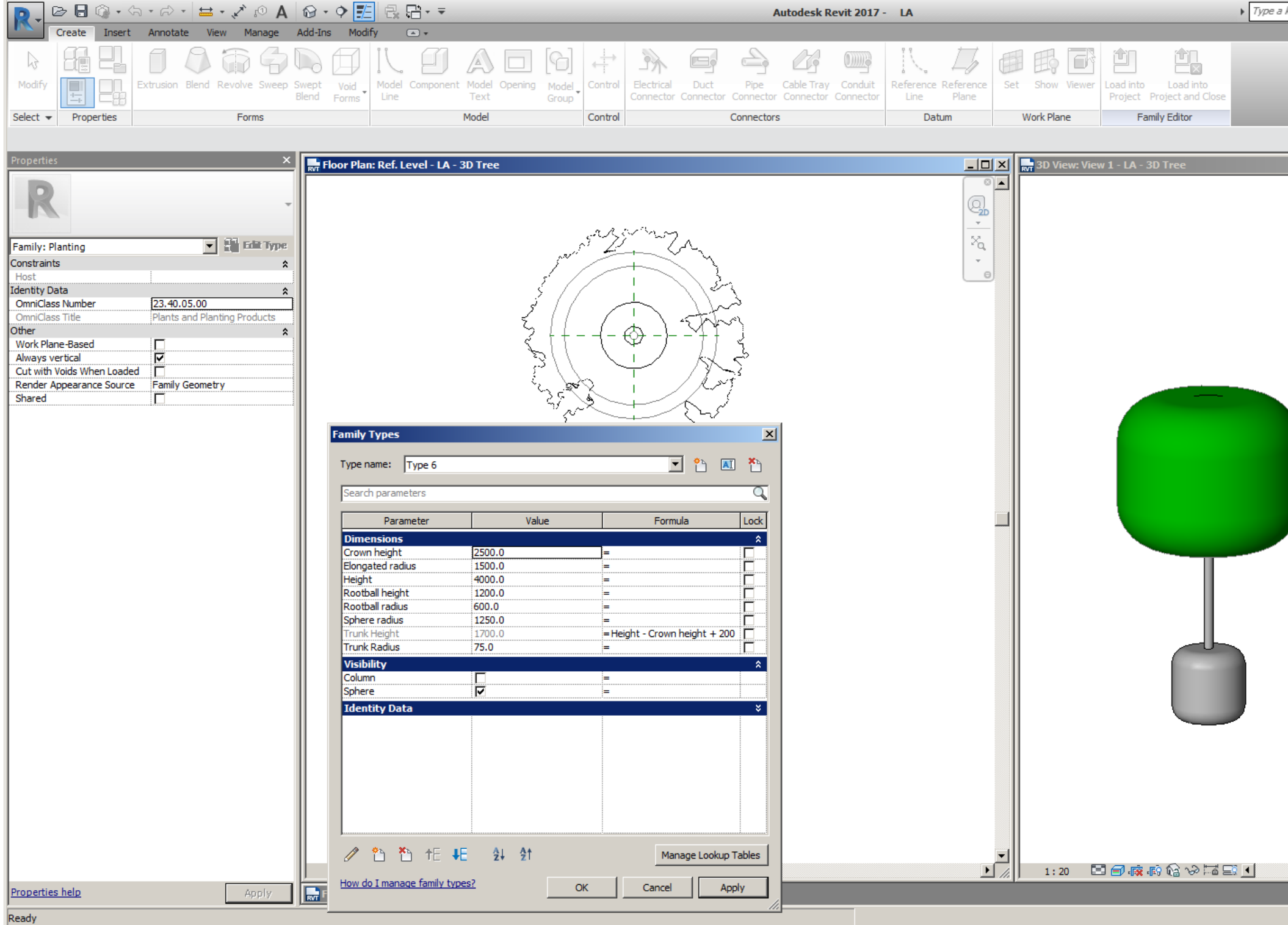

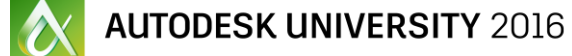

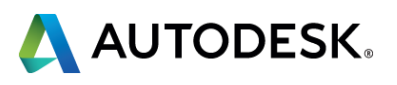

### **UNDERSTORY PLANTING**

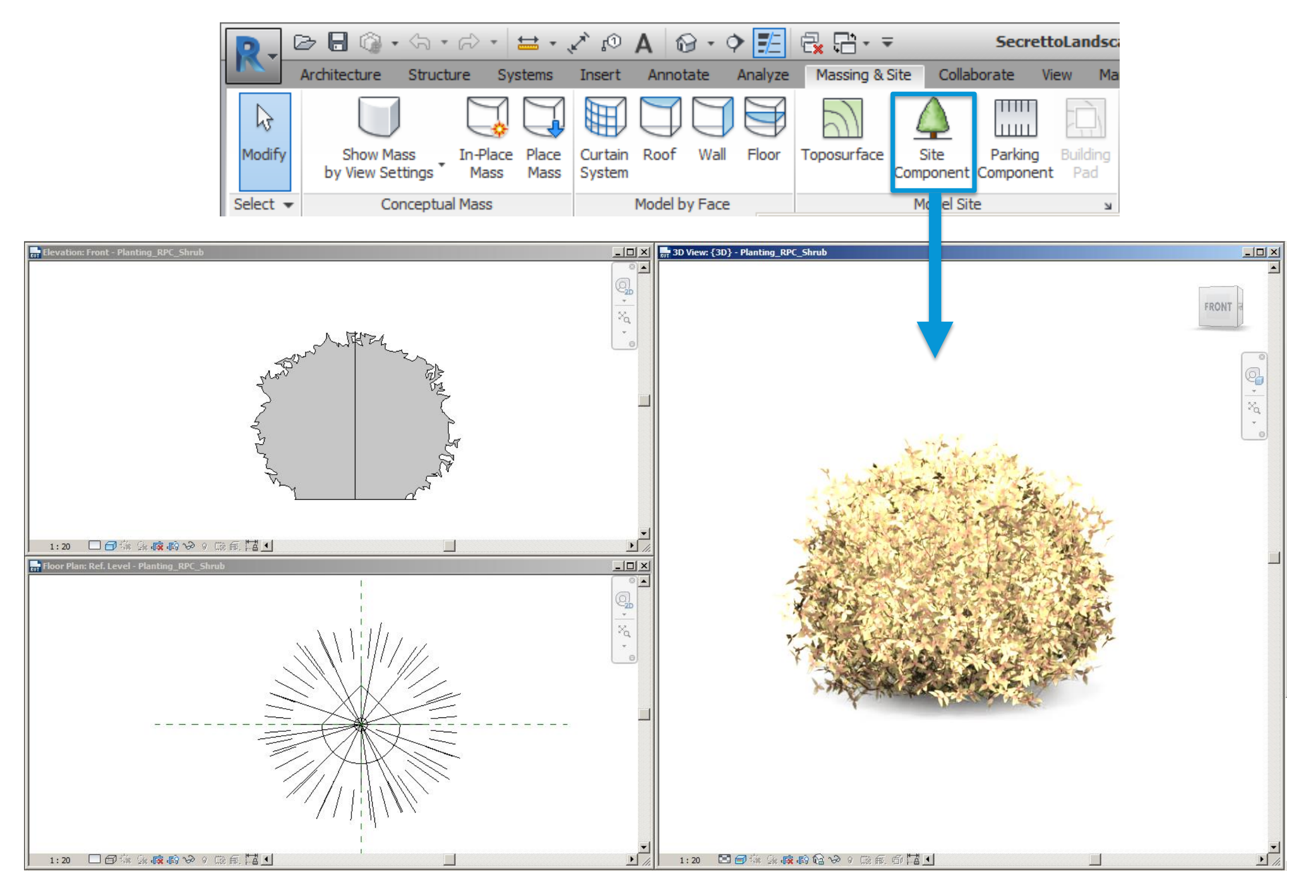

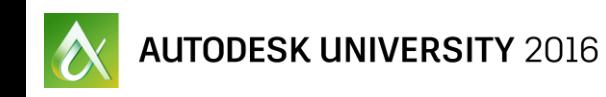

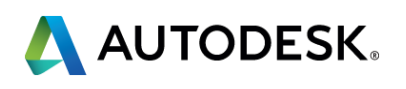

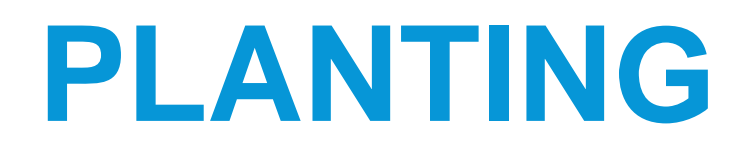

#### Specimen Shrubs

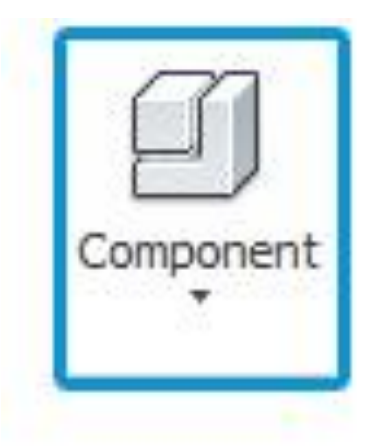

#### Understory planting

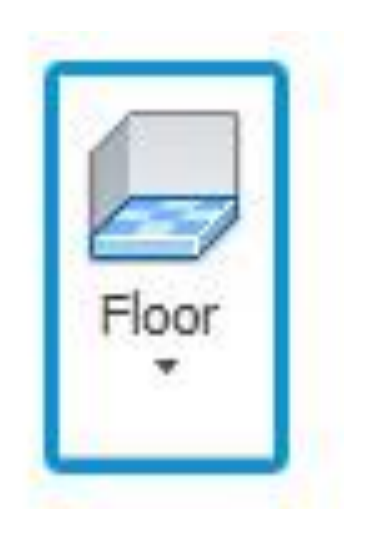

#### **Data**

- **Height**
- **Layers**
- **Soil depth**
- **Area**

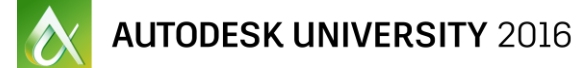

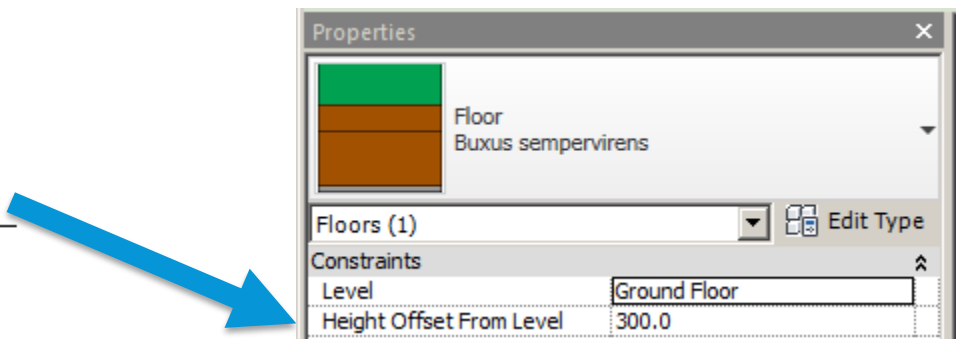

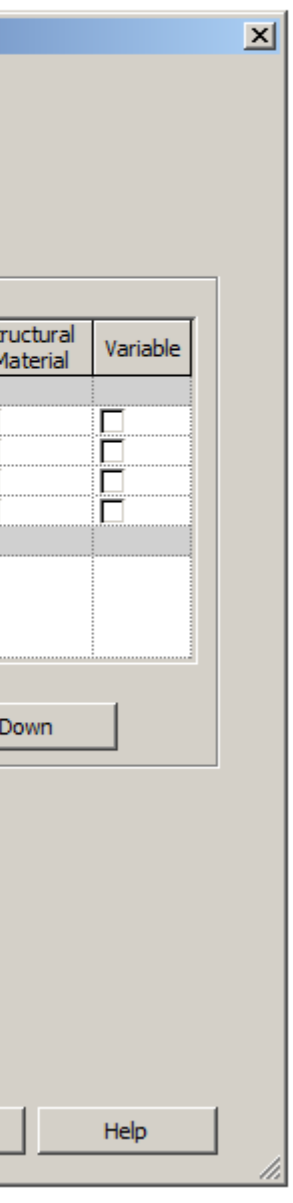

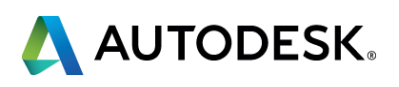

#### **UNDERSTOREY PLANTING**

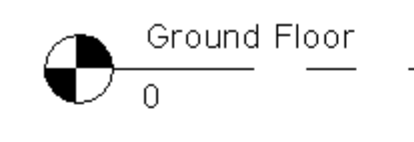

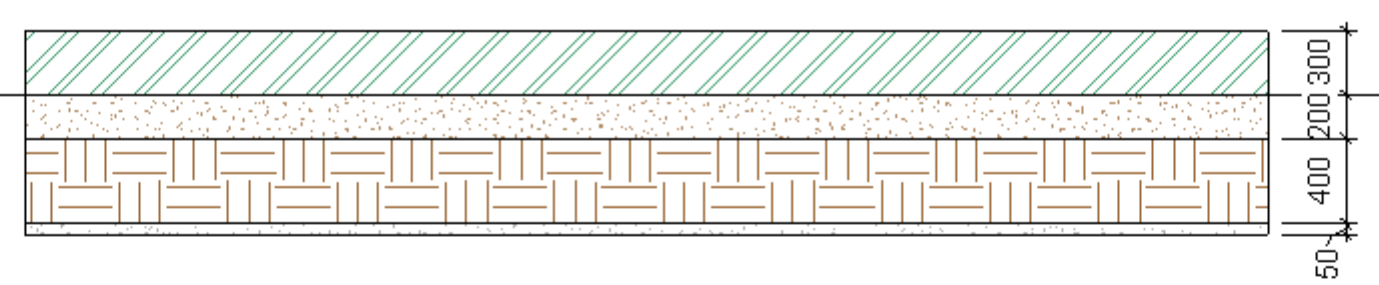

#### **Edit Assembly**

Family: Type: Total thickness: Resistance (R): Thermal Mass:

Floor **Buxus sempervirens** 950.0 (Default) 0.0000 (m<sup>2</sup>·K)/W  $0.00 kJ/K$ 

#### $\Gamma$ Layers<sup>-</sup>

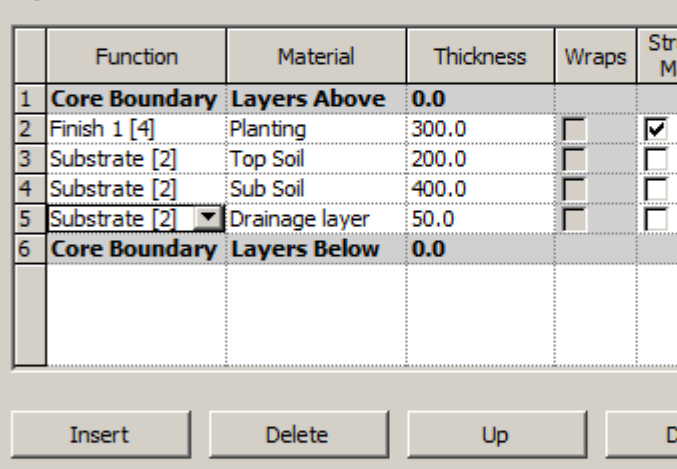

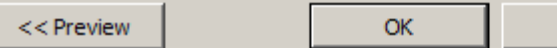

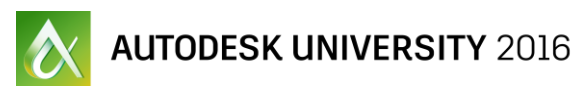

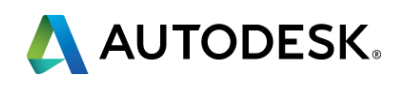

## **UNDERSTOREY PLANTING**

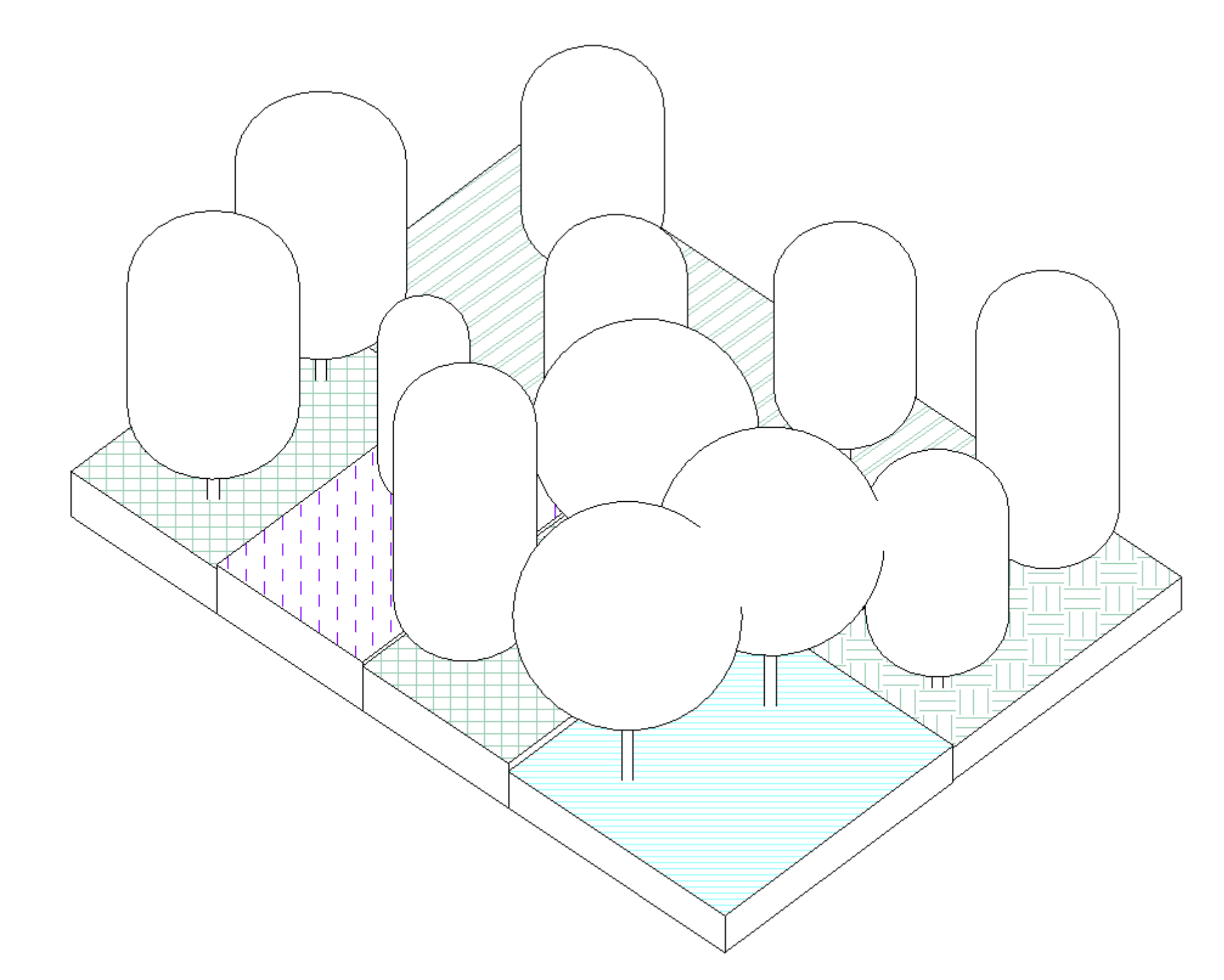

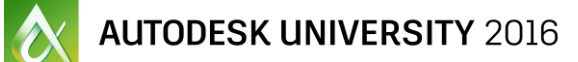

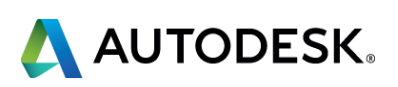

#### **UNDERSTOREY PLANTING**

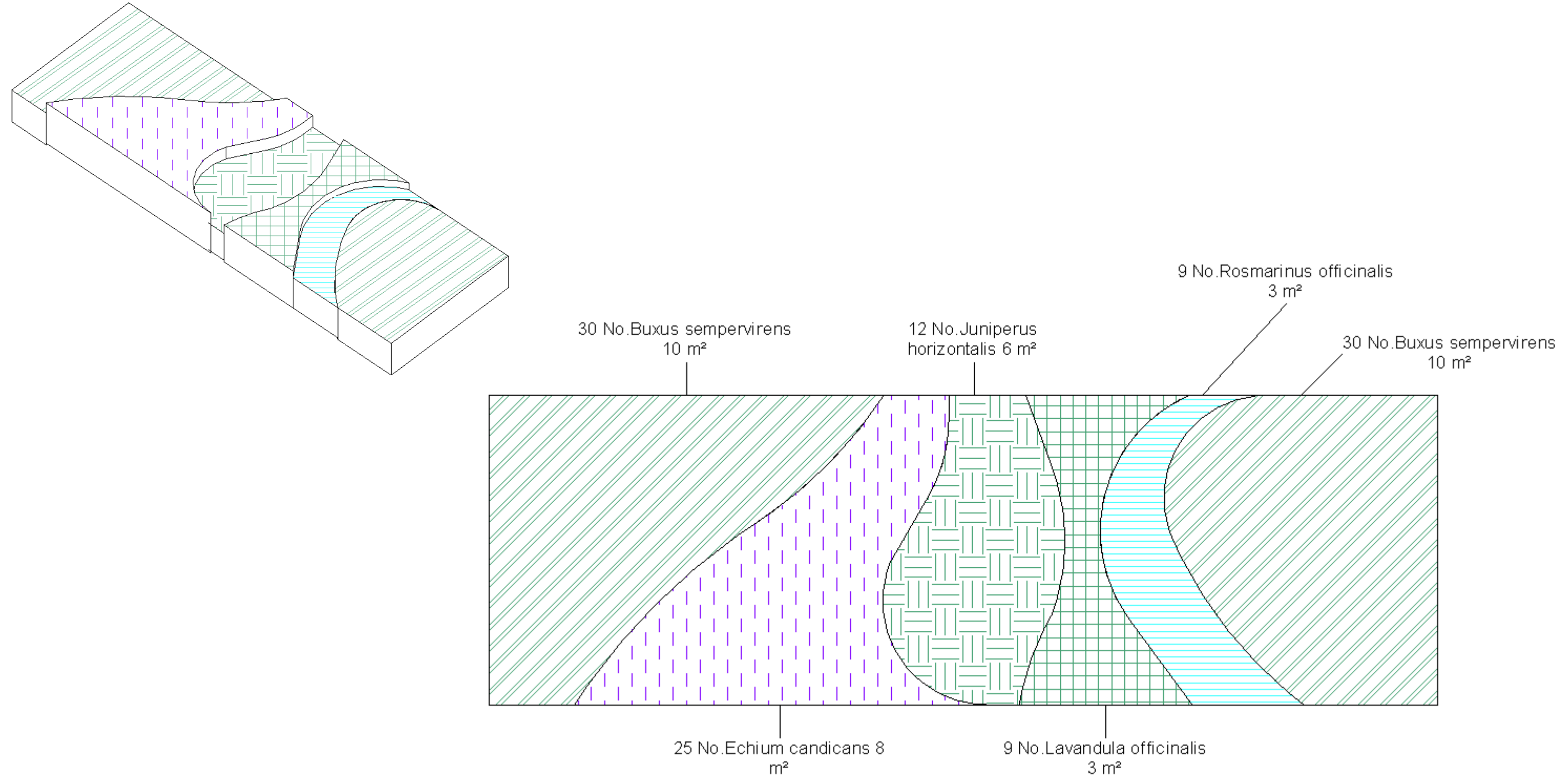

#### **PLANTING PLANS**

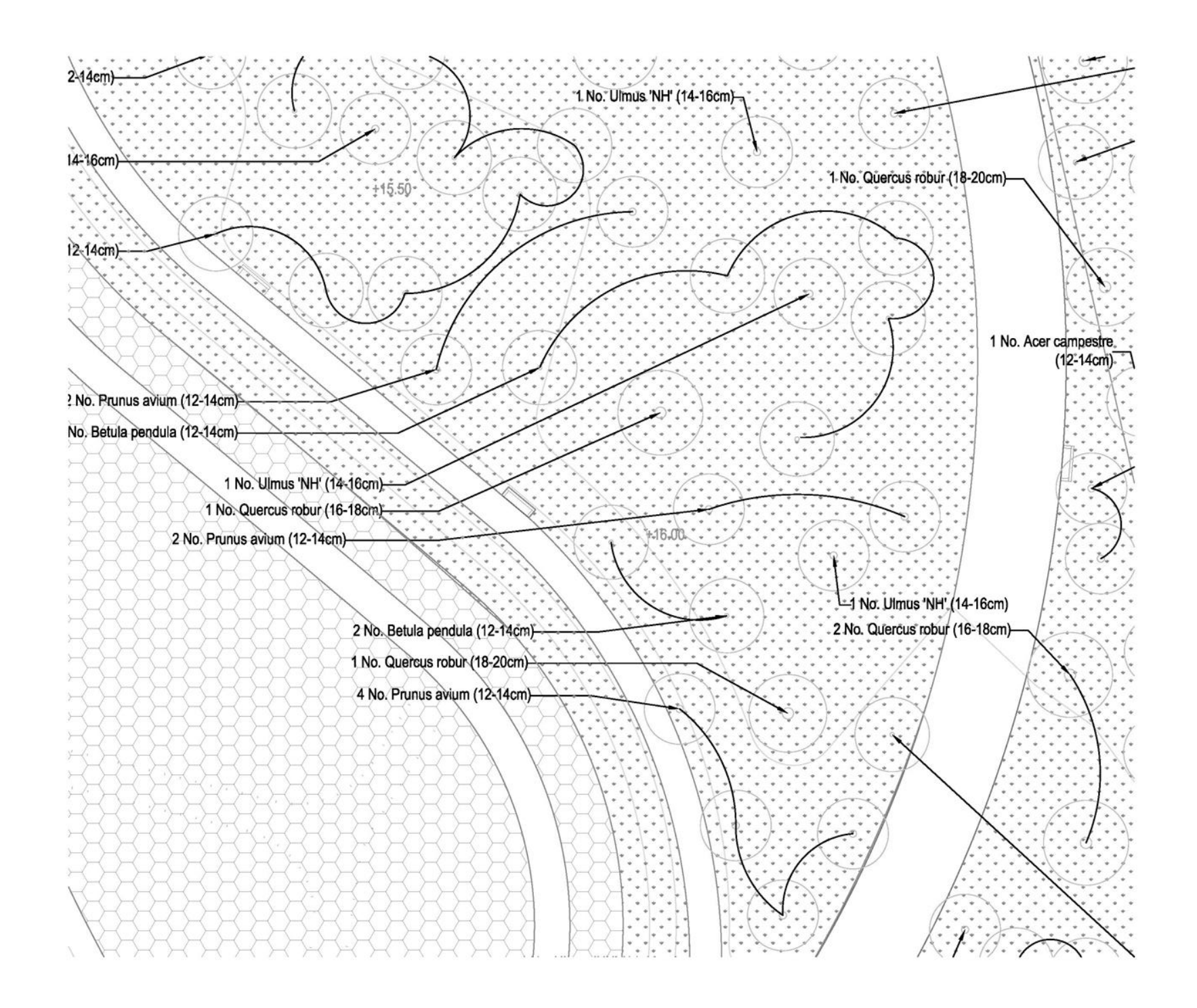

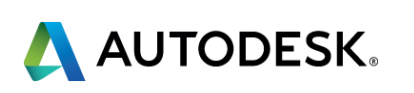

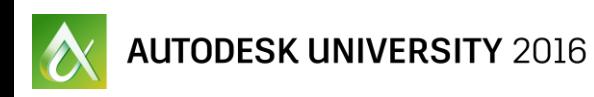

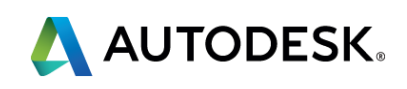

## **PLANTING PLANS**

#### Representing understory planting

**EXECUTE:** Material Surface Pattern

**Filled Region** 

#### **PLANTING PLANS**

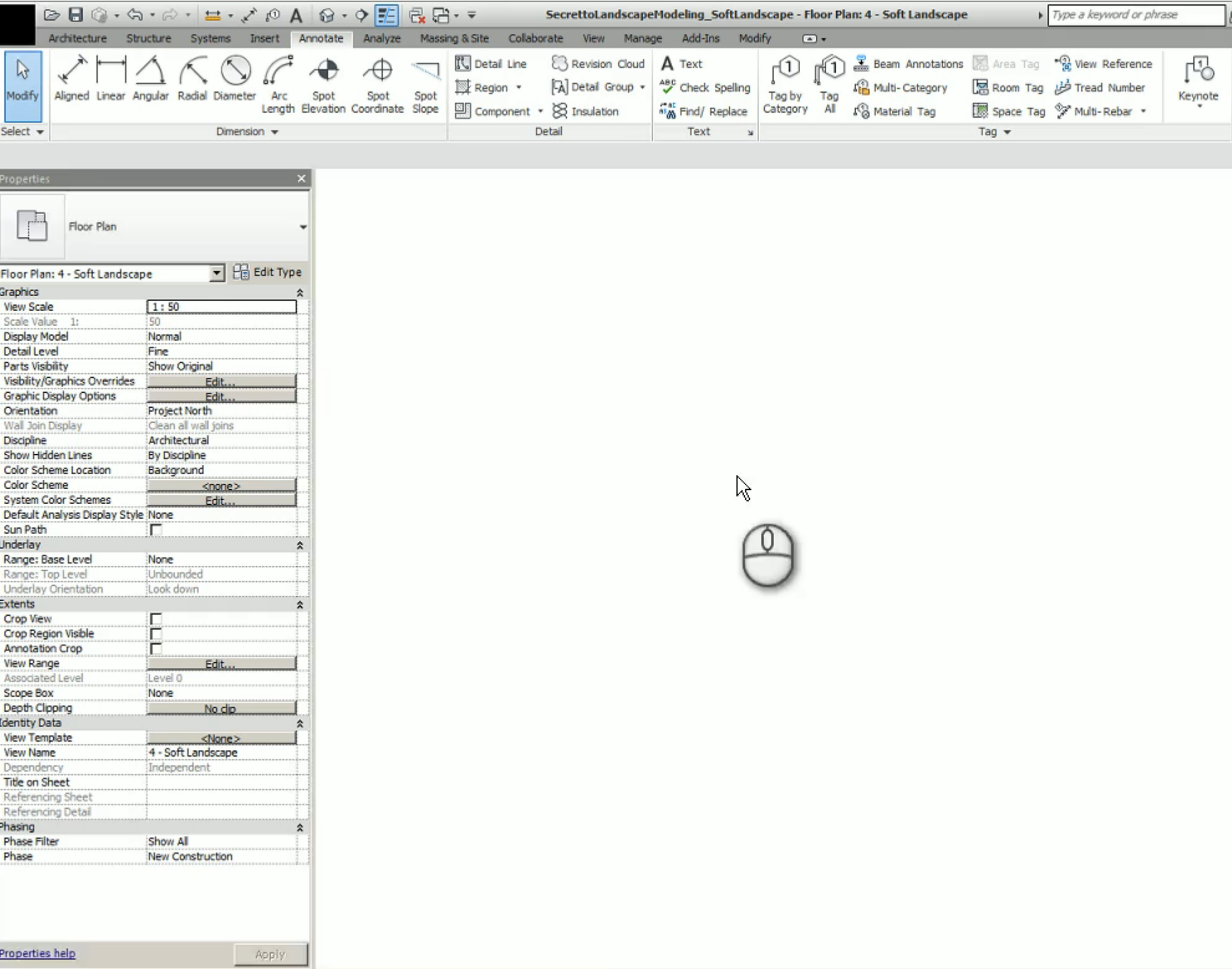

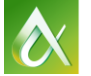

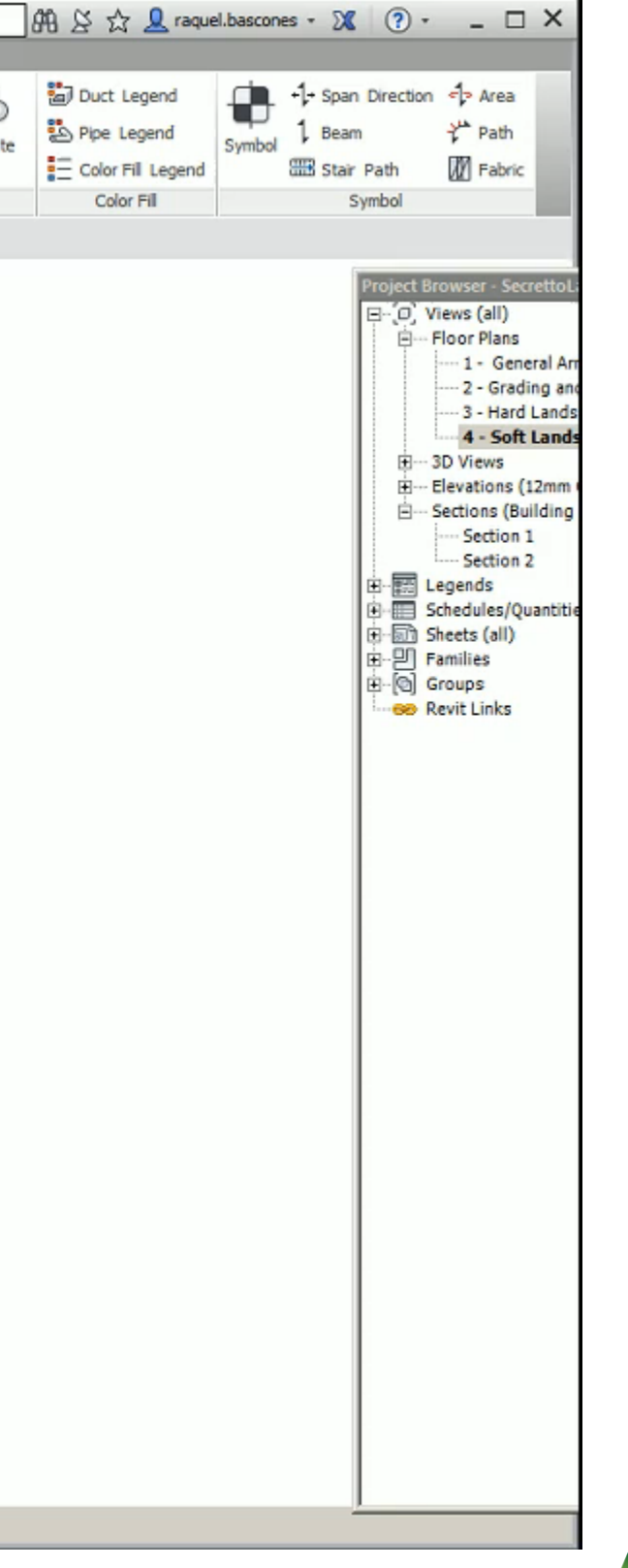

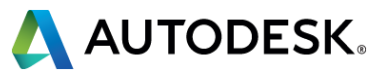

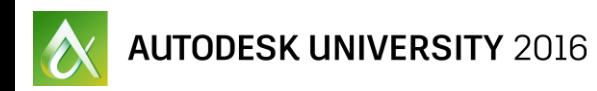

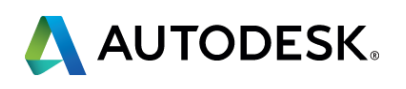

## **Urban Furniture**

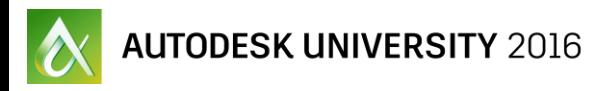

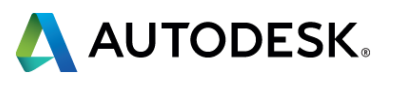

#### **URBAN FURNITURE**

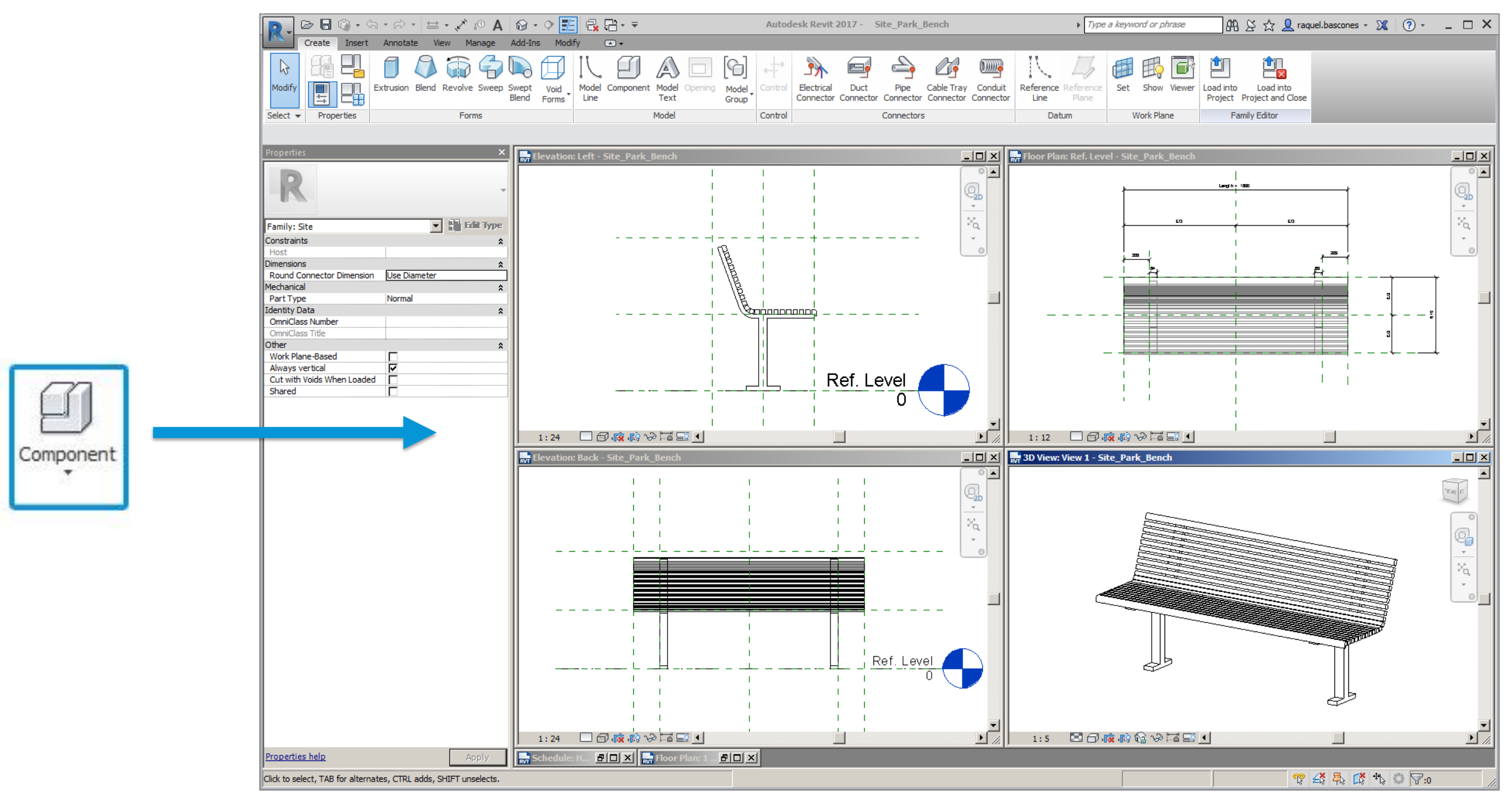

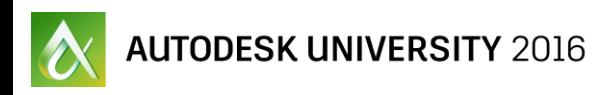

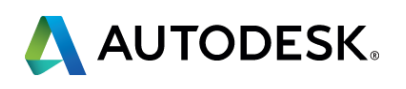

## **Schedules**

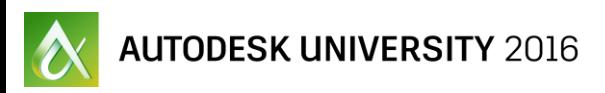

# × Hard Landscape Soft Landscape **Furniture**

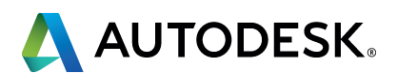

## **SCHEDULES**

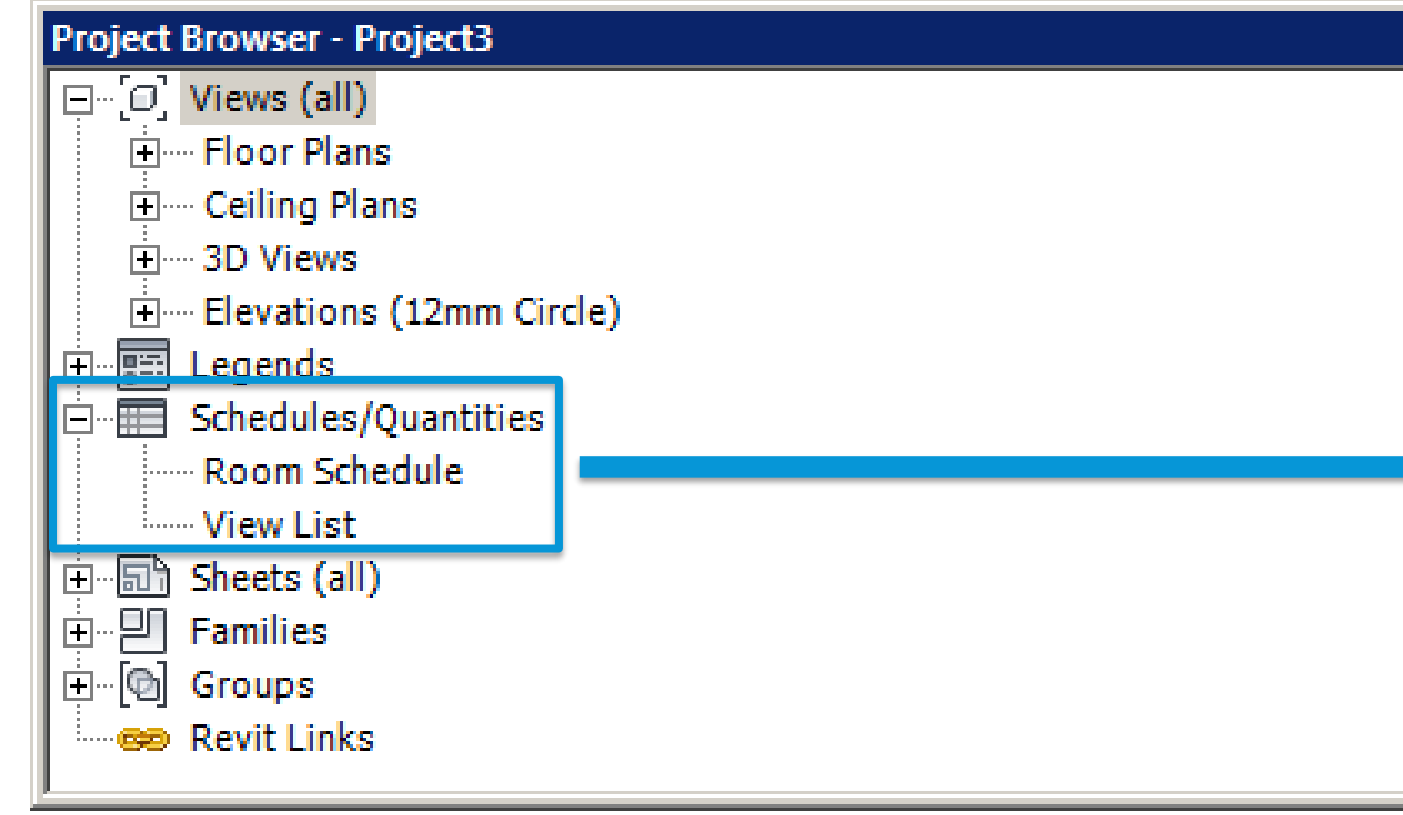

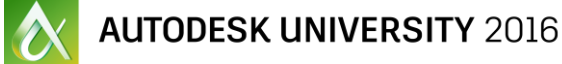

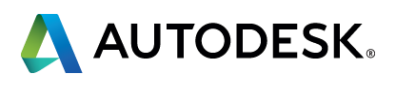

## **HARD LANDSCAPE SCHEDULE**

 $\rightarrow$ 

 $Floor$ 

Paving

**Stairs** 

Ramps

**Railings** 

**Walls** 

#### Fences & Gates

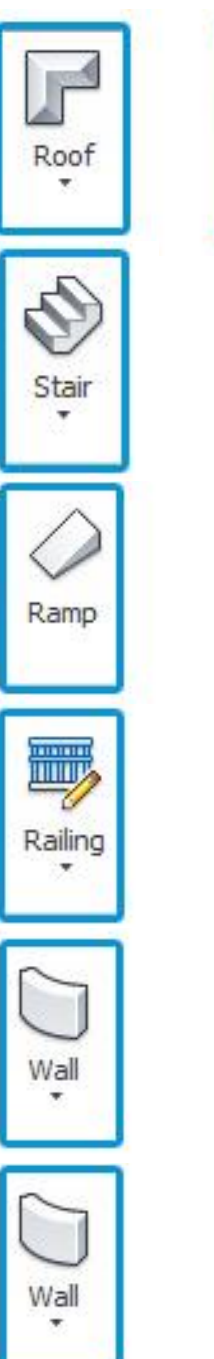

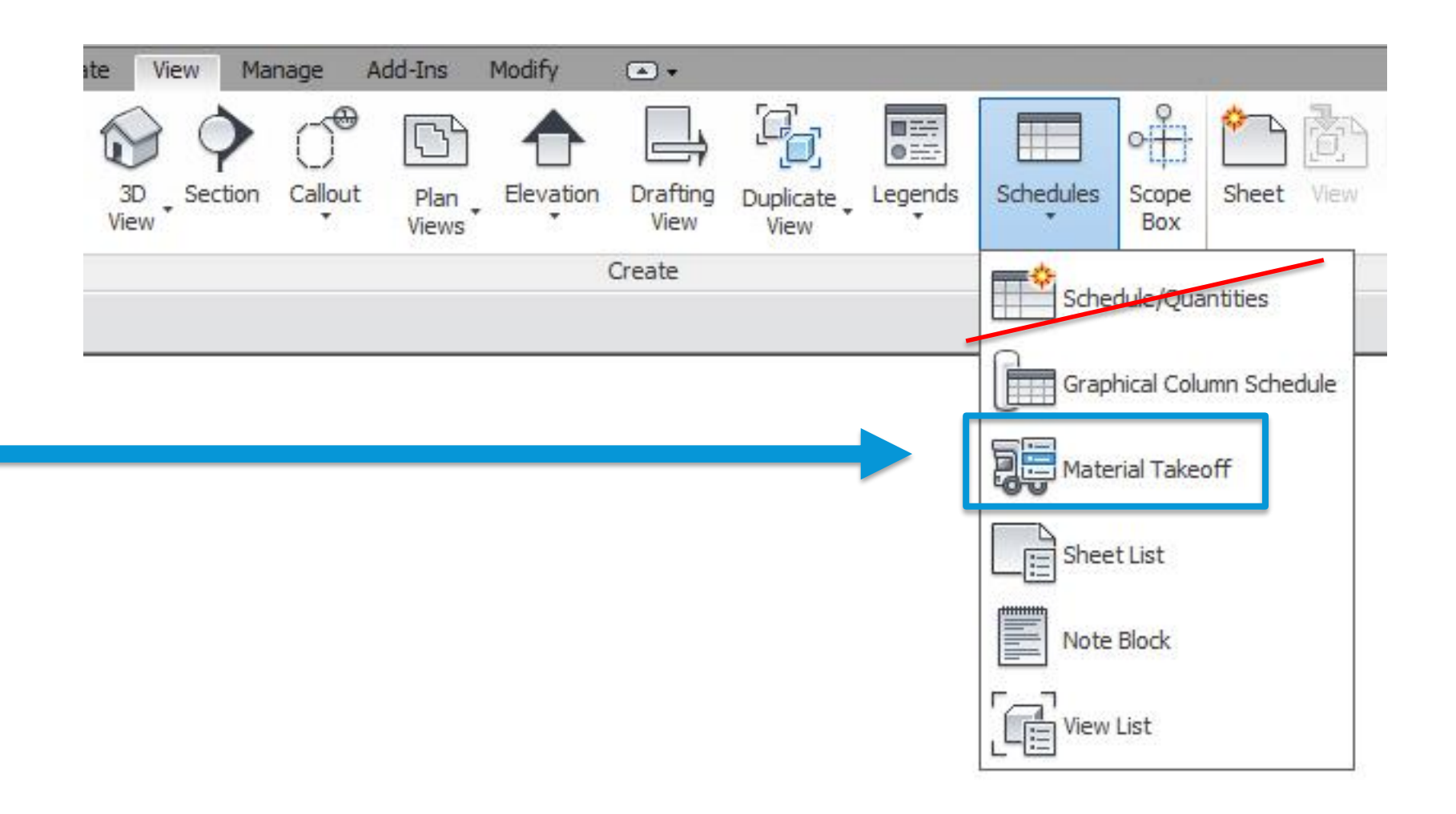
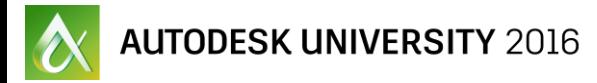

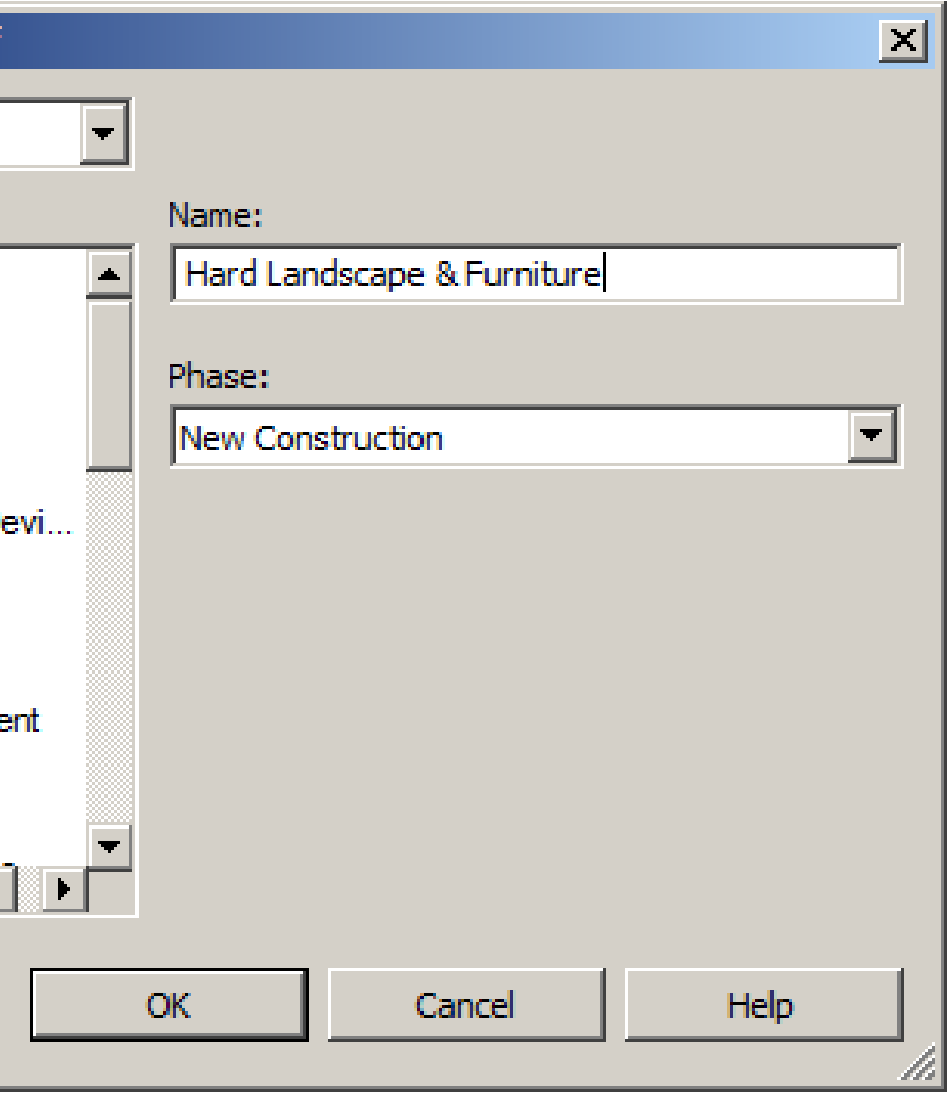

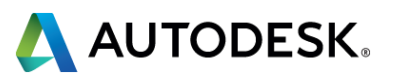

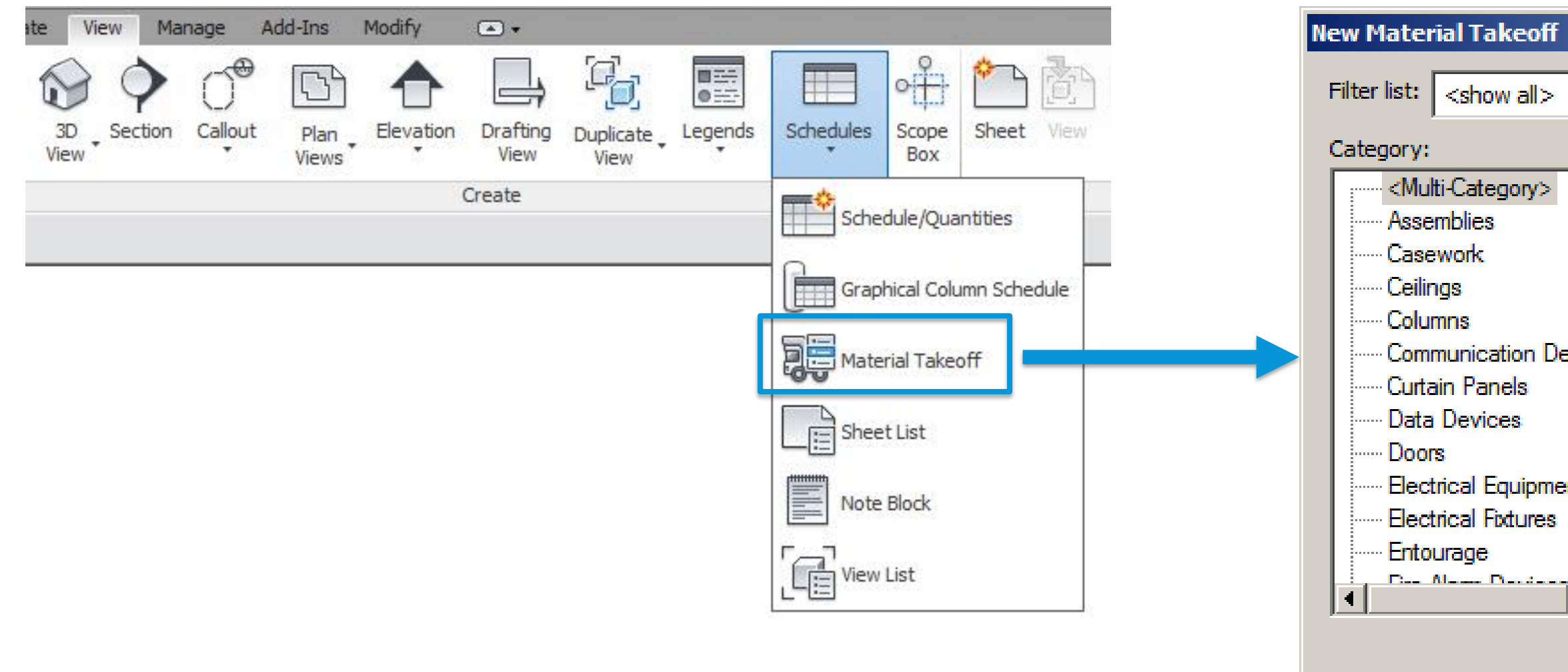

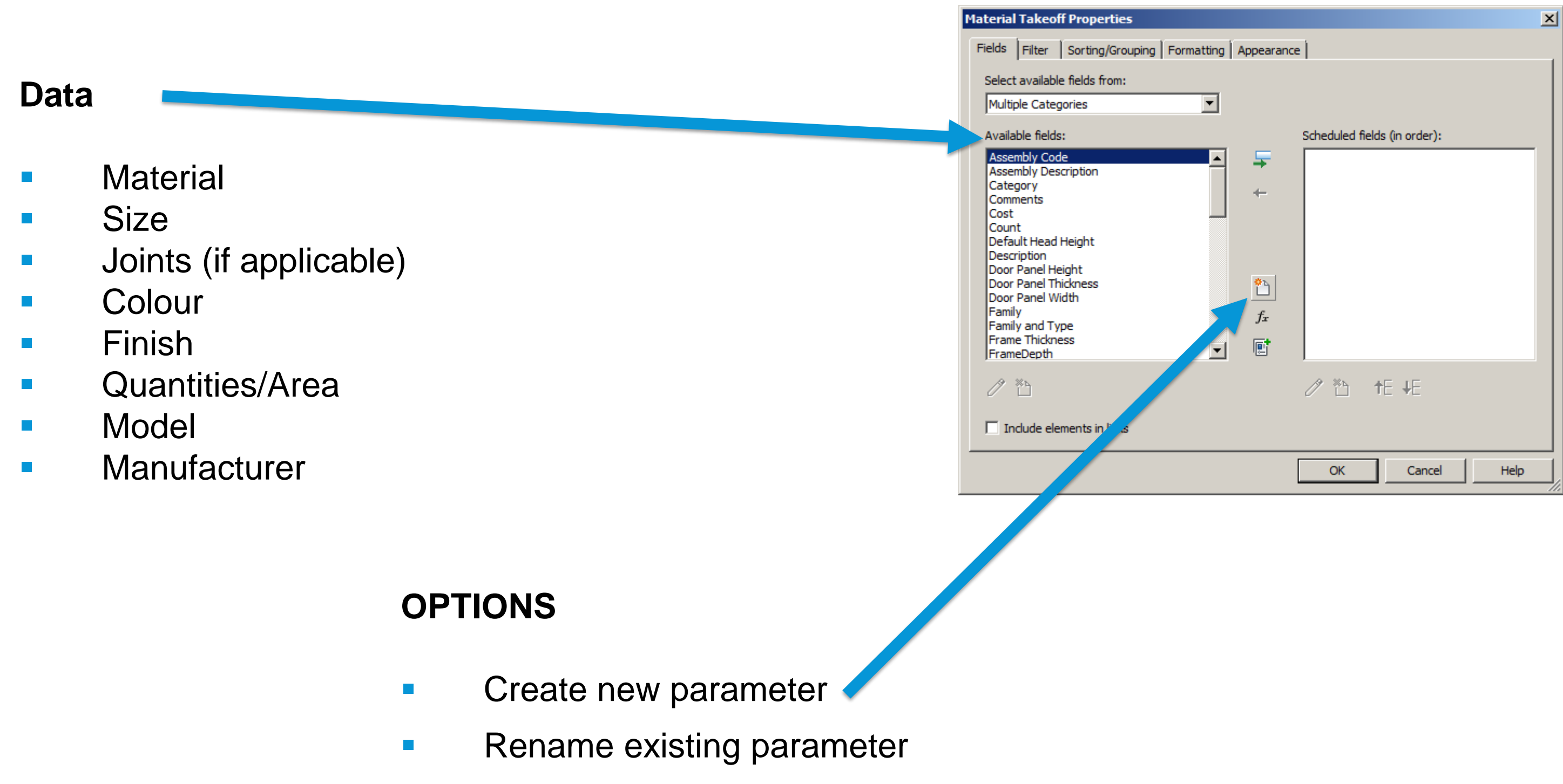

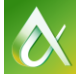

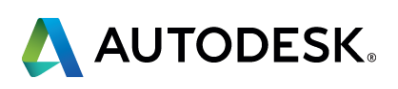

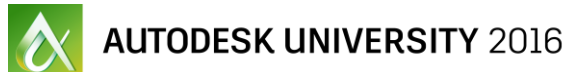

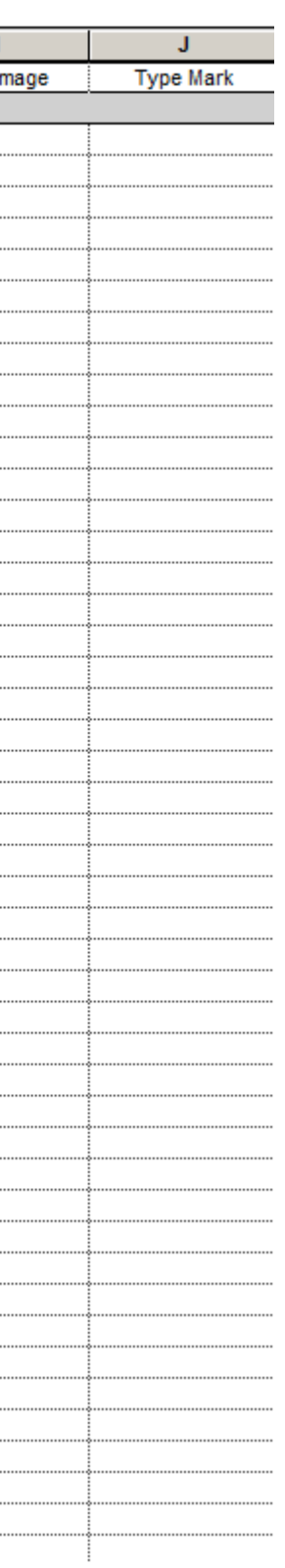

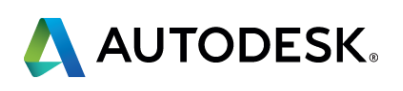

<Hard Landscape>

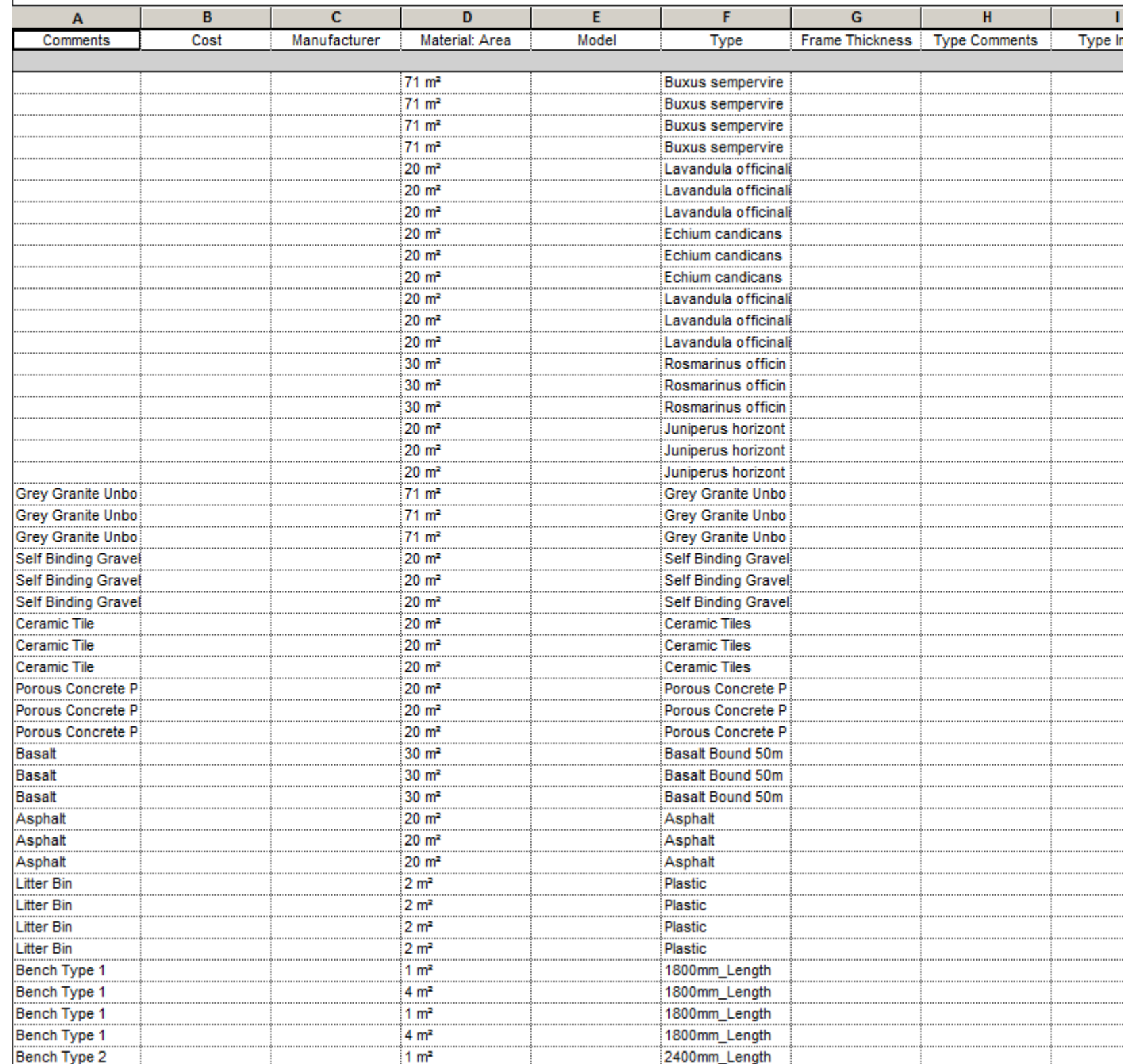

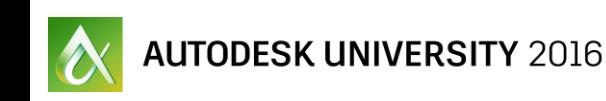

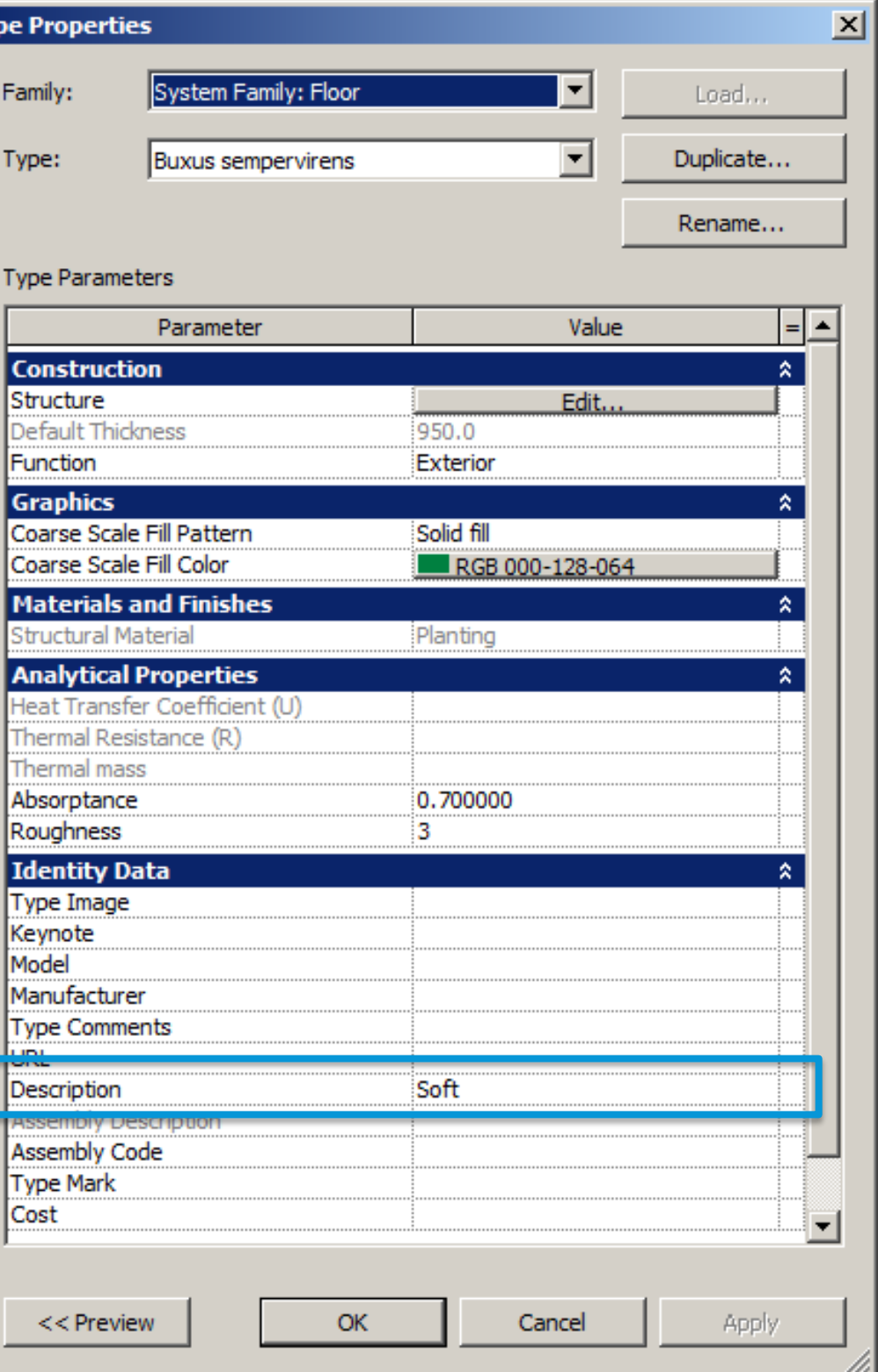

Type Pro

Famil

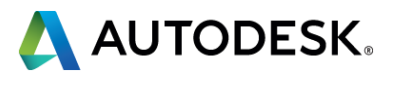

# **HARD LANDSCAPE SCHEDULE**

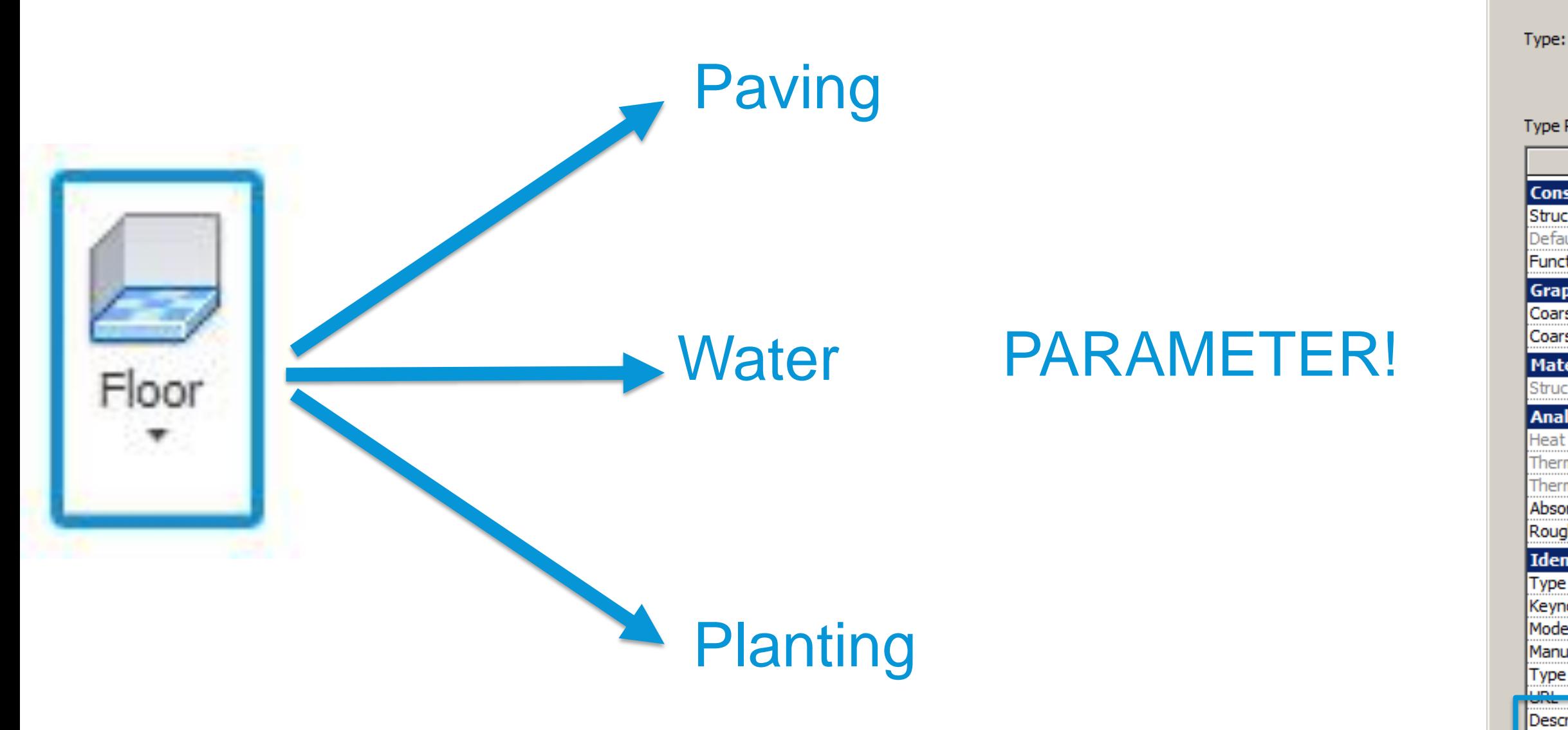

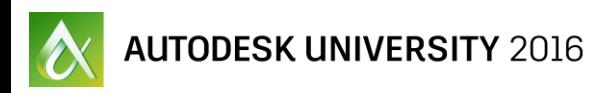

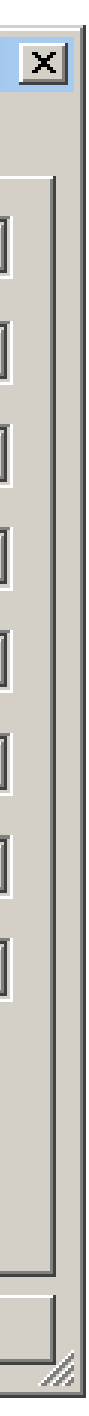

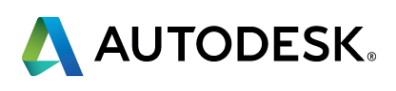

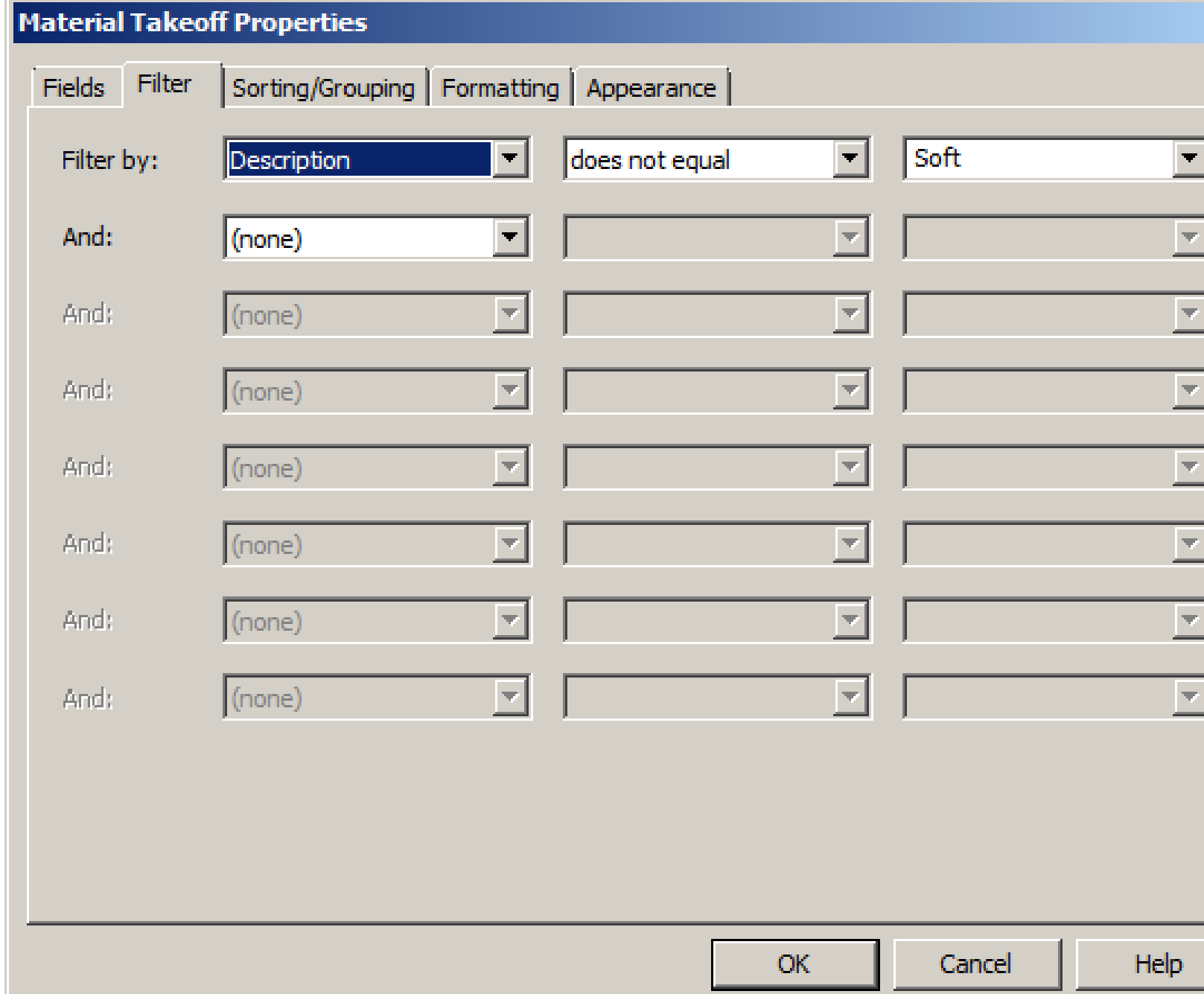

#### **HARD LANDSCAPE & FURNITURE SCHEDULE**

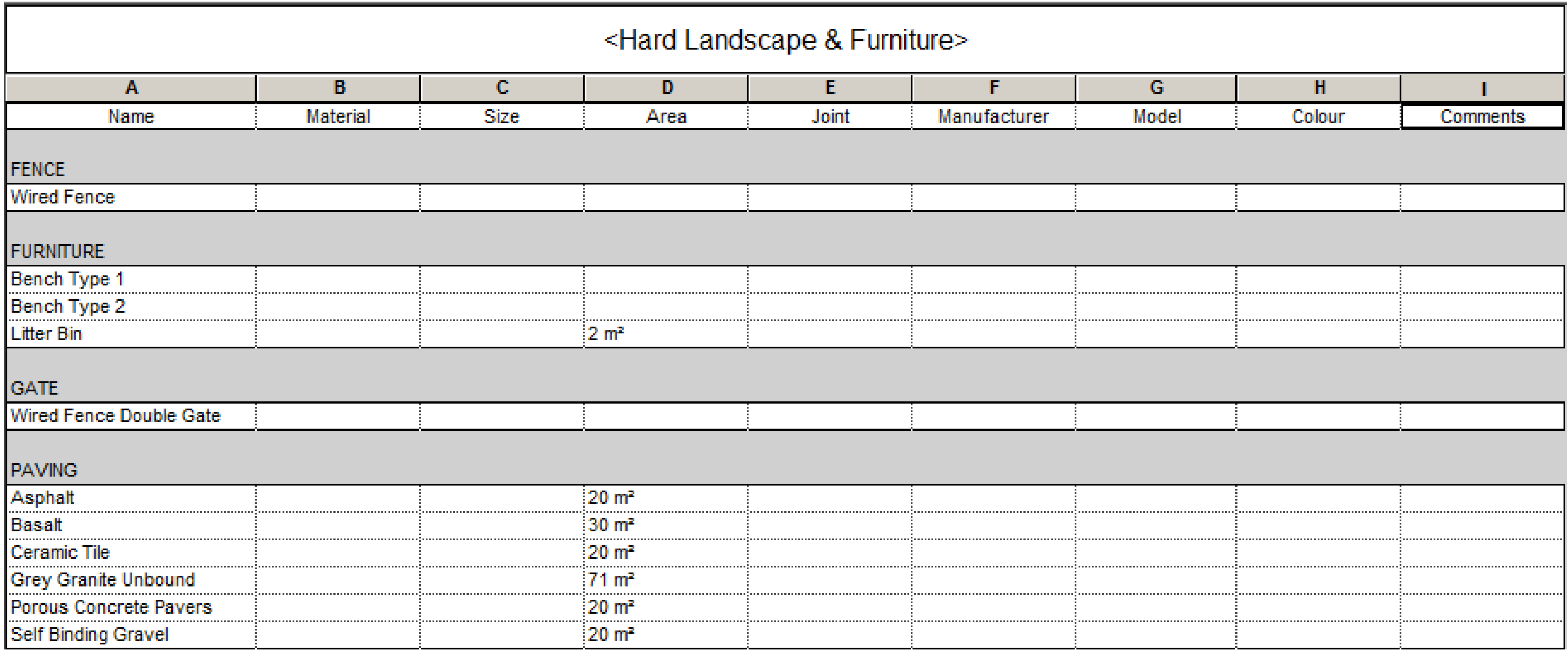

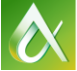

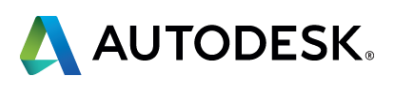

# **SOFT LANDCAPE SCHEDULE**

#### **Trees**

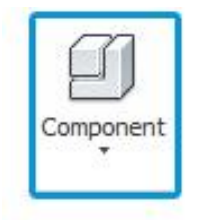

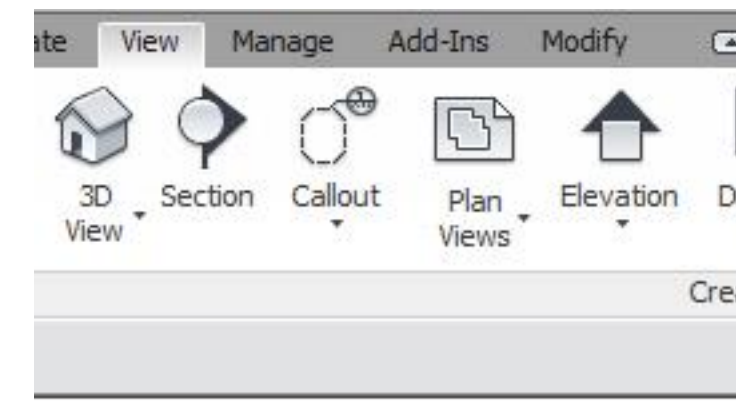

#### Specimen Shrubs

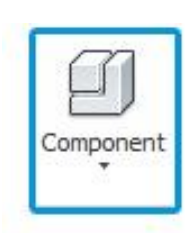

#### Understorey planting

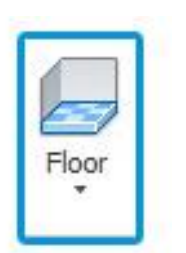

 $\sim$  Autodesk university  $2016$ 

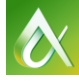

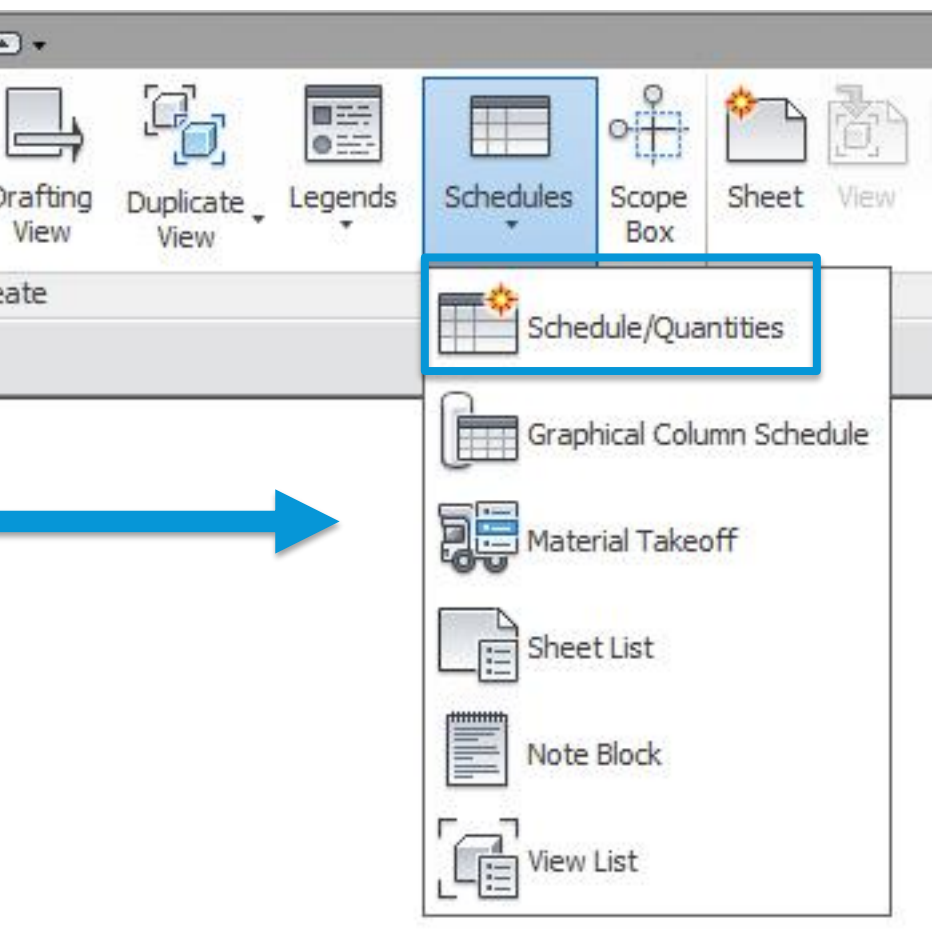

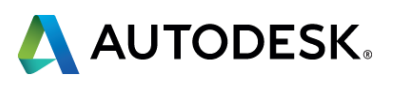

# **SOFT LANDSCAPE SCHEDULE**

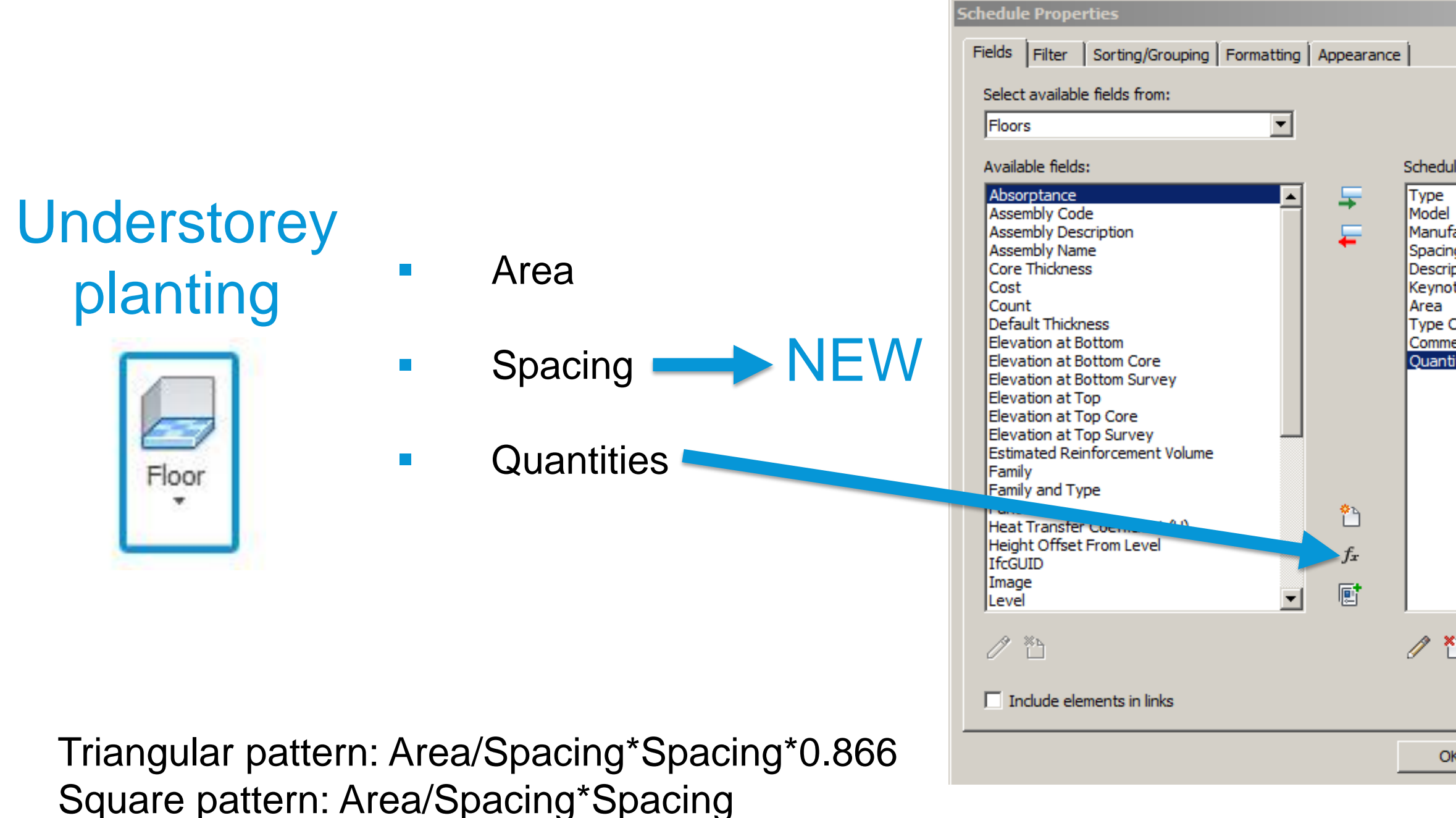

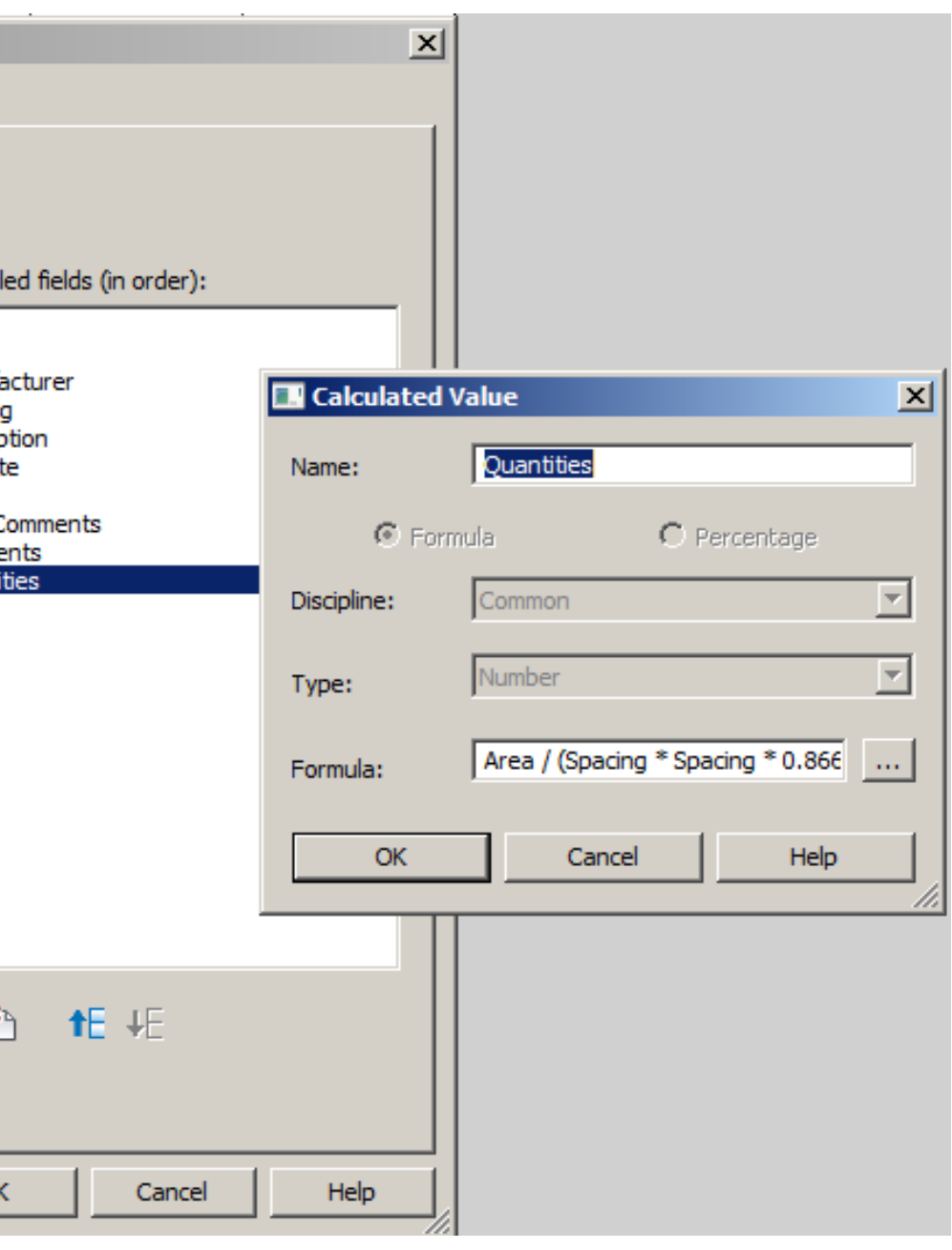

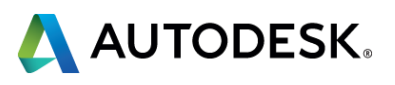

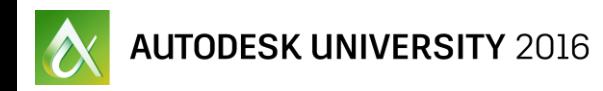

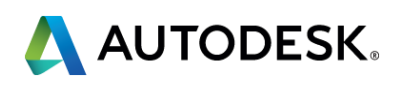

# **Topography**

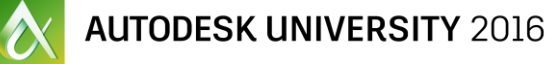

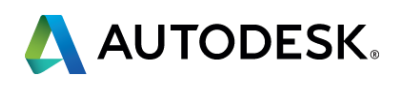

- Toposurfaces are made with one **single material** that extends to infinite. There is no way to control layers, materials or depths. You can only change the colour at the top surface (material).
- **Chily few families** (mostly entourage families) can be hosted by a Toposurface
- **No voids** can be opened
- No specific tools to model **water bodies**
- No interaction with hard landscape elements
- Revit creates Toposurface based on **triangles** not contours
- **No interoperability** between Revit and Civil 3D
- **Toposurface can't be smoothed**
- **No grading tools**

# **TOPOGRAPHY**

#### **Challenges**

#### **CREATING TOPOSURFACES**

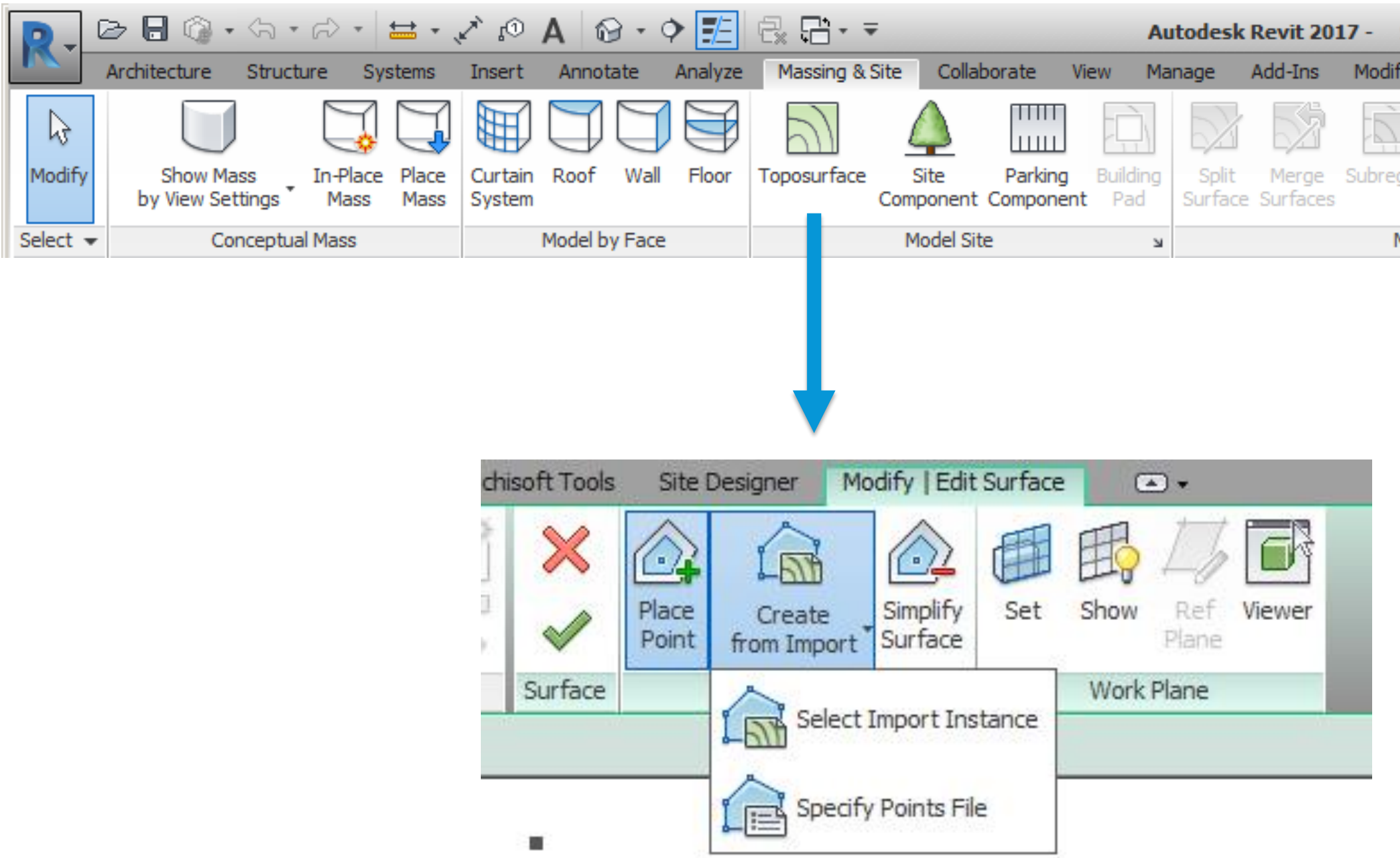

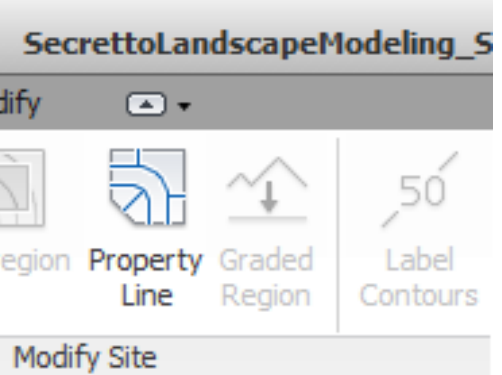

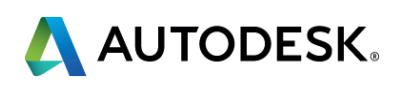

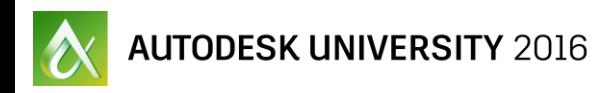

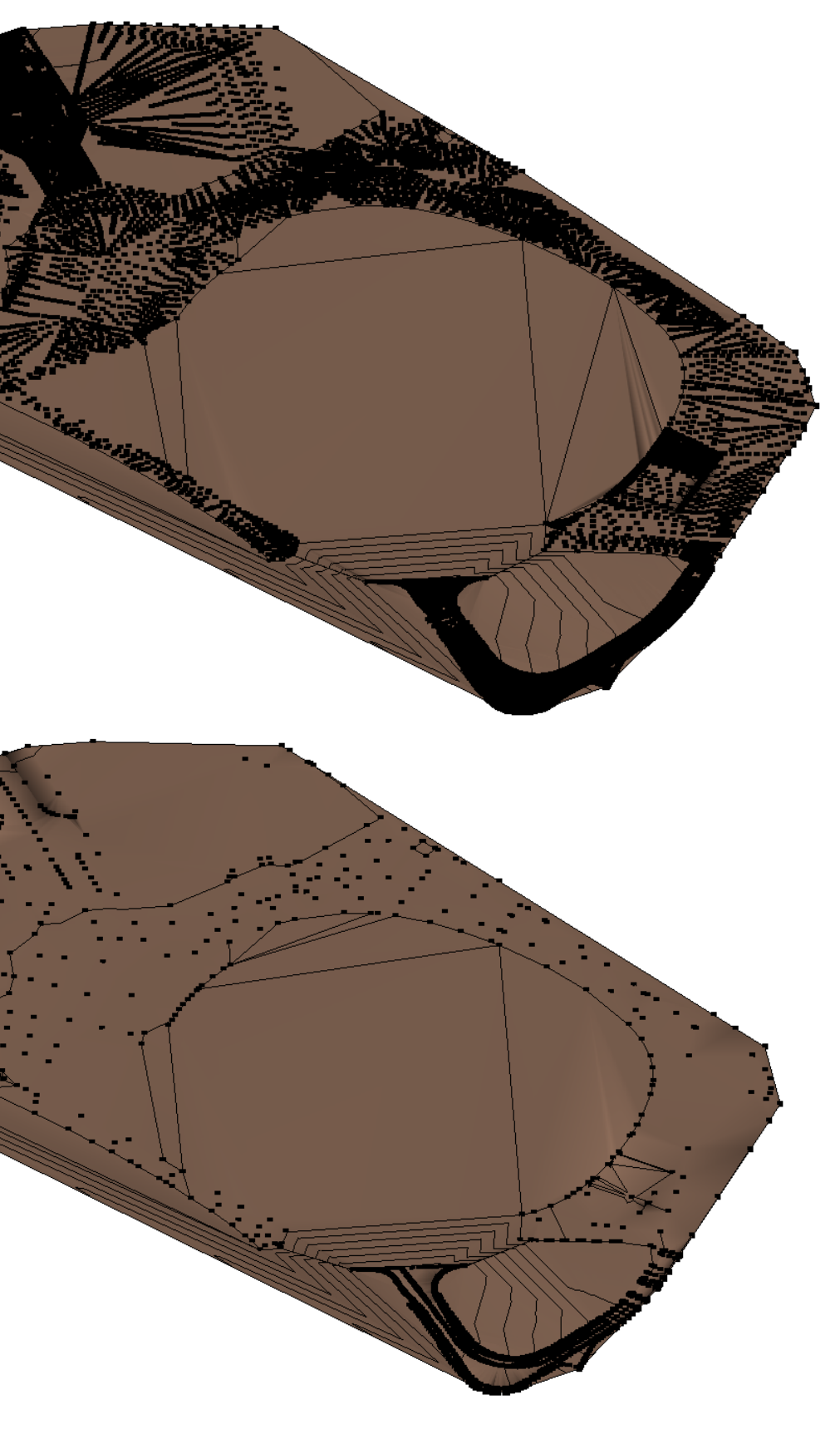

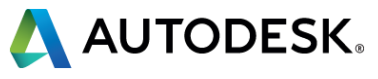

# **CREATING TOPOSURFACES**

#### **Contours**

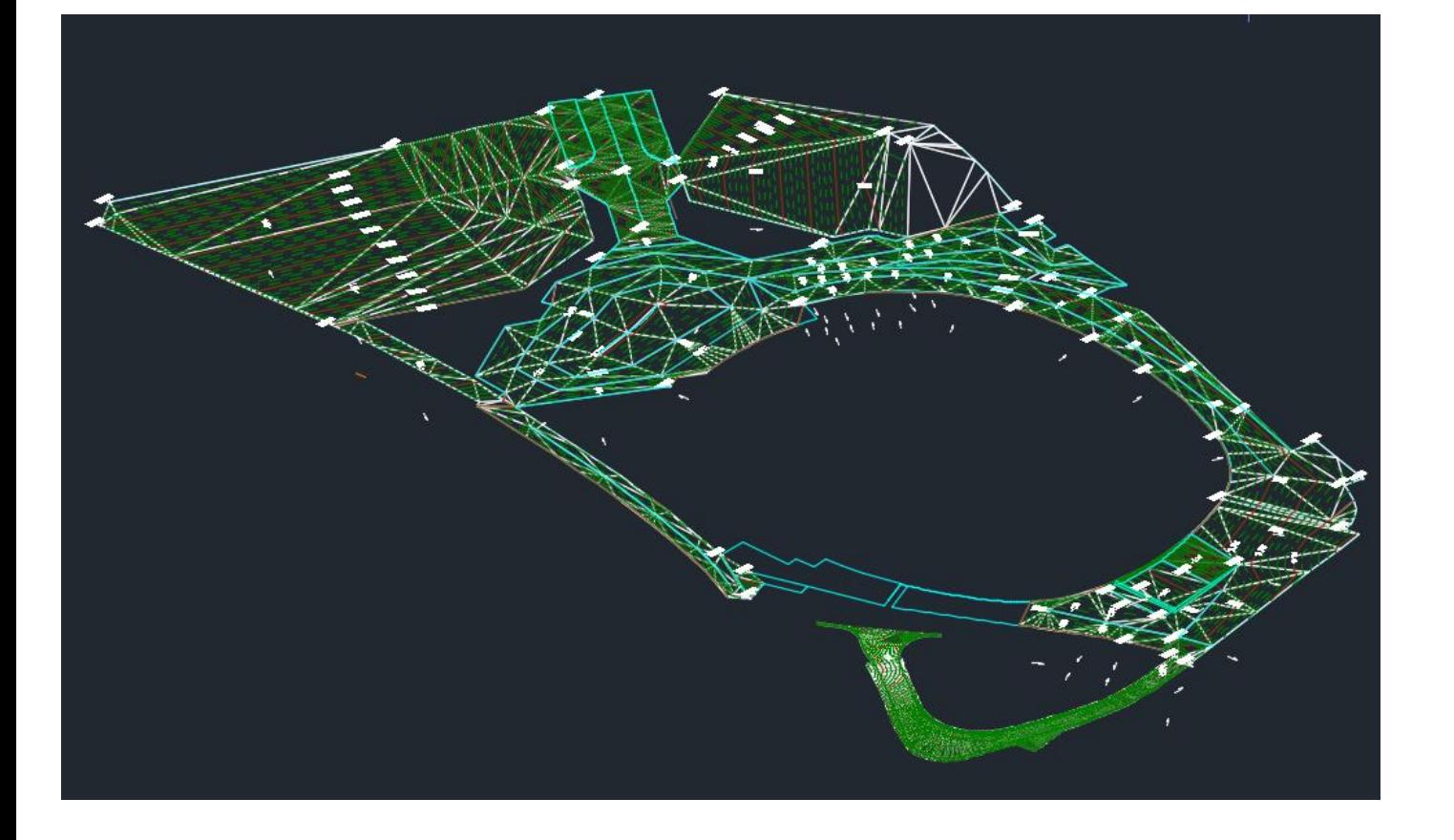

**Triangles** 

#### **SITE TOOLS**

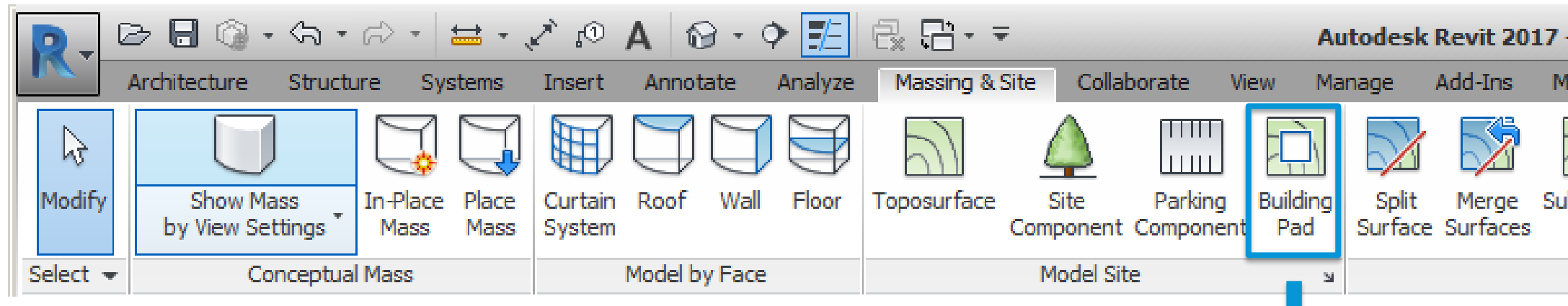

- **Only one direction sloping**
- **No control on borders (vertical walls)**

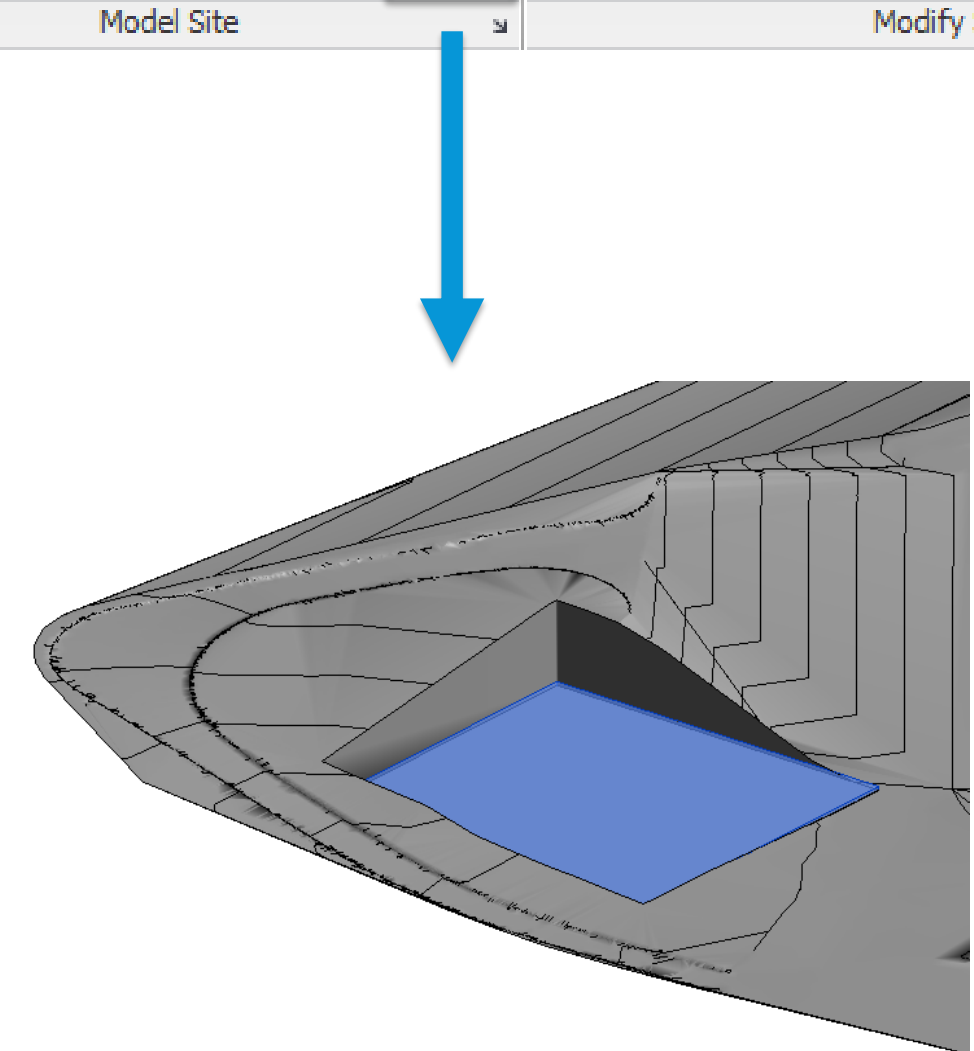

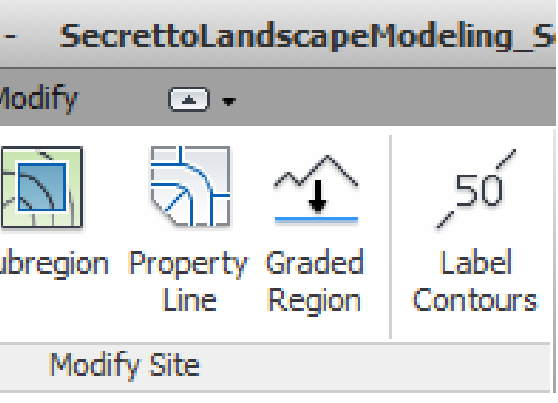

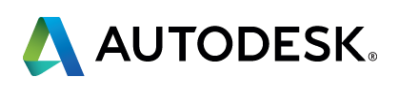

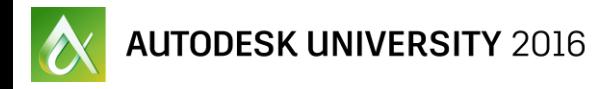

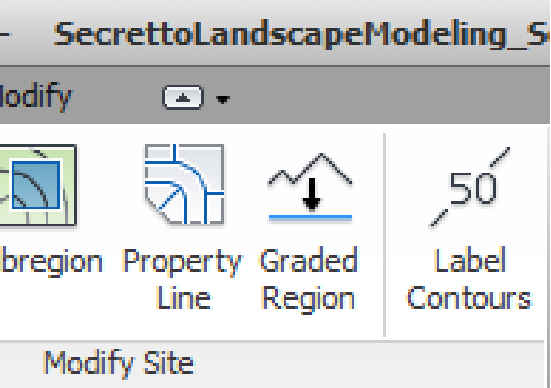

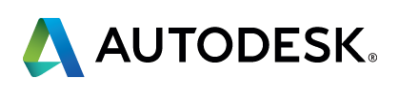

#### **SITE TOOLS**

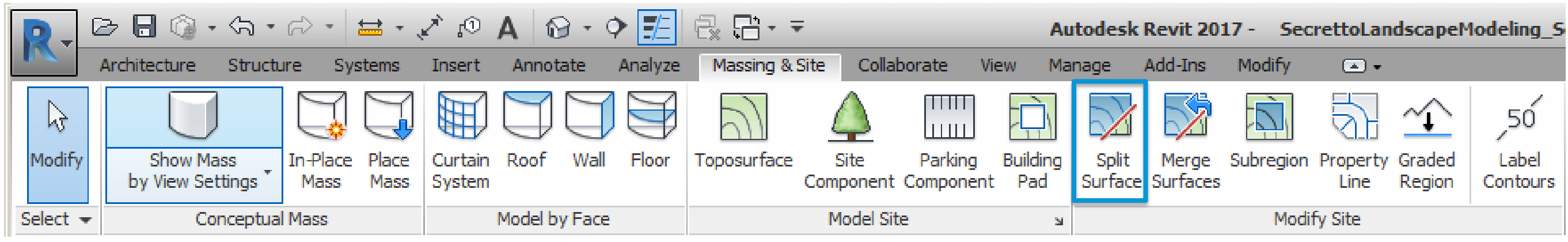

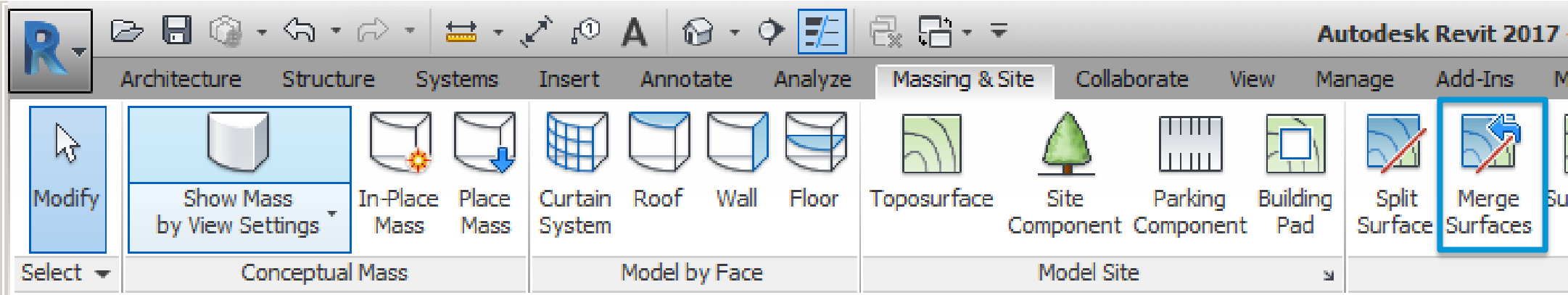

- **Refine toposurfaces boundaries**
- **EXECT** Create roads, kerbs and footpaths

# **SITE TOOLS** Split Surface: Refine Toposurfaces' Boundaries

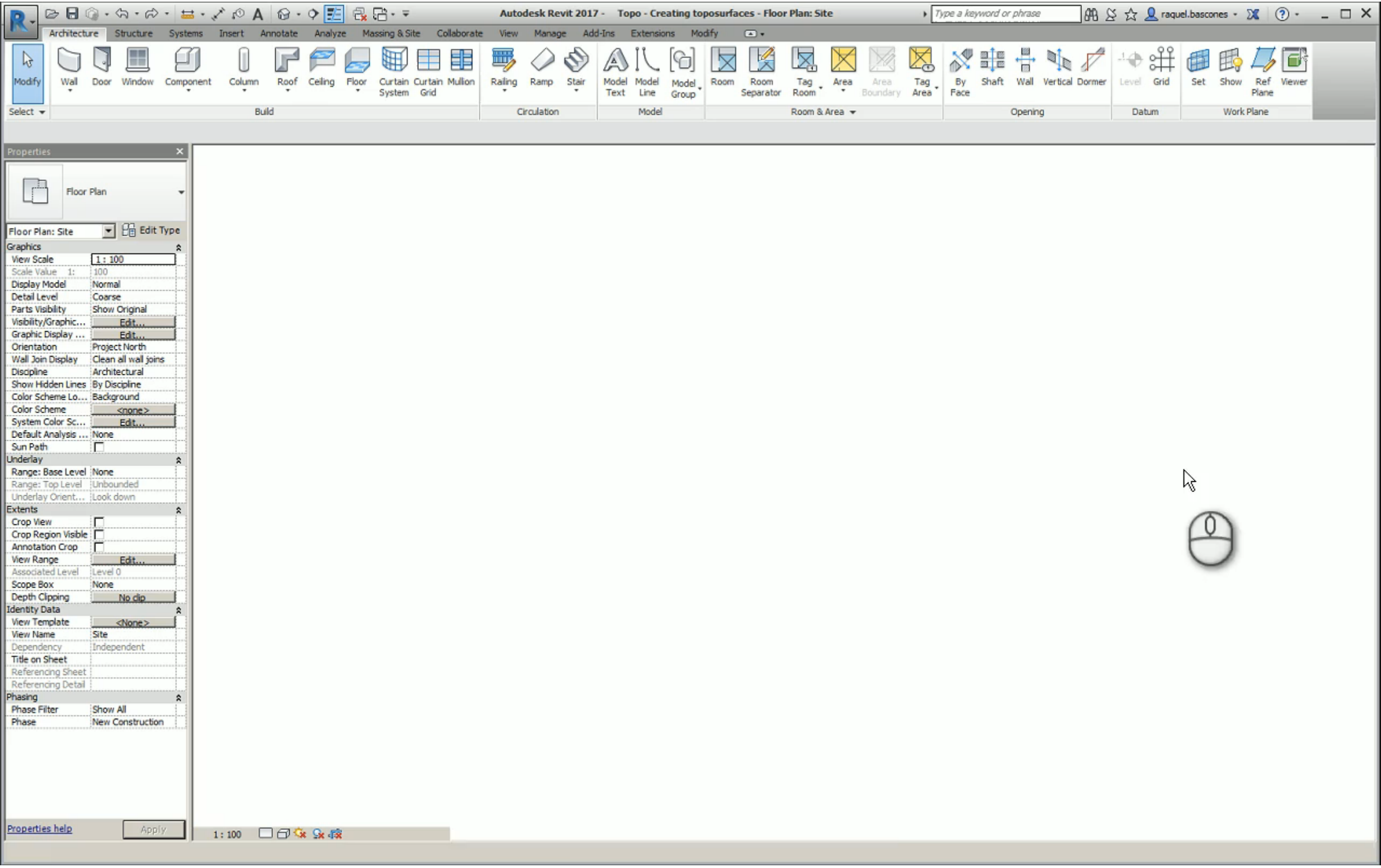

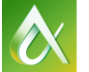

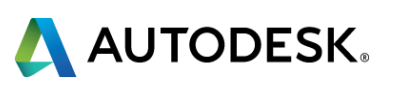

# **SITE TOOLS** Split Surface: Create roads, kerbs and footpaths

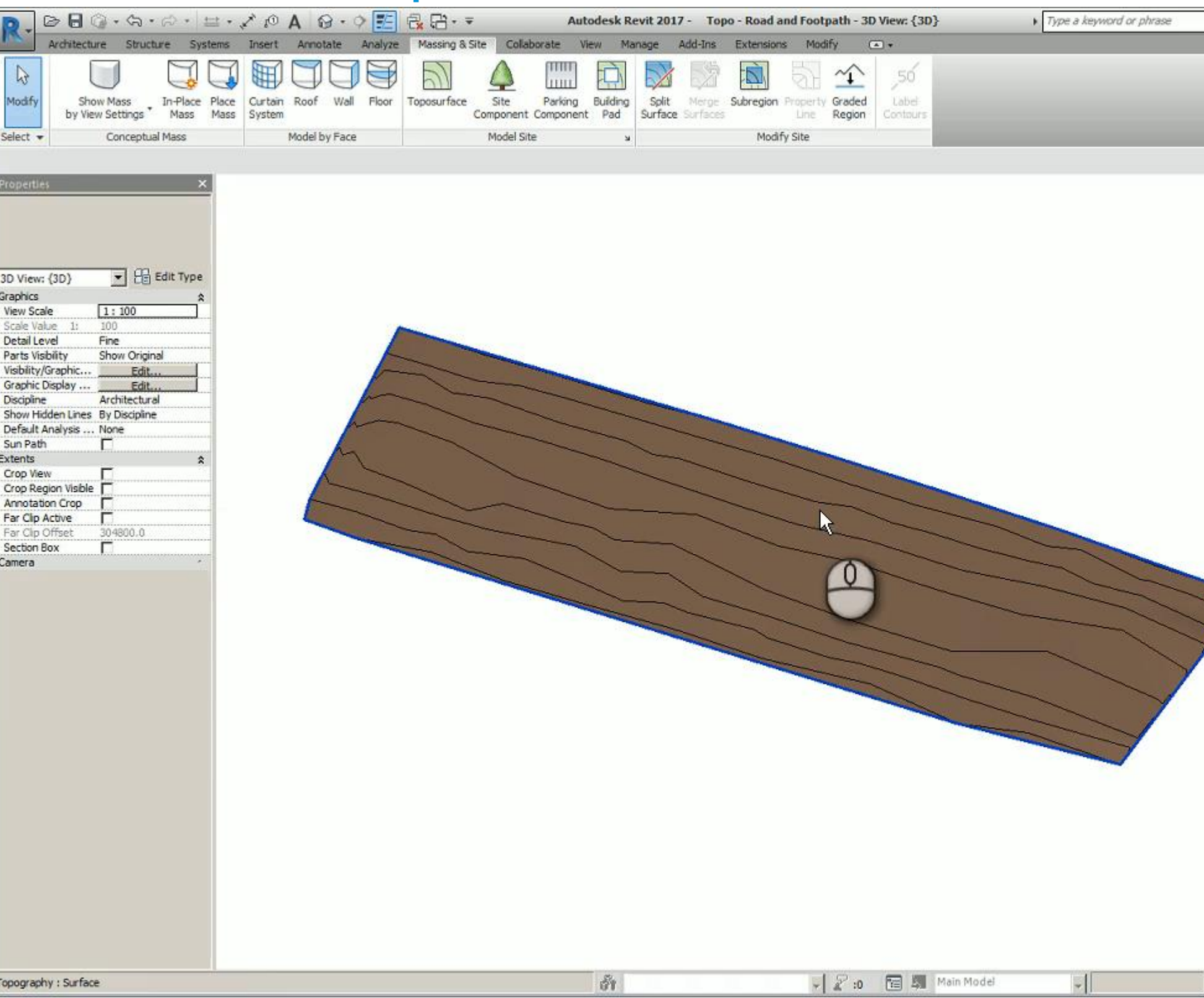

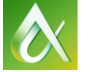

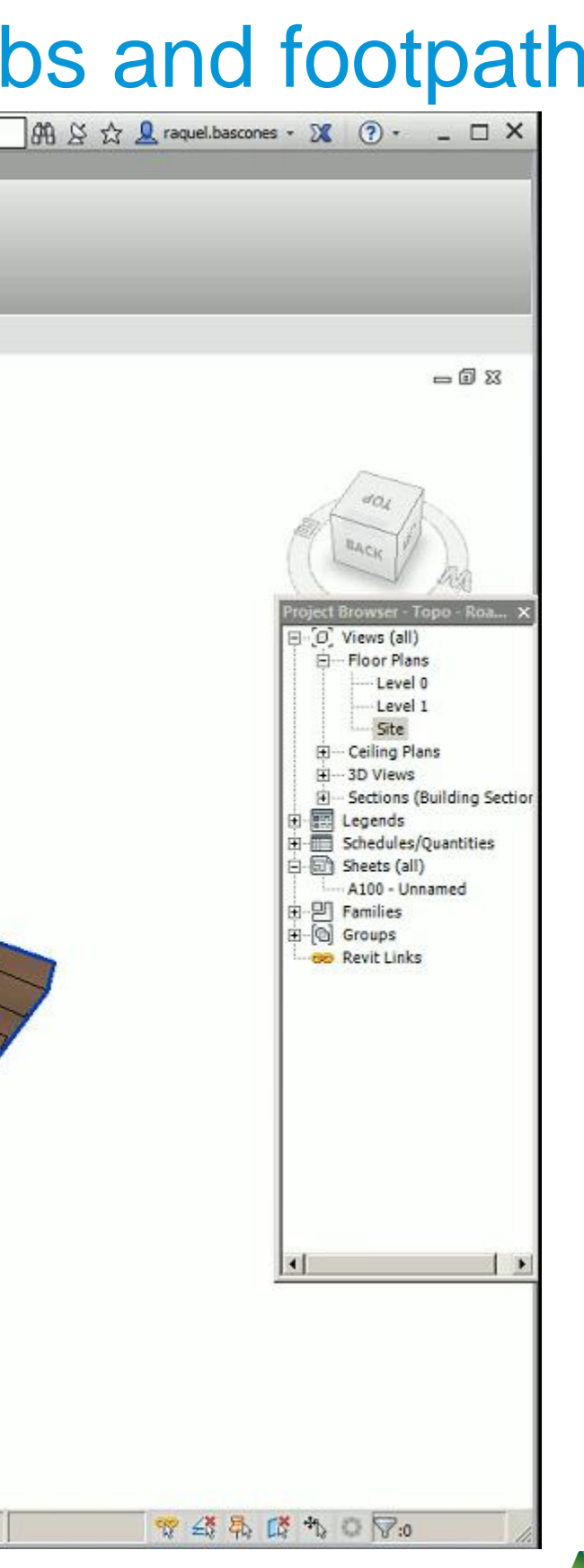

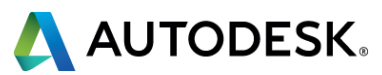

#### **SITE TOOLS**

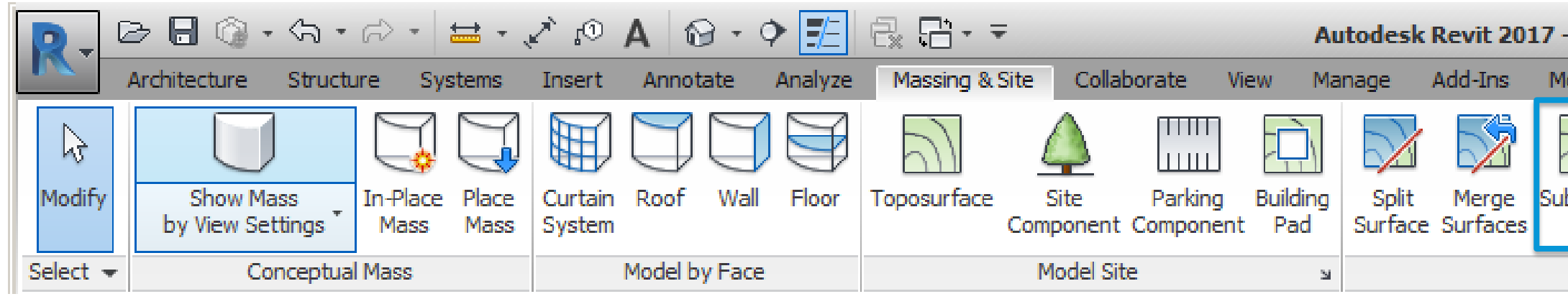

- **Toposurface remains unique**
- **Availability to change the surface** material

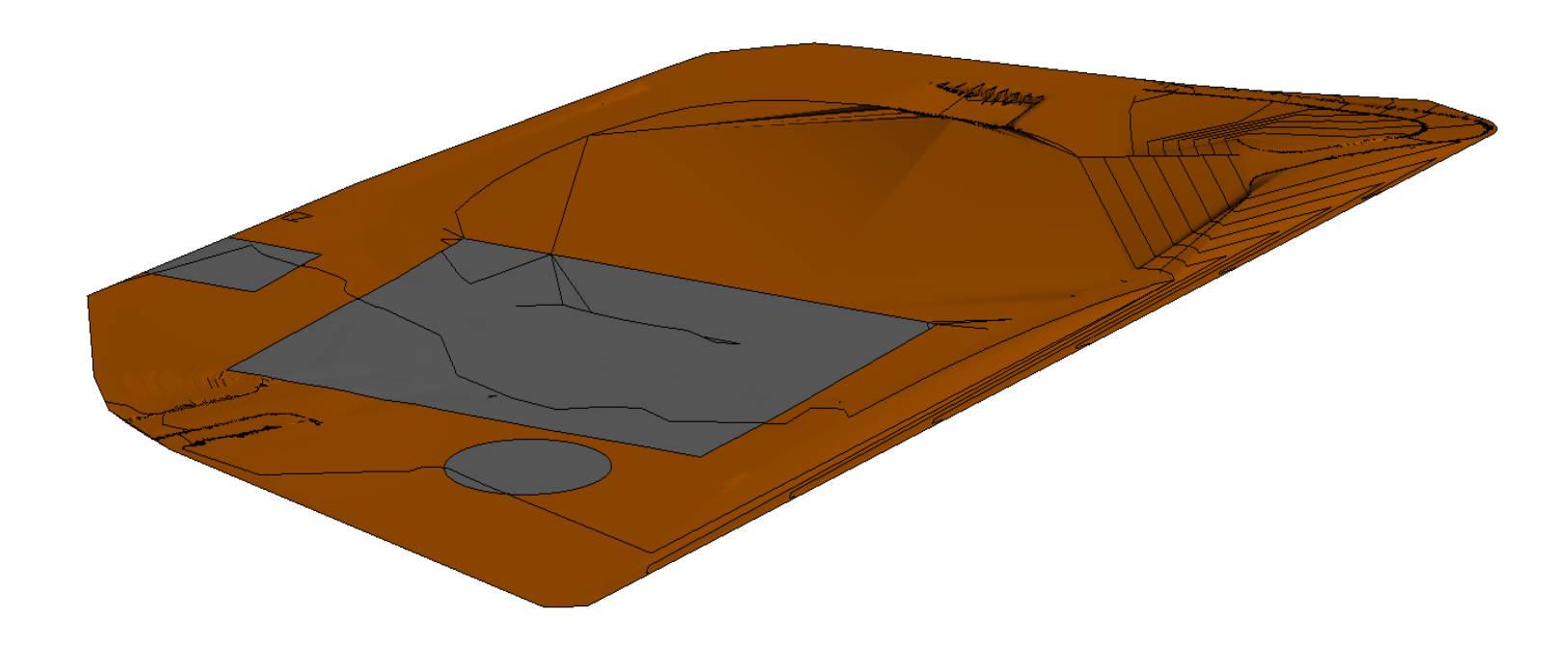

 $\sim$  Autodesk university  $2016$ 

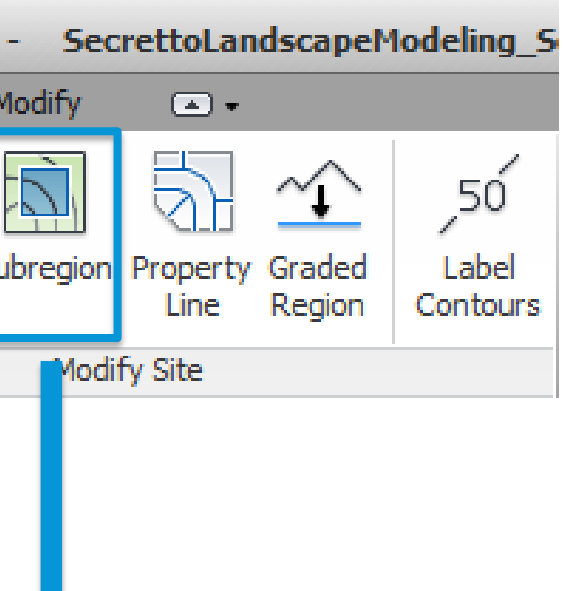

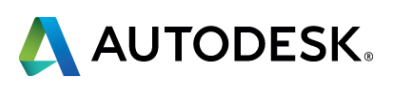

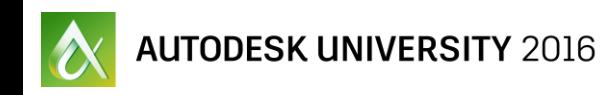

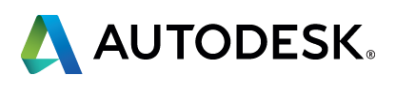

#### **MODIFYING TOPOSURFACES**

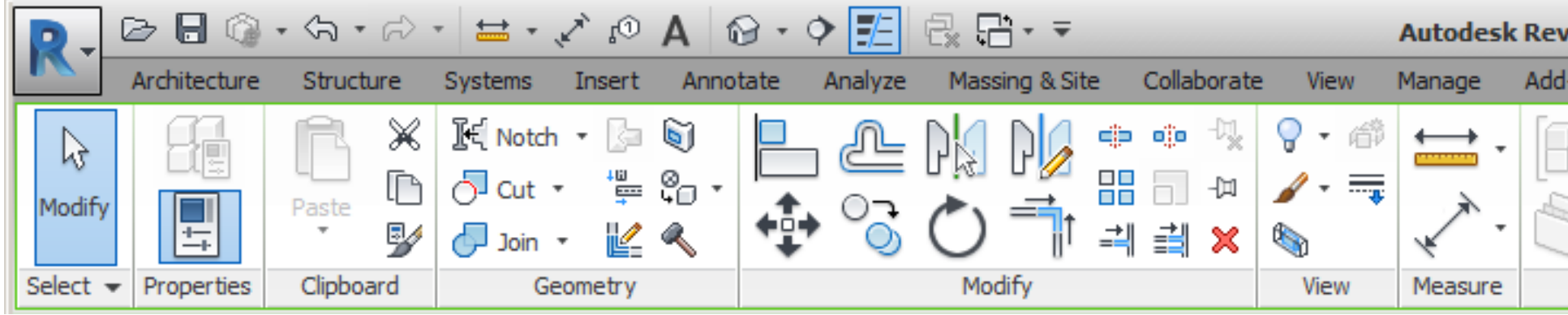

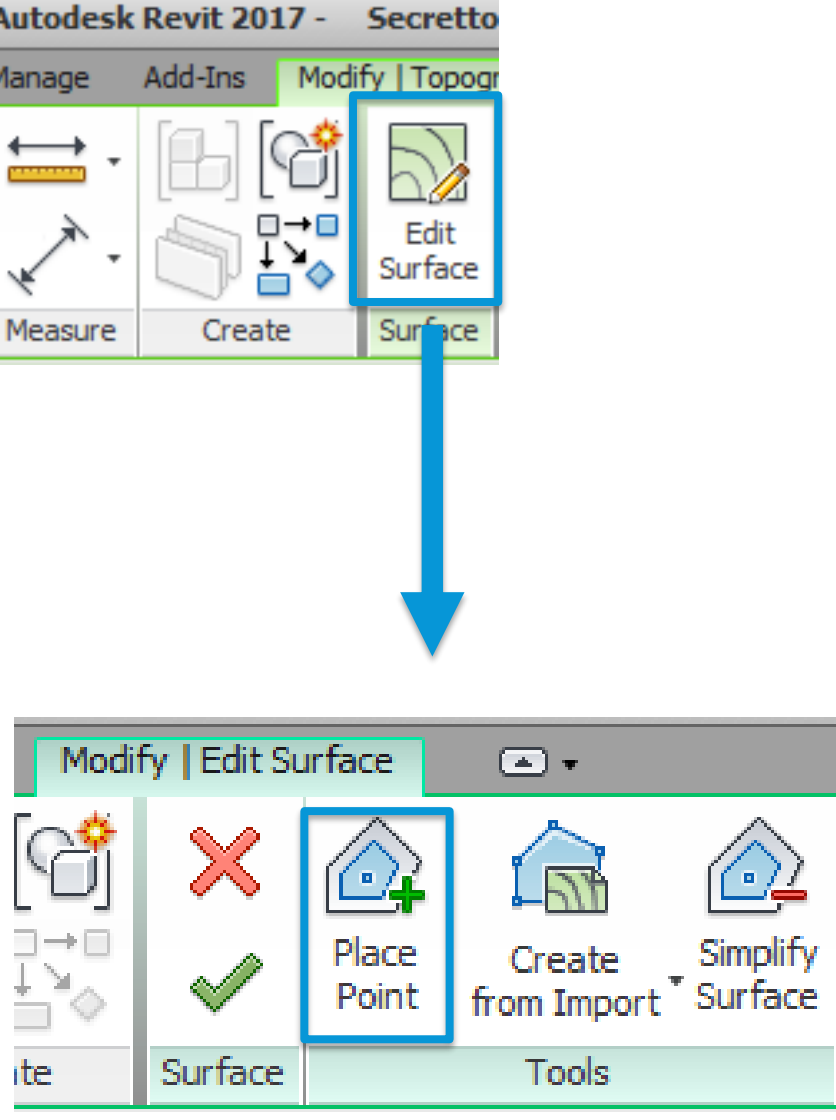

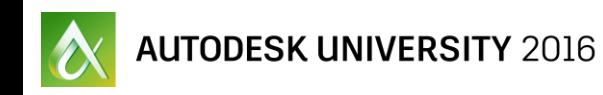

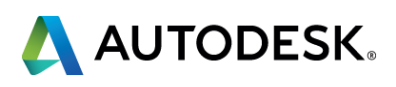

#### **MODIFYING TOPOSURFACES**

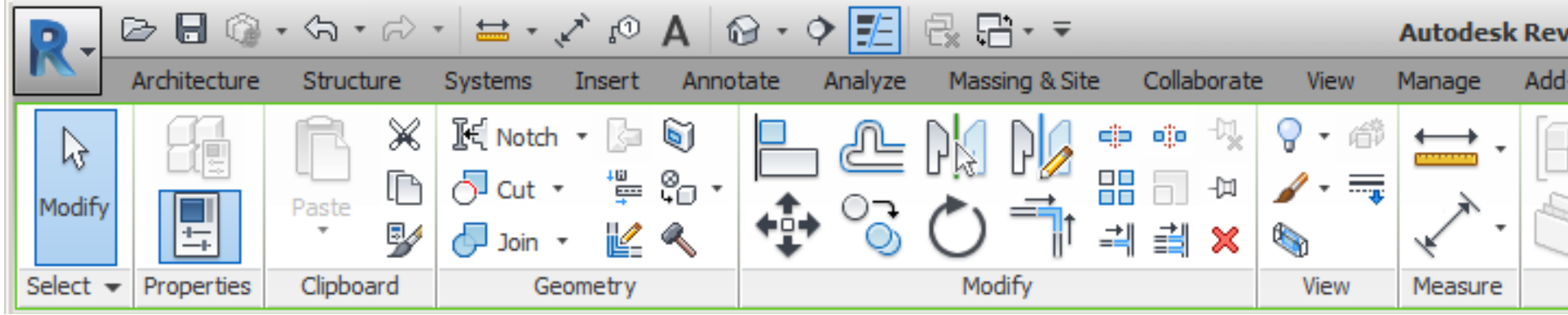

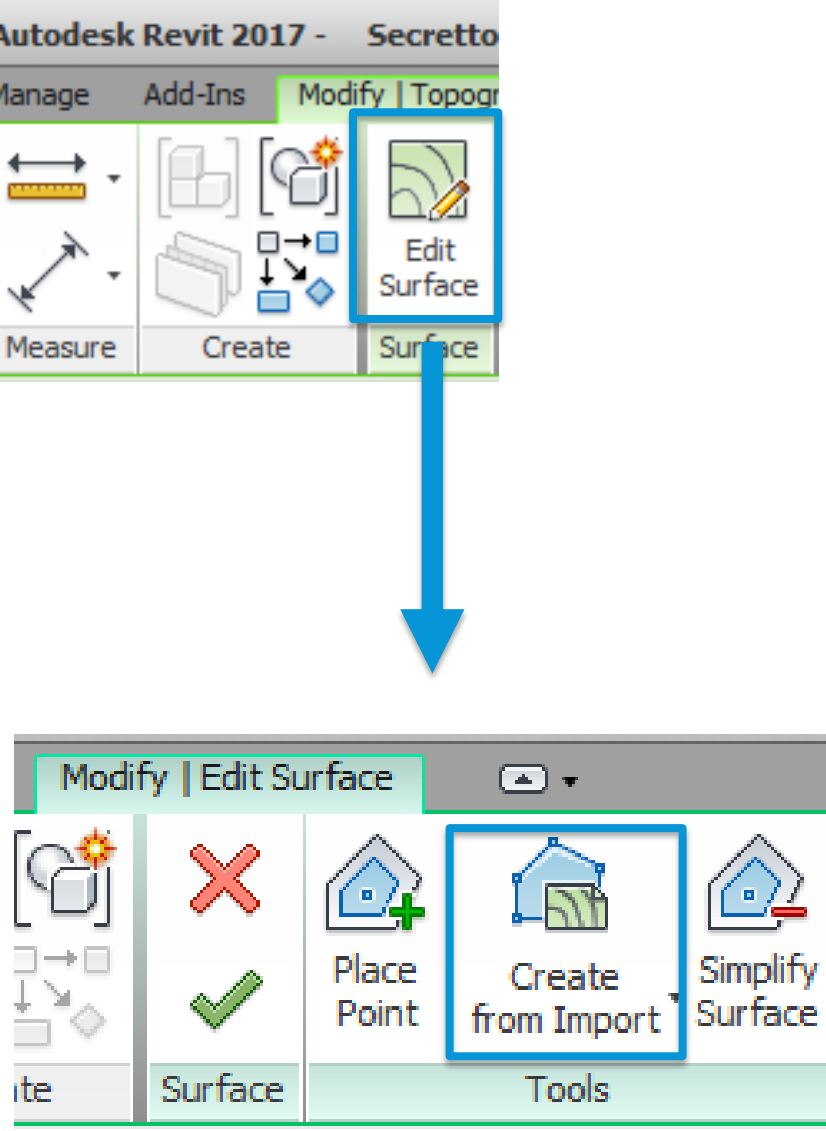

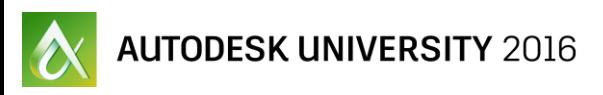

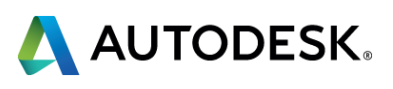

#### **MODIFYING TOPOSURFACES**

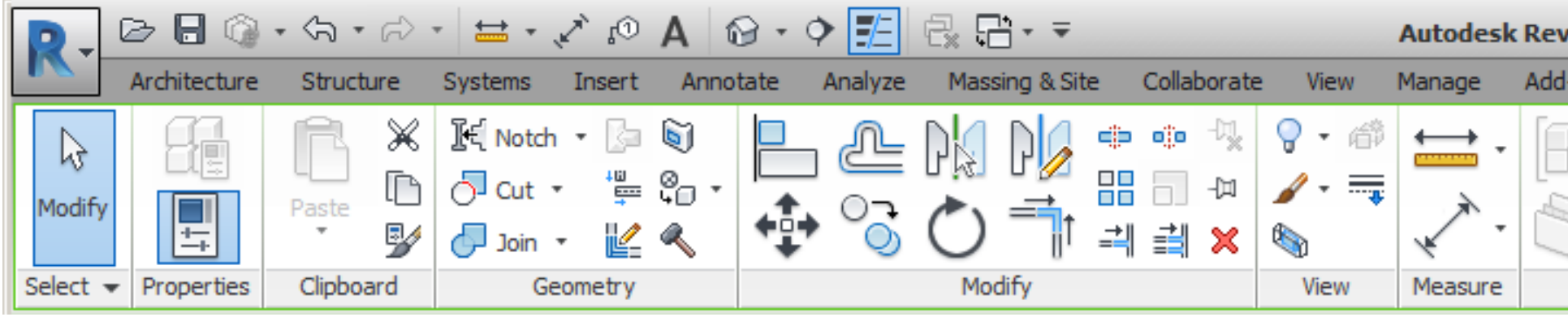

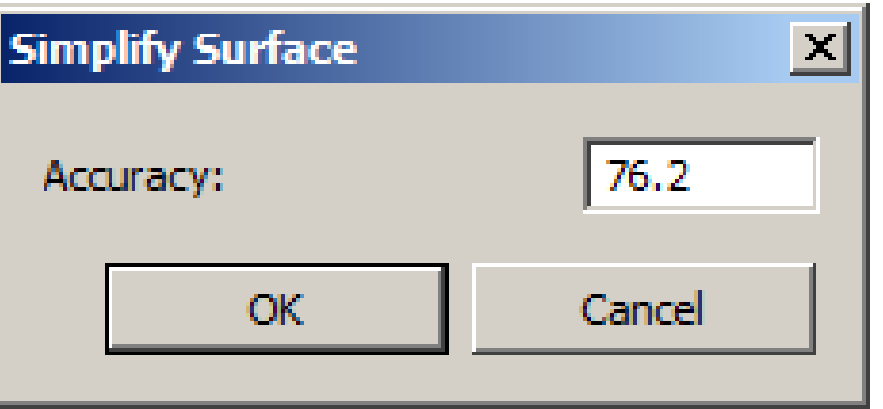

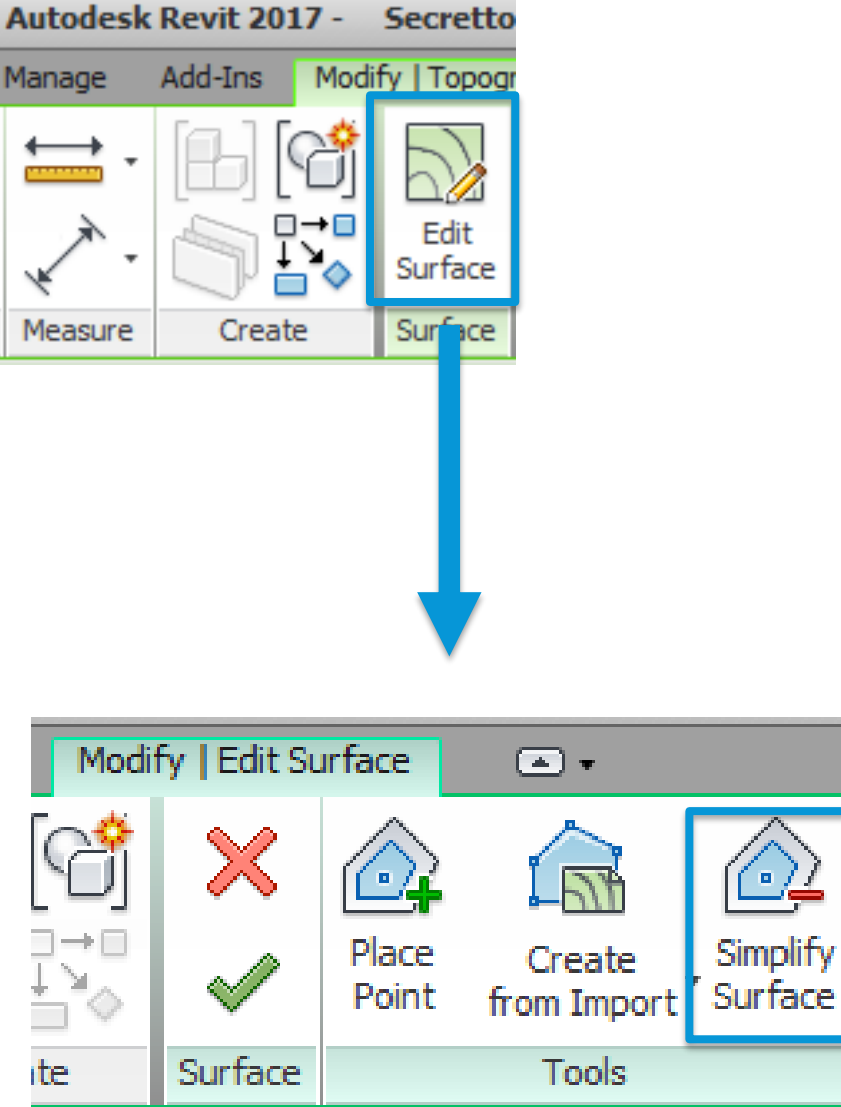

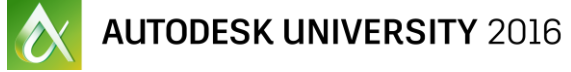

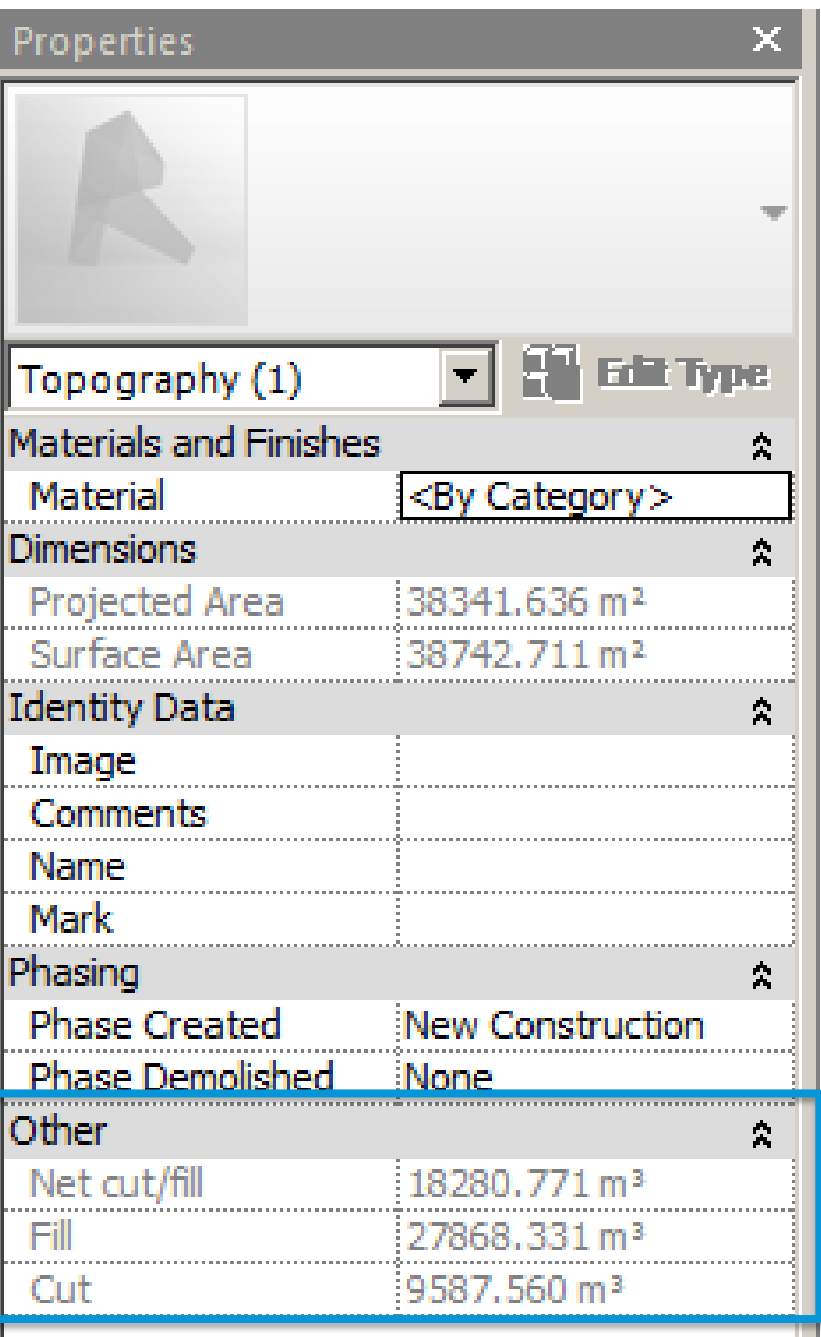

Properties

Topography (1)

Projected Area

Surface Area

**Identity Data** 

Comments

Image

**Name** Mark

Material

**Dimensions** 

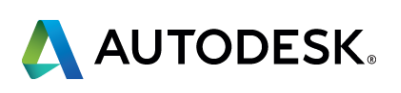

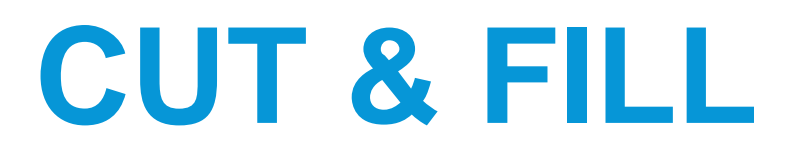

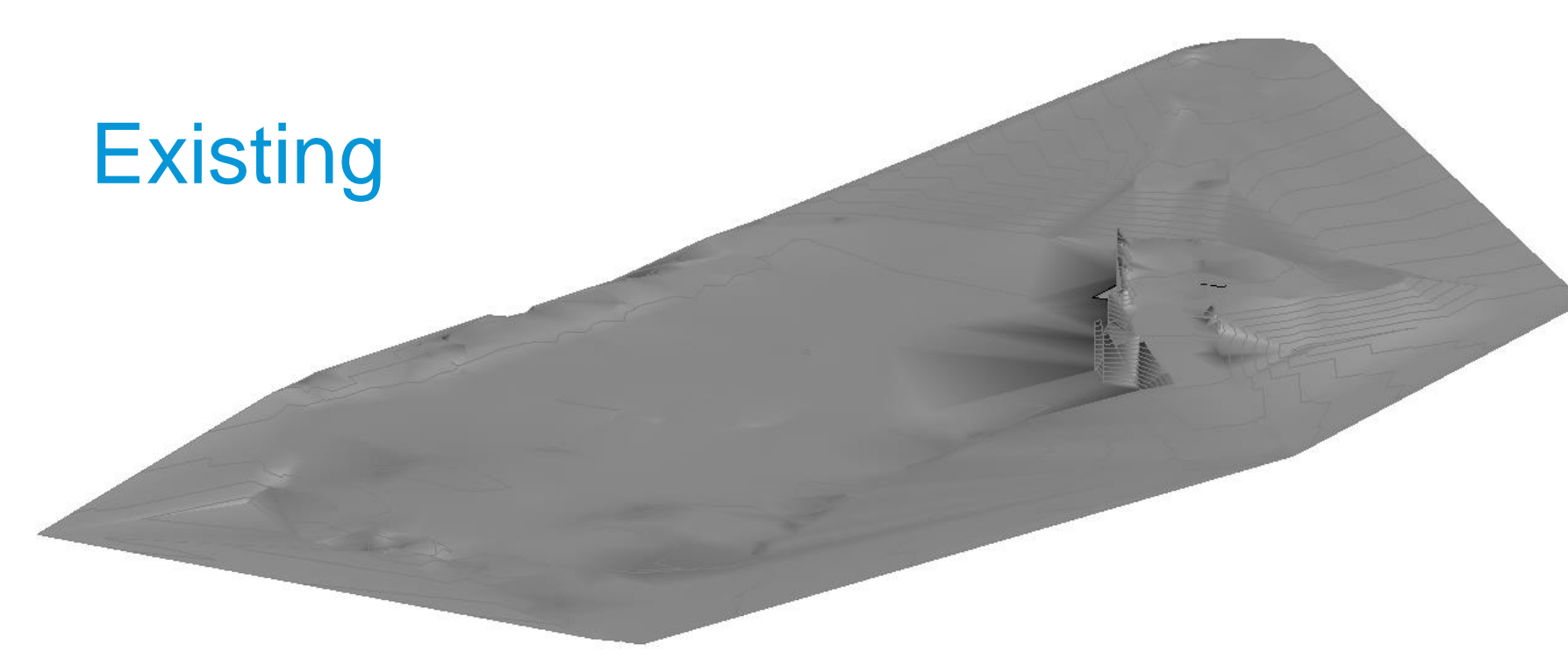

#### New construction

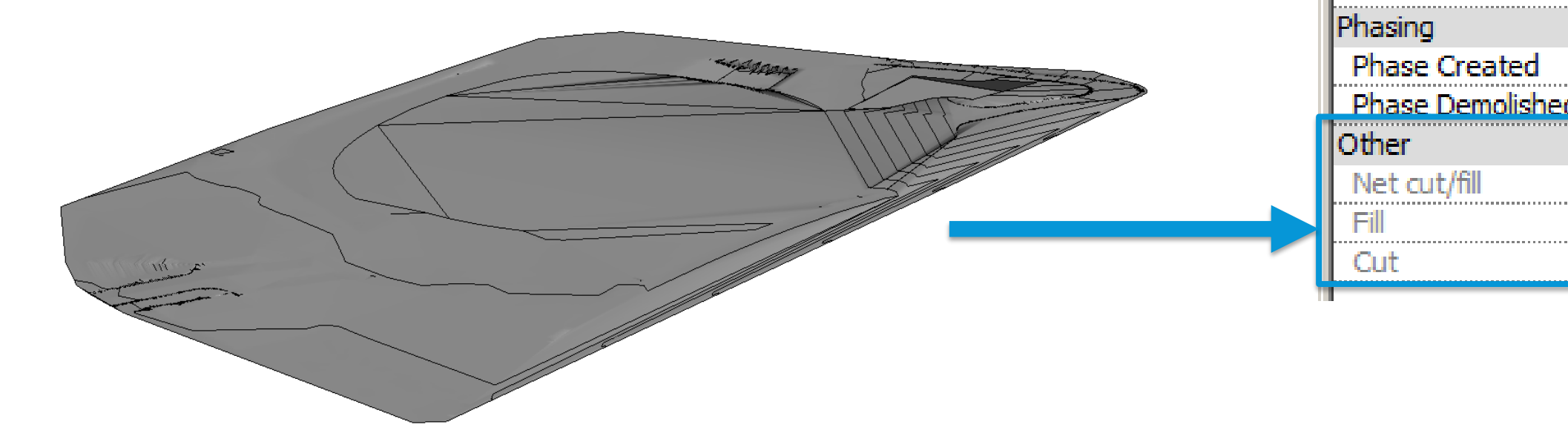

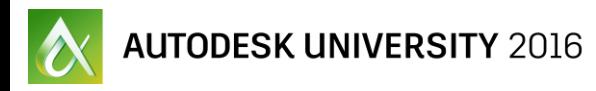

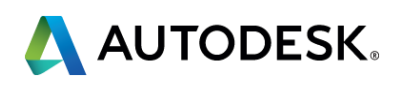

### **Add-ins**

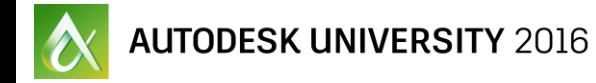

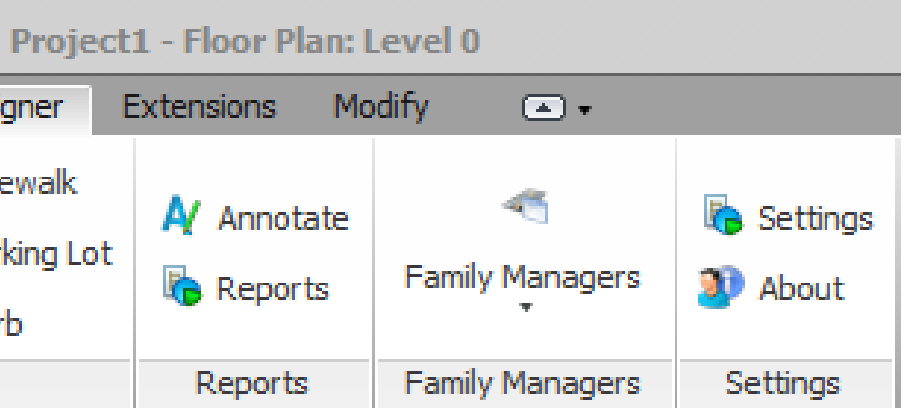

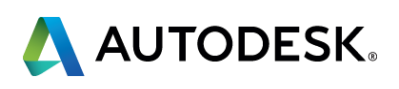

#### **SITE DESIGNER**

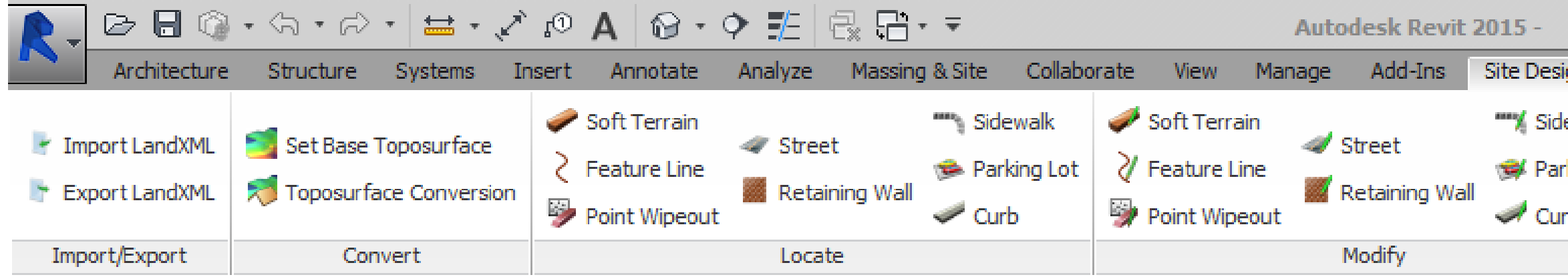

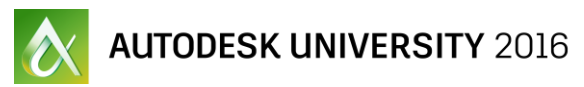

#### **Autodesk**

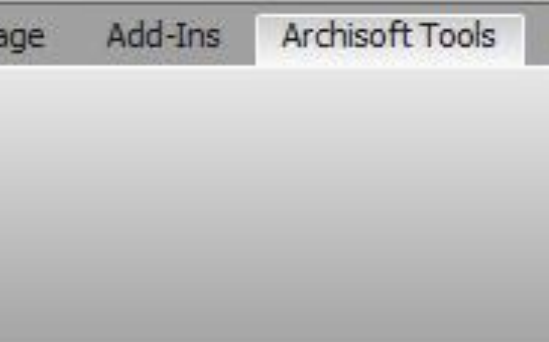

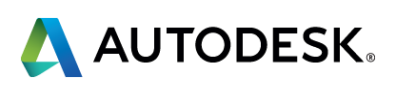

# **TOPO ALIGN**

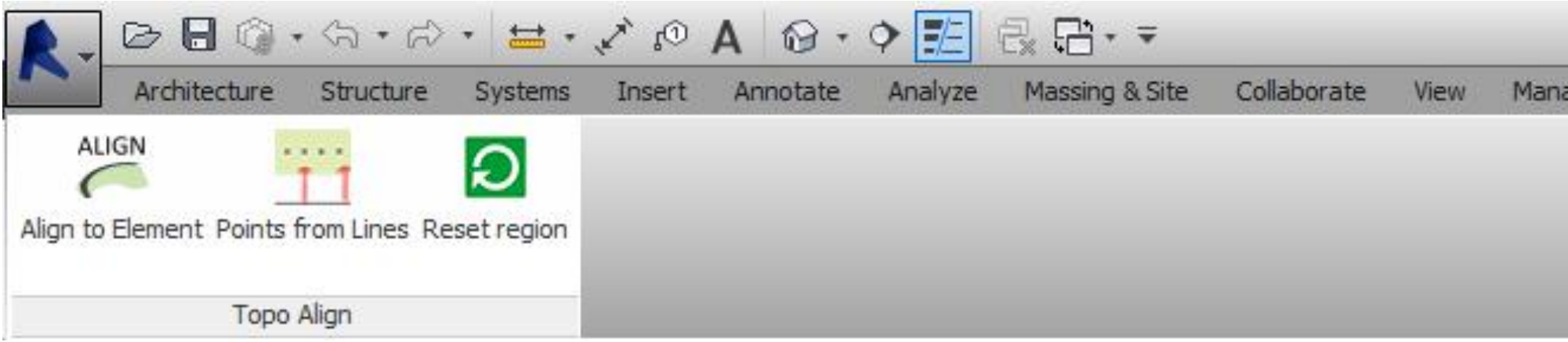

- **Align to Element:** Adjust toposurface to edge or floor geometry
- **Points from Lines:** Add points on toposurface along model lines

#### **DYNAMO BIM**

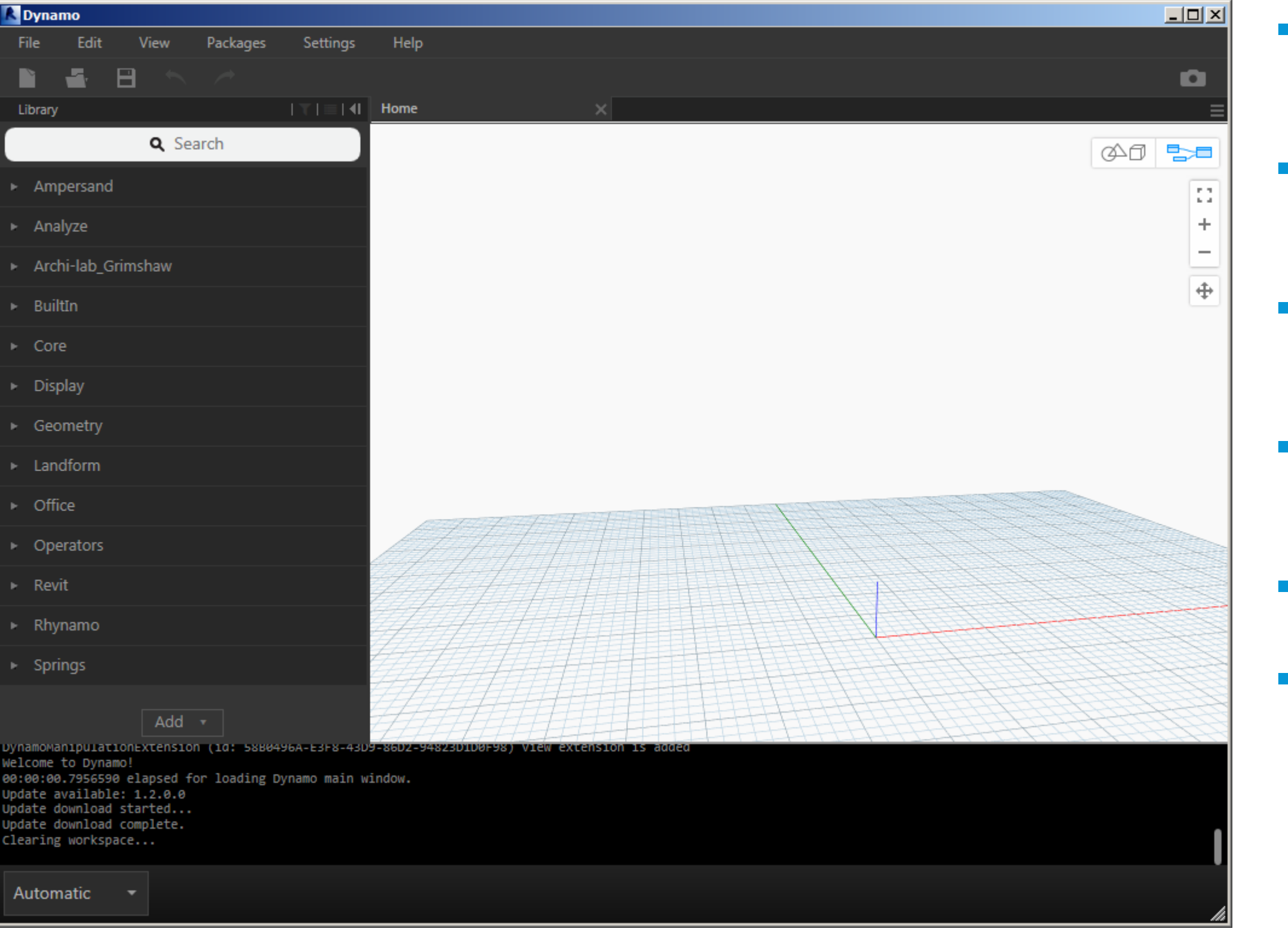

#### **Hardscape (Floors) that follows topography**

 **Automatic creation of planting lines**

 **Parametric placement of families**

 **Topography from Rhino elements**

**Fence follows toposurface**

 **Sheet and View management**

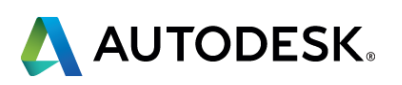

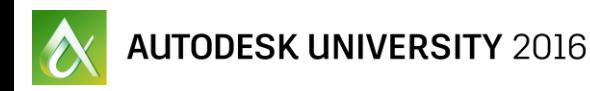

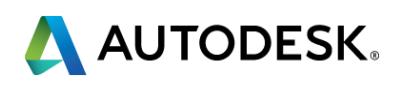

# **Render & Visualization**

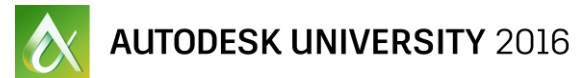

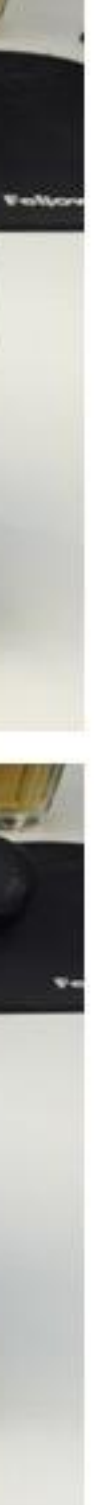

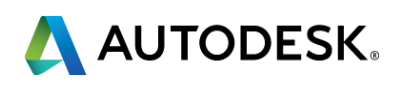

#### **VIRTUAL REALITY**

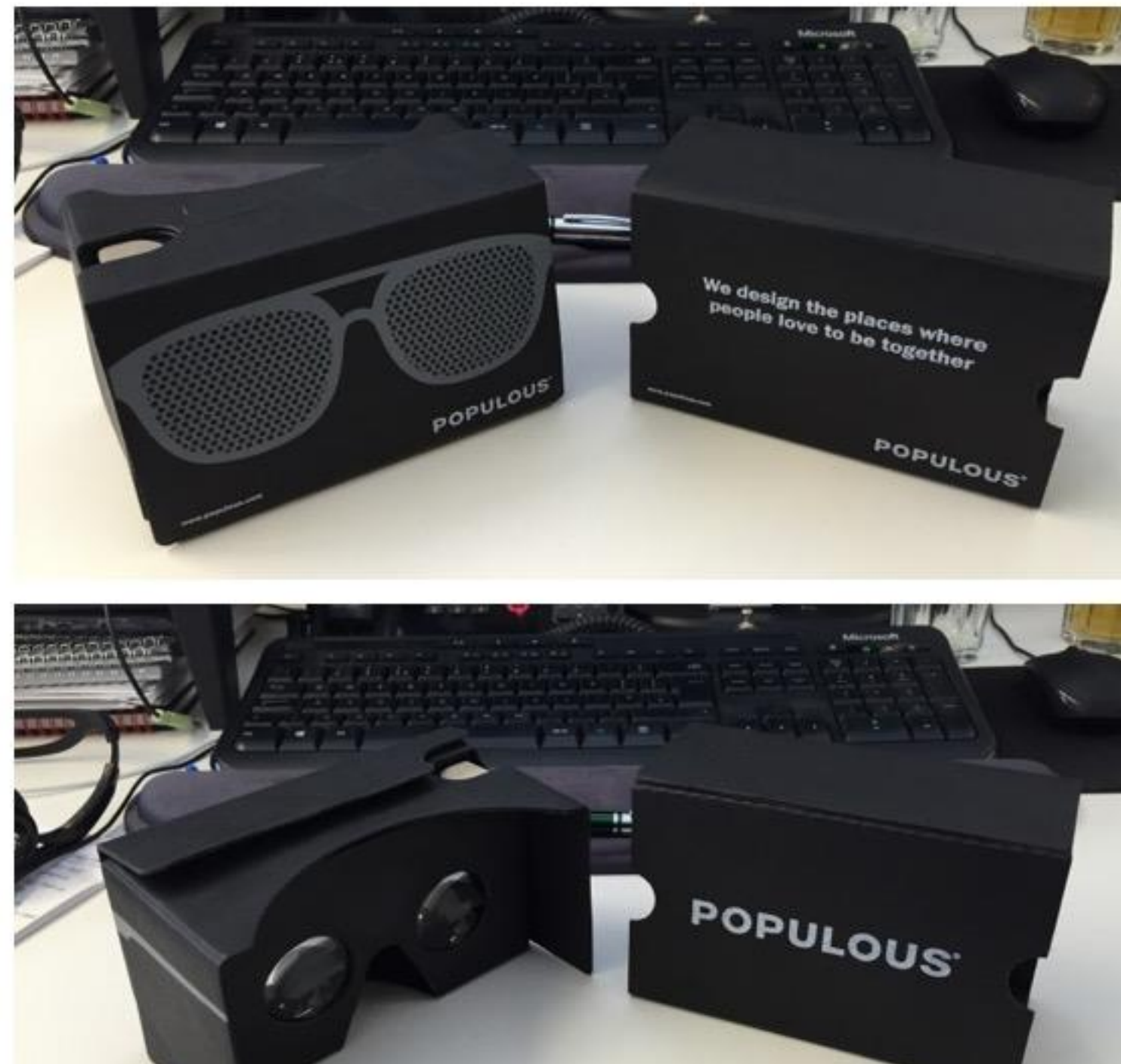

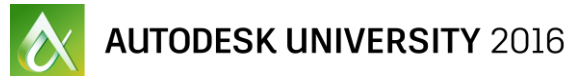

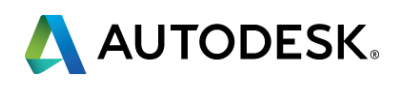

#### **VIRTUAL REALITY**

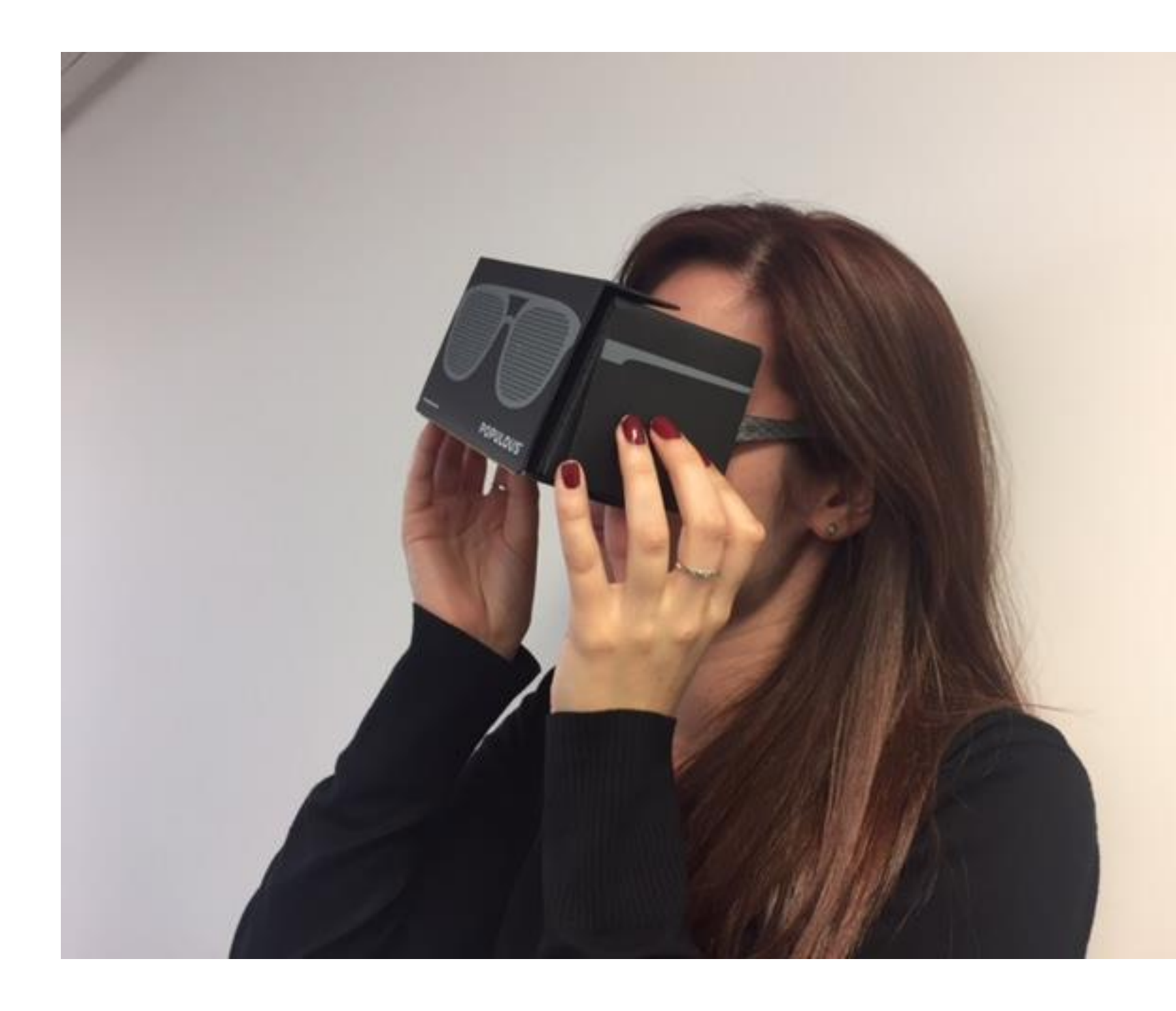

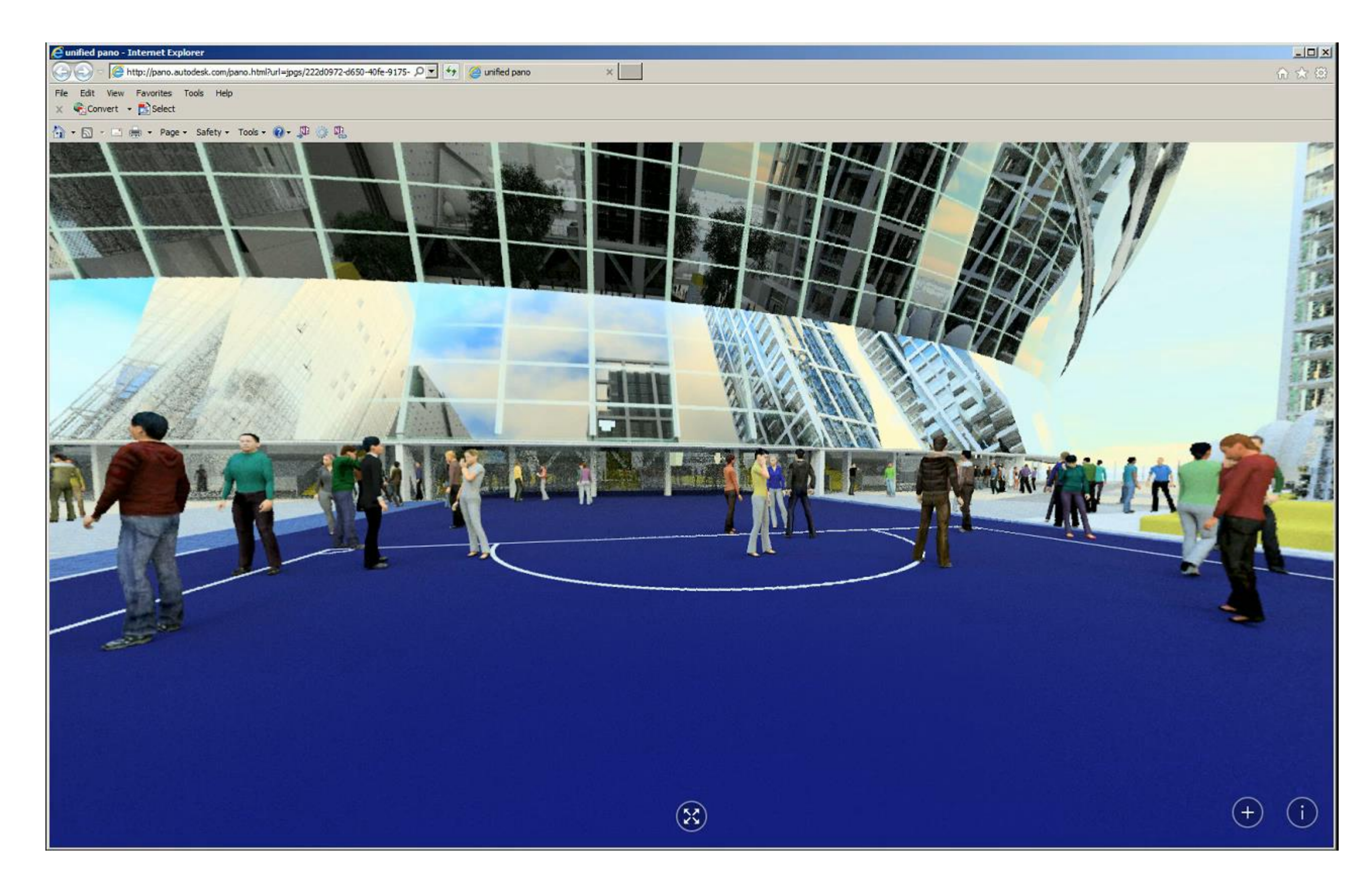

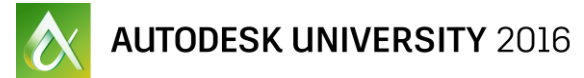

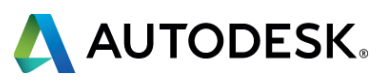

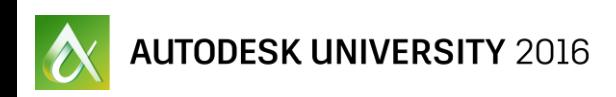

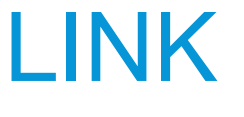

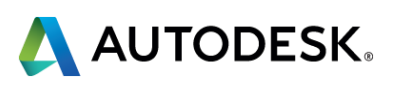

#### **VIRTUAL REALITY**

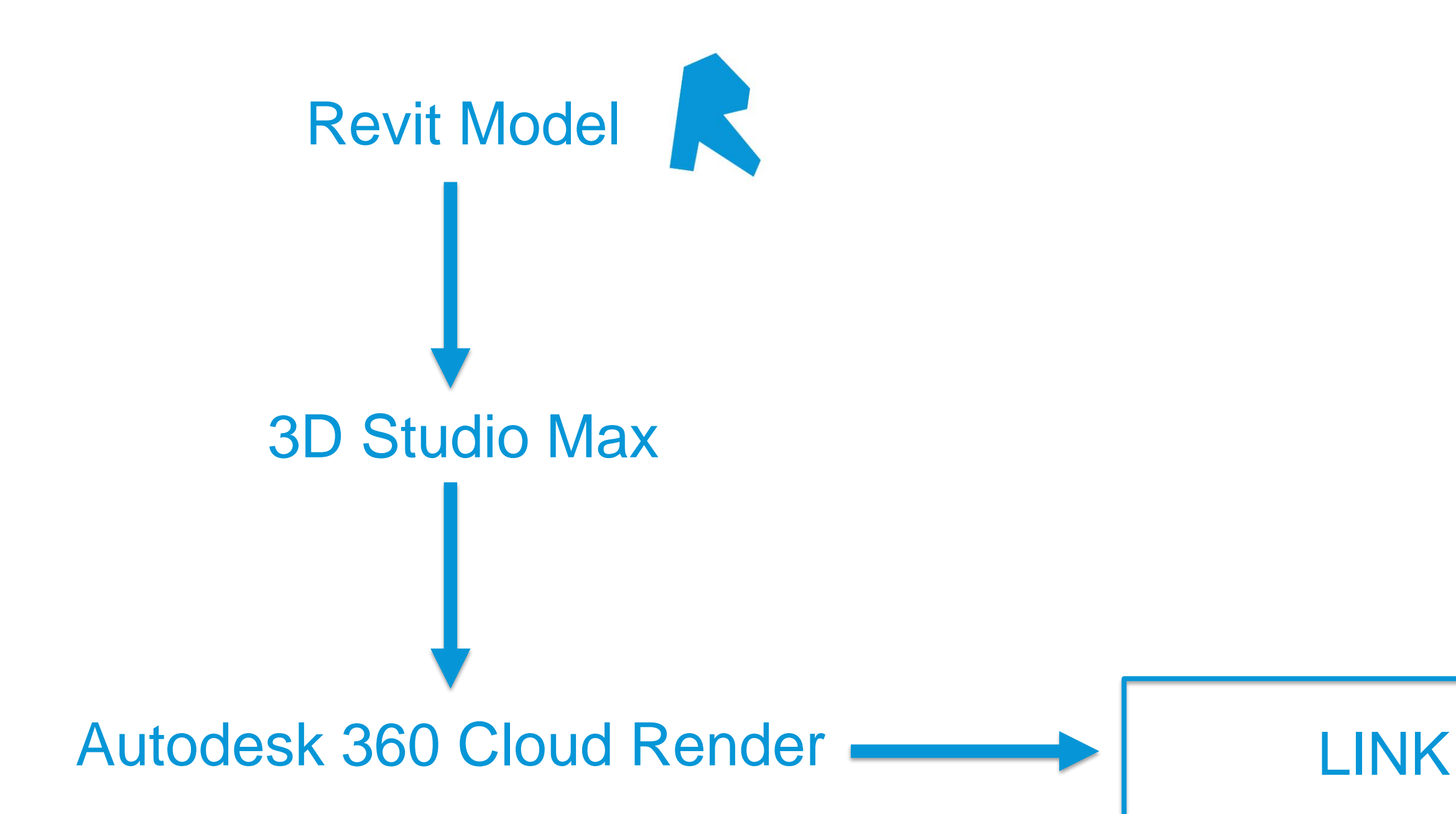

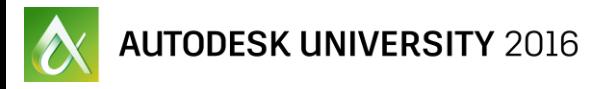

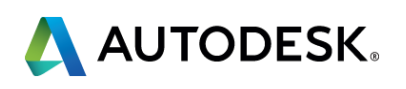

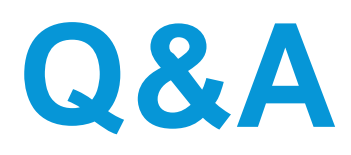

- Your class feedback is critical. Fill out a **class survey** now.
- **Use the AU mobile app or fill out a class survey online.**
- **Give feedback after each session.**
- **AU speakers will get feedback** in real-time.
- **Your feedback results in better classes and a better AU experience.**

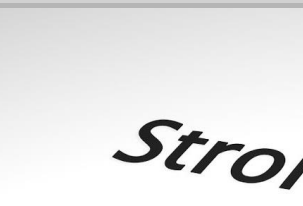

Strongly agree

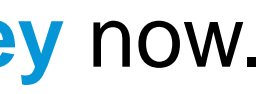

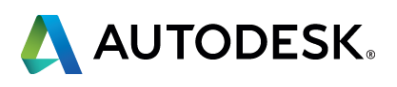

# **How did I do?**

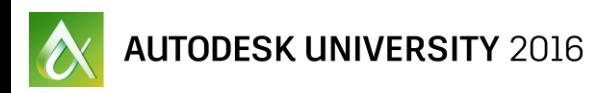

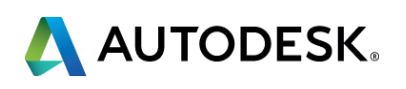

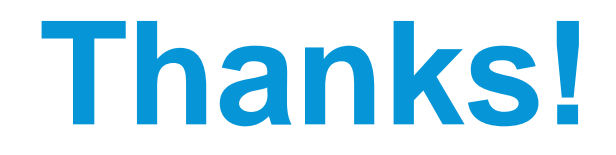

#### **raquel.bascones@populous.com**

#### POPULOUS"

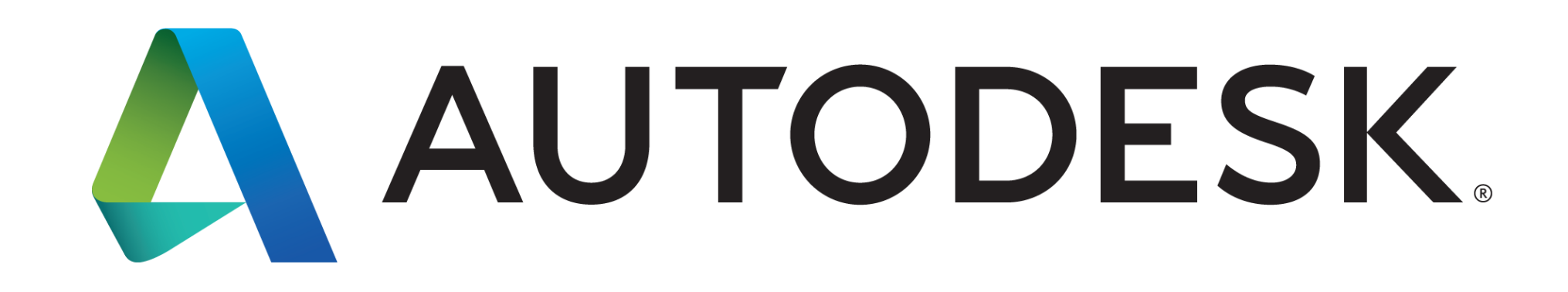

Autodesk is a registered trademark of Autodesk, Inc., and/or its subsidiaries and/or affiliates in the USA and/or other countries. All other brand names, product names, or trademarks belong to their respective holders. Aut specifications and pricing at any time without notice, and is not responsible for typographical or graphical errors that may appear in this document. © 2016 Autodesk, Inc. All rights reserved. © 2016 Autodesk. All rights reserved.

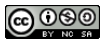